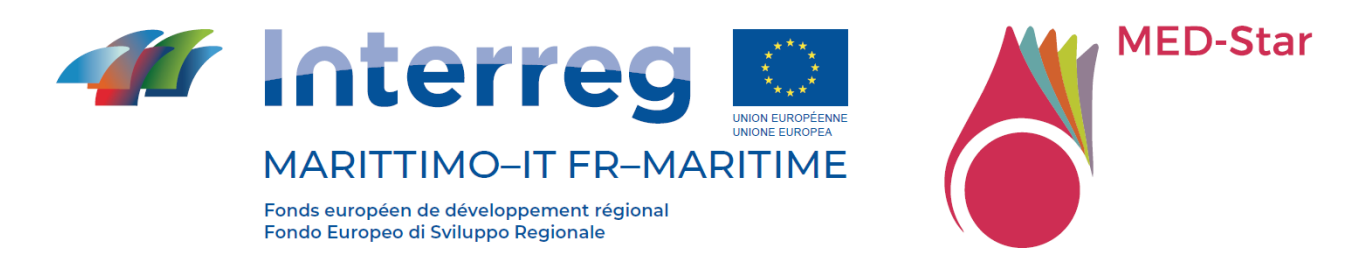

**Programma Interreg Italia-Francia Marittimo 2014-2020** 

## **"MED-Star - Strategie e misure per la mitigazione del rischio di incendio nell'area Mediterranea"**

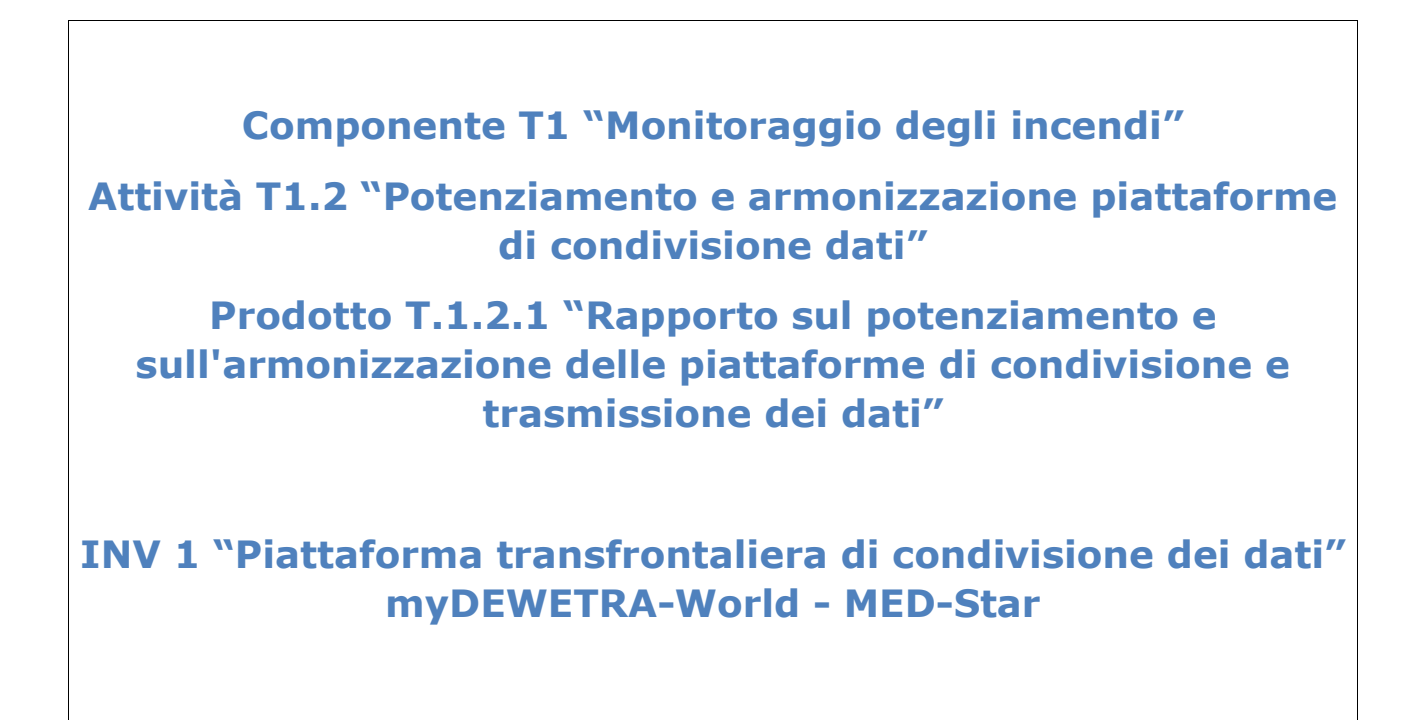

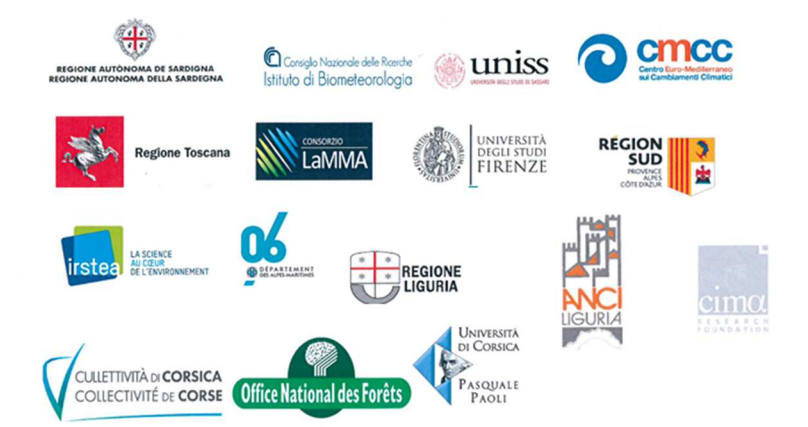

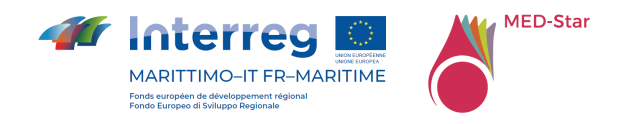

#### Autori

Silvia Degli Esposti - Fondazione CIMA

- Paolo Fiorucci Fondazione CIMA
- Antonio Libroia Fondazione CIMA

#### Partner partecipanti

- ➢ ANCI Liguria (ALIG)
- ➢ Centro Euromediterraneo sui cambiamenti climatici (CMCC)
- ➢ Collectivité de Corse (CDC)
- ➢ Conseil Départemental des Alpes Maritimes (D06)
- ➢ Consiglio Nazionale delle Ricerche Istituto per la BioEconomia (CNR-IBE)
- ➢ Fondazione CIMA (CIMA)
- ➢ Institut national de recherche pour l'agriculture, l'alimentation et l'environnement (INRAE)
- ➢ Laboratorio di Monitoraggio e Modellistica Ambientale per lo sviluppo sostenibile (LAMMA)
- ➢ Regione Autonoma della Sardegna (RAS)
- ➢ Regione Liguria (RL)
- ➢ Région PACA Sud (RP)
- ➢ Regione Toscana (RT)
- ➢ Office National des Forêt (ONF)
- ➢ Université de Corte (UNICO)
- ➢ Università di Firenze (UNIFI)
- ➢ Università di Sassari (UNISS)

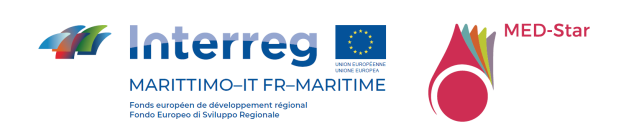

#### **Elenco dei contenuti**

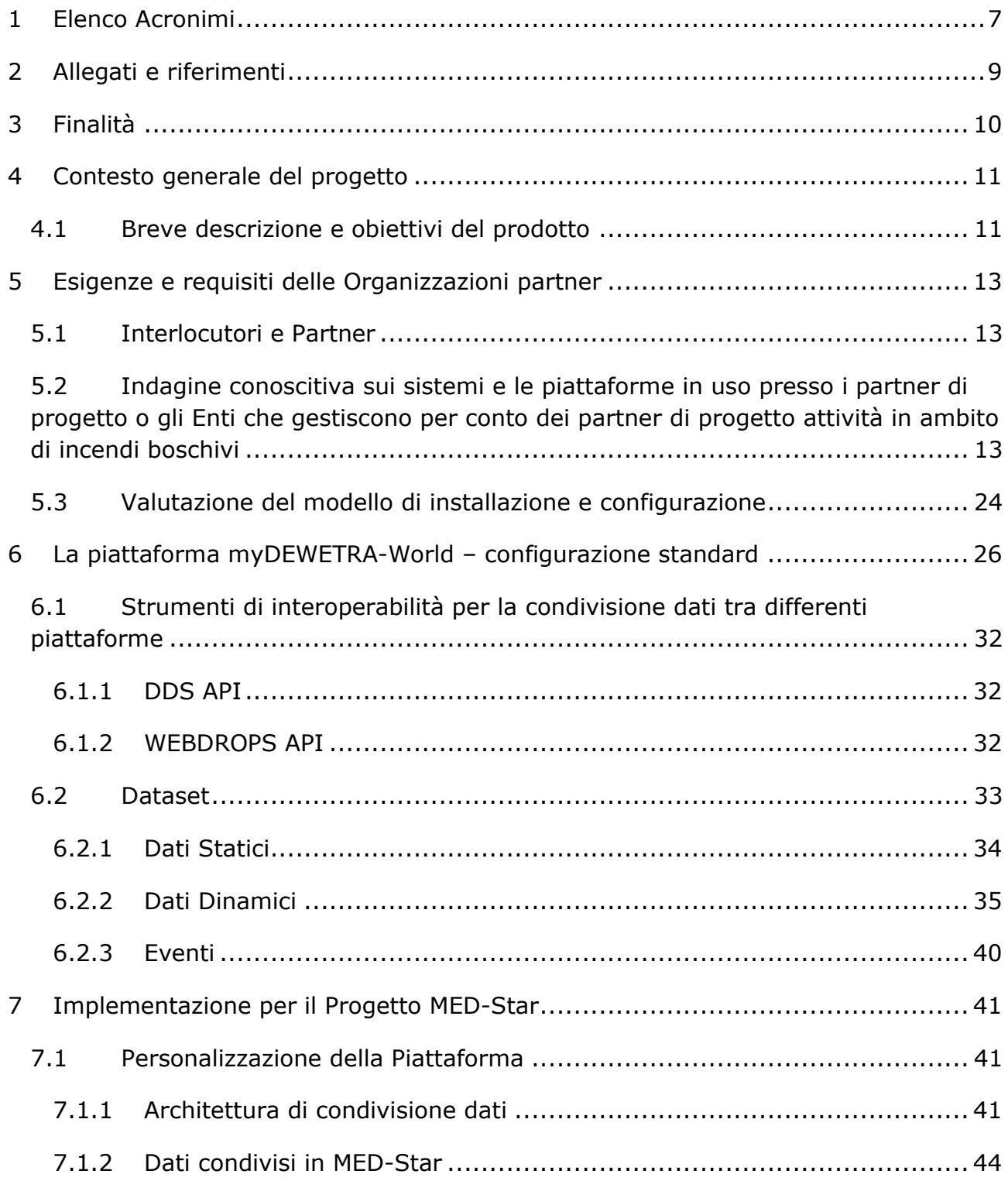

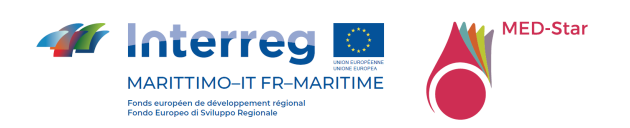

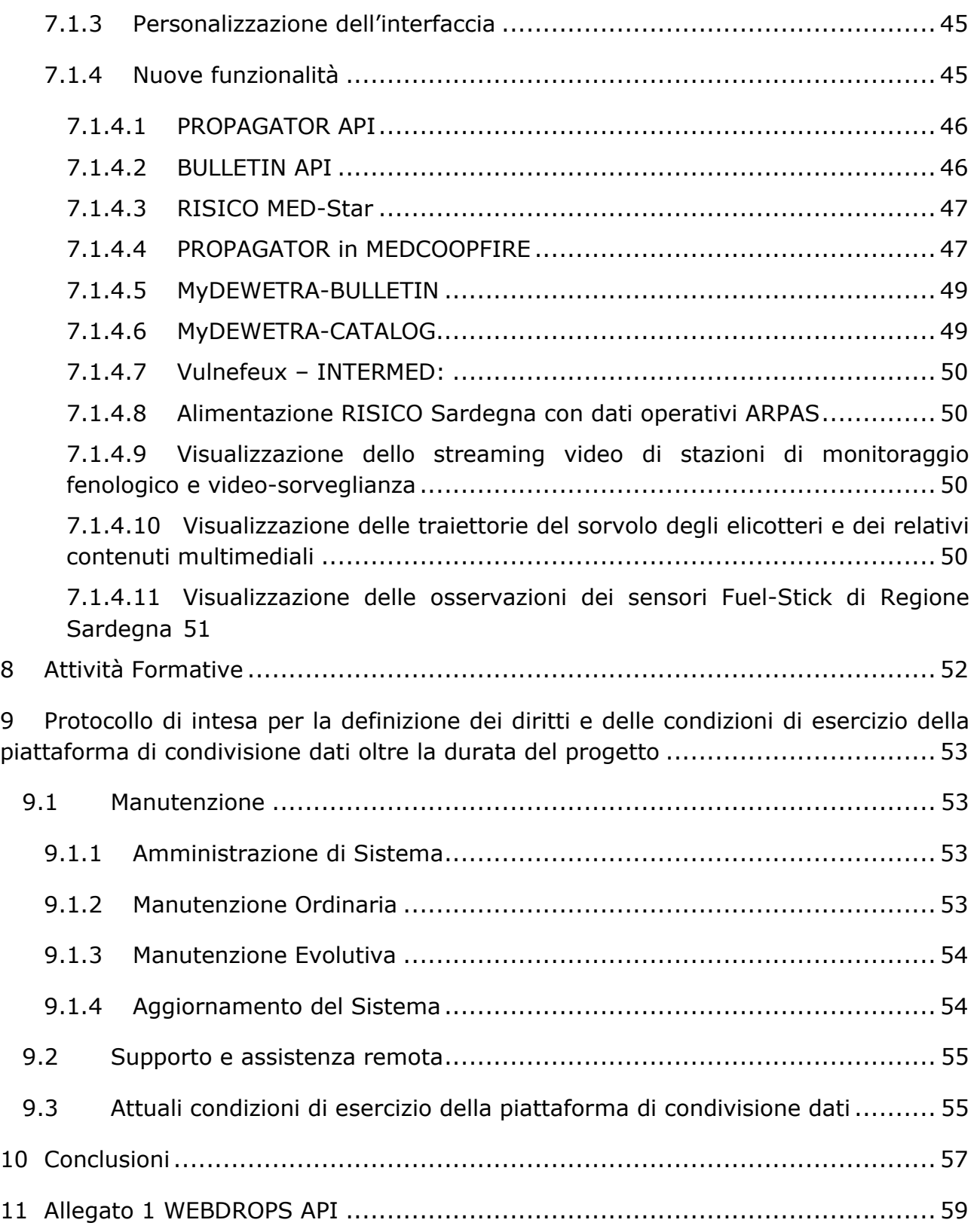

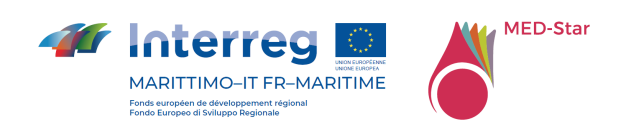

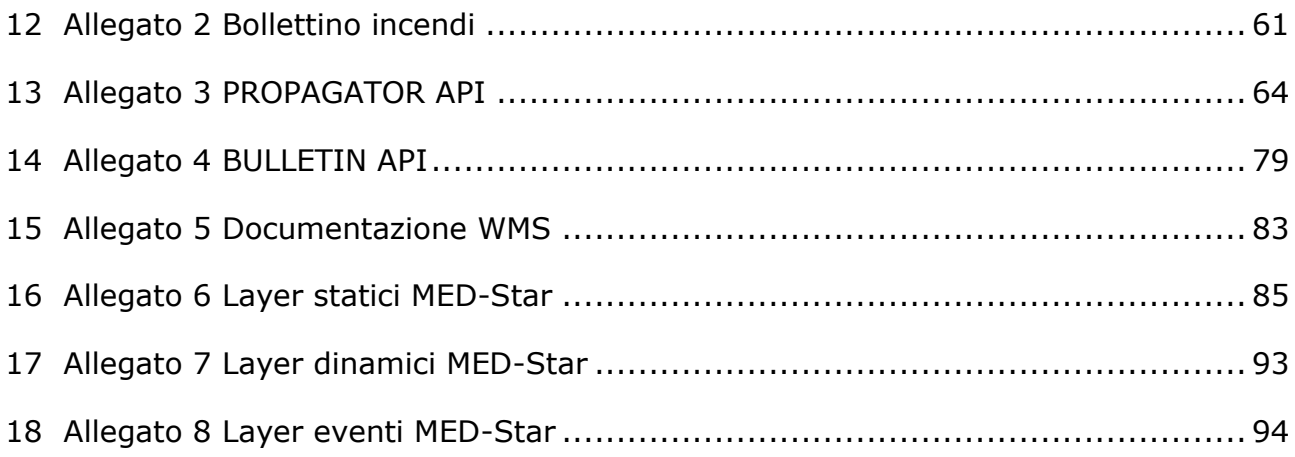

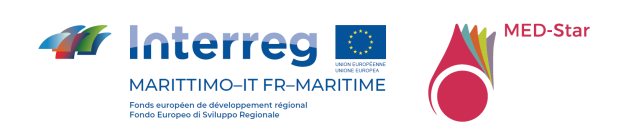

#### **Elenco delle Tabelle**

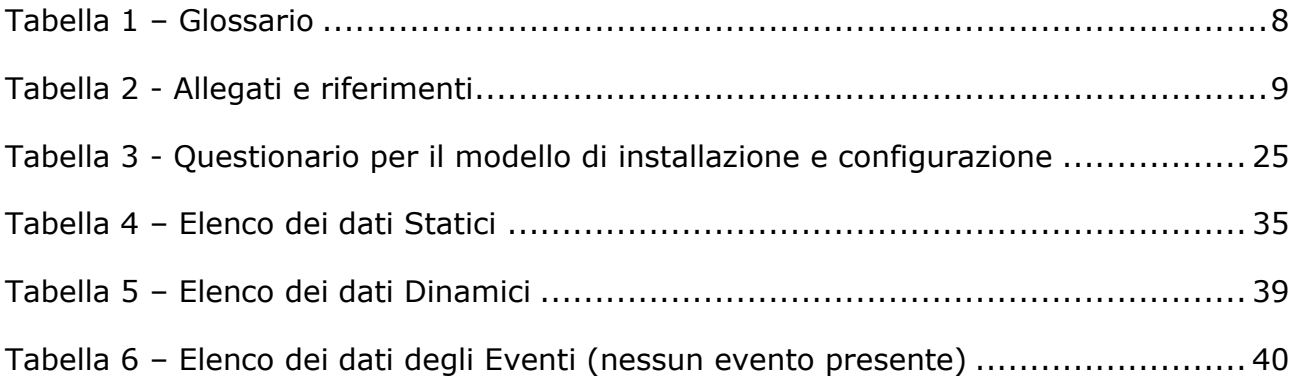

#### **Elenco delle Figure**

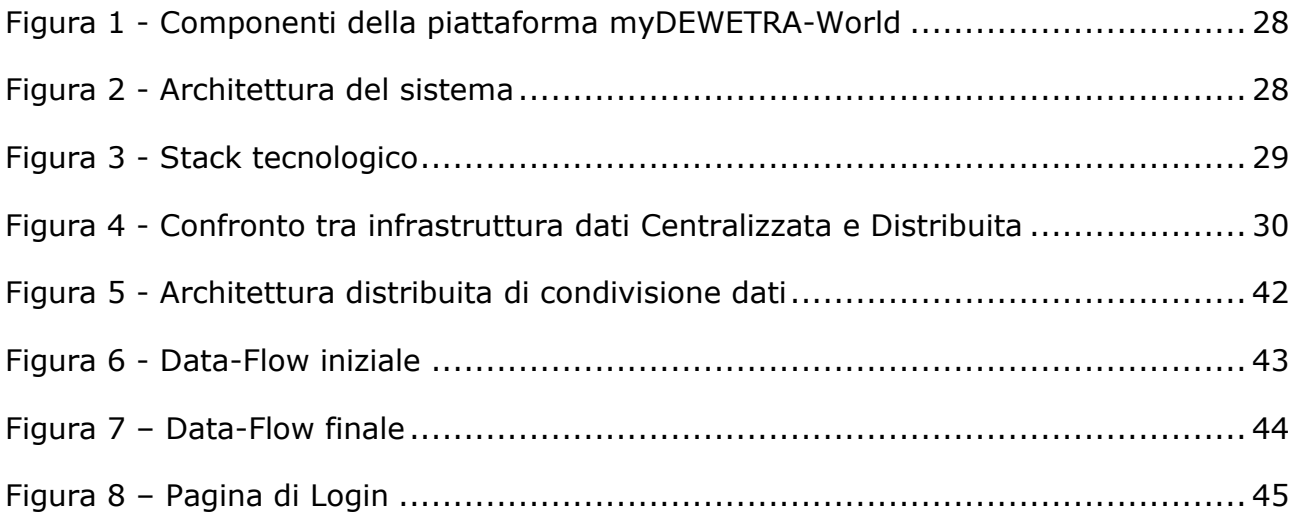

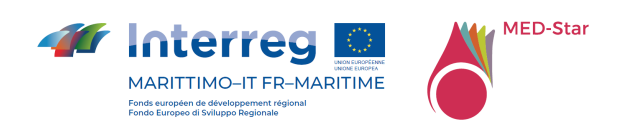

# 1 Elenco Acronimi

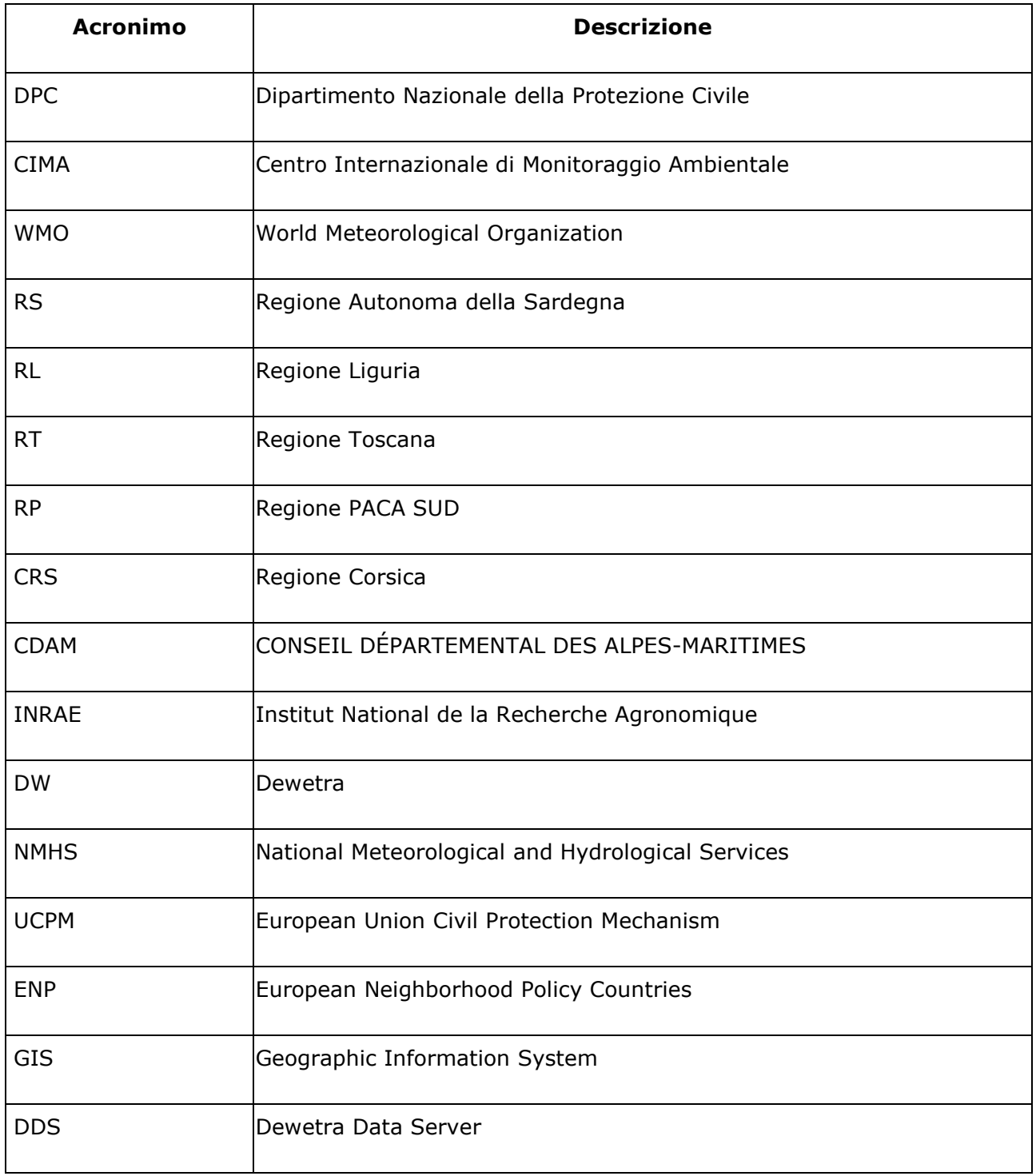

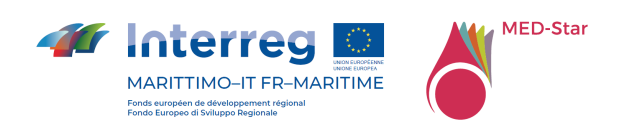

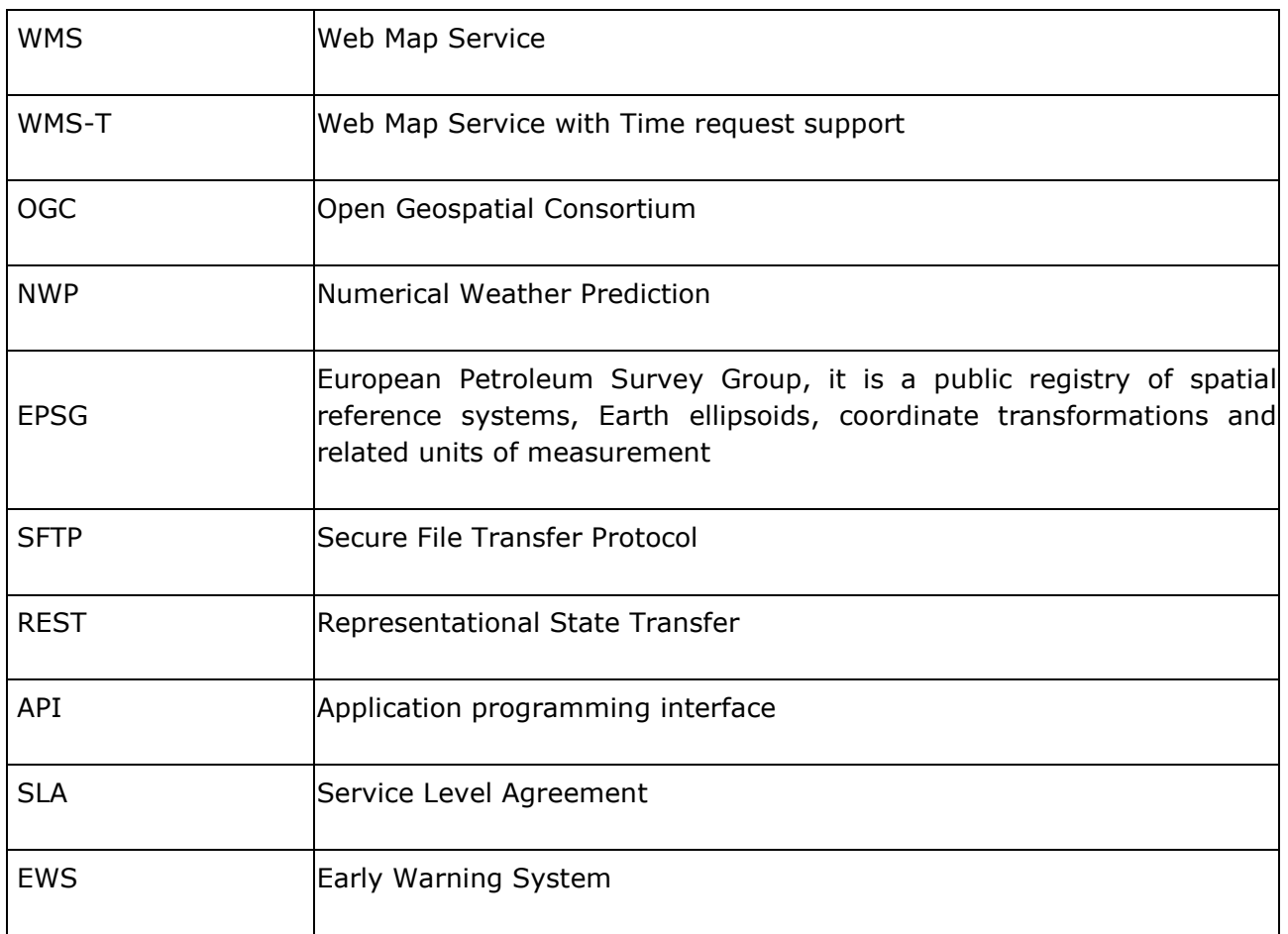

*Tabella 1 – Glossario* 

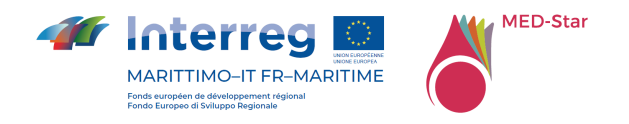

# 2 Allegati e riferimenti

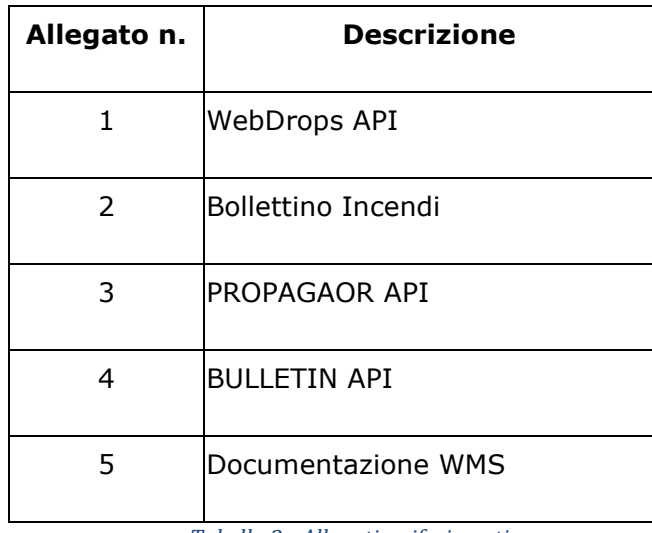

*Tabella 2 - Allegati e riferimenti* 

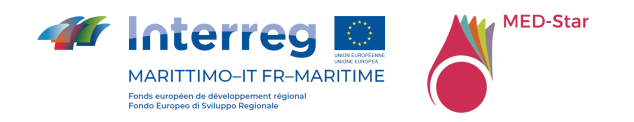

## 3 Finalità

Il presente documento, prodotto T.1.2.1 "*Rapporto sul potenziamento e sull'armonizzazione delle piattaforme di condivisione e trasmissione dei dati*" descrive le attività che sono state svolte nell'ambito del progetto MED-Star per definire e implementare le funzionalità richieste dai partner per il potenziamento e l'armonizzazione della piattaforma di condivisione e trasmissione dei dati utile a supportare le attività della filiera antincendio: prevenzione, avvistamento/segnalazione e lotta attiva, ripristino e adattamento.

Nell'ambito del progetto è stata scelta la piattaforma myDEWETRA-World a cui sono state aggiunte funzionalità specifiche per il raggiungimento degli obiettivi di progetto.

Il documento descrive nel capitolo 4 il contesto generale del progetto, nel capitolo 4 le esigenze e i requisiti richiesti dai partner di progetto, nel capitolo 5 la piattaforma myDEWETRA-World standard, nel capitolo 6 le implementazioni realizzate con il progetto MED-Star, nel capitolo 7 le attività formative e nel capitolo 8 le attuali condizioni di manutenzione ed esercizio per la definizione del protocollo d'intesa per la definizione dei diritti e delle condizioni di esercizio della piattaforma di condivisione dati oltre la durata del progetto.

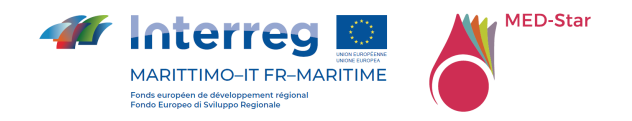

## 4 Contesto generale del progetto

Il progetto di implementazione della piattaforma MyDewetra-World rientra nelle finalità del progetto MED-Star finanziato nell'ambito del programma Interreg Italia Francia Marittimo 2014-2020. Obiettivo generale del progetto MED-Star è quello di *Migliorare la capacità delle istituzioni pubbliche di prevenire e gestire, in forma congiunta, alcuni rischi specifici dell'area derivanti dal cambiamento climatico: rischio idrologico, in particolare in relazione alle alluvioni, erosione costiera e incendi. / Améliorer la capacité des institutions publiques à prévoir et gérer, de manière conjointe, certains risques spécifiques pour la zone dérivant du changement climatique: risque hydrologique, en particulier en rapport aux inondations, érosion côtière,incendies. Il progetto MED-Star affronta la sfida di potenziare le capacità di previsione, prevenzione e soppressione degli incendi nell'area di cooperazione al fine proteggere e valorizzare le risorse ambientali, culturali e turistiche dello spazio "Marittimo". L'obiettivo generale è di contribuire al miglioramento della capacità delle istituzioni pubbliche di prevenire e gestire il crescente rischio di incendio derivante dai cambiamenti climatici, in aree a elevata presenza antropica e in aree di rilevante interesse naturalistico, anche mediante opportune azioni di adattamento. MED-Star vuole promuovere e potenziare la copertura e l'integrazione dei sistemi pubblici congiunti di gestione del rischio incendi, laddove tali sistemi siano assenti o non sufficienti. In particolare, il progetto prevede:*

1) Sviluppo di modelli innovativi di governance, realizzando piani congiunti di prevenzione.

2) Trasferimento di modelli e metodologie innovative dal mondo scientifico alle amministrazioni pubbliche.

3) Creazione di un sistema congiunto di monitoraggio e coordinamento per la lotta contro gli incendi.

4) Sviluppo di azioni di comunicazione, sensibilizzazione e formazione rivolte a popolazione residente, turisti e operatori del settore.

### 4.1Breve descrizione e obiettivi del prodotto

Il progetto prevede la realizzazione di una piattaforma transfrontaliera interoperabile di acquisizione e condivisione dei dati, la cui scelta, considerate le specifiche del progetto, è ricaduta sul riutilizzo e potenziamento della piattaforma MyDEWETRA-World ospitando quindi MED-Star all'interno di tale portale e focalizzandosi sulla condivisione dei dati utili alla previsione, al monitoraggio e alla gestione di scenari di emergenza connessi alla propagazione di incendi boschivi in particolare nelle aree transfrontaliere e di confine.

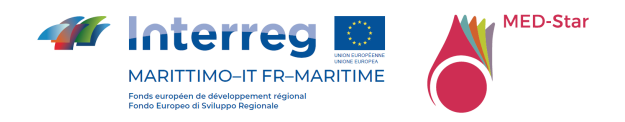

L'approccio transfrontaliero è pertanto essenziale per l'integrazione dei sistemi pubblici congiunti di gestione del rischio e per una più efficace cooperazione tra le amministrazioni competenti in materia di rischio incendi.

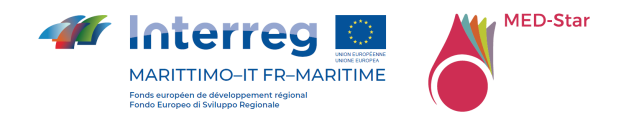

# 5 Esigenze e requisiti delle Organizzazioni partner

Tutti i requisiti specifici relativi all'implementazione della piattaforma myDEWETRA-World nell'ambito del progetto MED-Star vengono raccolti al fine di garantire la corrispondenza della configurazione ai requisiti delle Regioni partner di progetto con particolare riferimento all'interoperabilità con le piattaforme già in uso presso le diverse Regioni.

Nei paragrafi seguenti sono raccolti i requisiti del progetto.

### 5.1 Interlocutori e Partner

Le regioni partner di progetto sono Regione Sardegna (capofila), Regione Liguria, e Regione Toscana per la parte italiana e Region SUD e Collectivité de Corse per la parte francese. Sono presenti anche partner tecnico scientifici a supporto delle istituzioni, in particolare CNR-IBE, Università di Sassari e Fondazione Centro Euro-Mediterraneo sui Cambiamenti Climatici (CMCC) per Regione Sardegna, Fondazione CIMA e ANCI Liguria per Regione Liguria, Università di Firenze e Laboratorio di Monitoraggio e Modellistica Ambientale per lo sviluppo sostenibile (LAMMA) per Regione Toscana, il Conseil Départemental des Alpes Maritimes e l'Institut national de recherche pour l'agriculture, l'alimentation et l'environnement per Region SUD e l'Université de Corse Pascal Paoli, e l'Office National des Forêt per la Collectivité de Corse.

## 5.2 Indagine conoscitiva sui sistemi e le piattaforme in uso presso i partner di progetto o gli Enti che gestiscono per conto dei partner di progetto attività in ambito di incendi boschivi

La fase di analisi propedeutica all'inizio dei lavori per il progetto MED-Star è avvenuta attraverso la distribuzione di un questionario ai Partner (**MEDStar\_questionario\_software\_24\_09\_2019\_ORE\_18\_00.xlsx**) e ha consentito la raccolta delle informazioni necessarie per il raggiungimento degli obiettivi del presente prodotto '*T1.2.1-Rapporto sul potenziamento e sull'armonizzazione delle piattaforme di condivisione e trasmissione dei dati'*, ovvero:

• valutazione preliminare degli strumenti e definizione del modello di interoperabilità

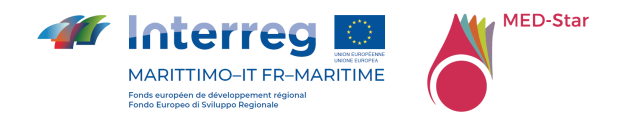

• valutazione dei software in uso presso i Partner

L'esito di tale analisi è riassunto di seguito.

Sintesi risposte per ambito di indagine - 01.AS IS - Software [1/3] partner italiani

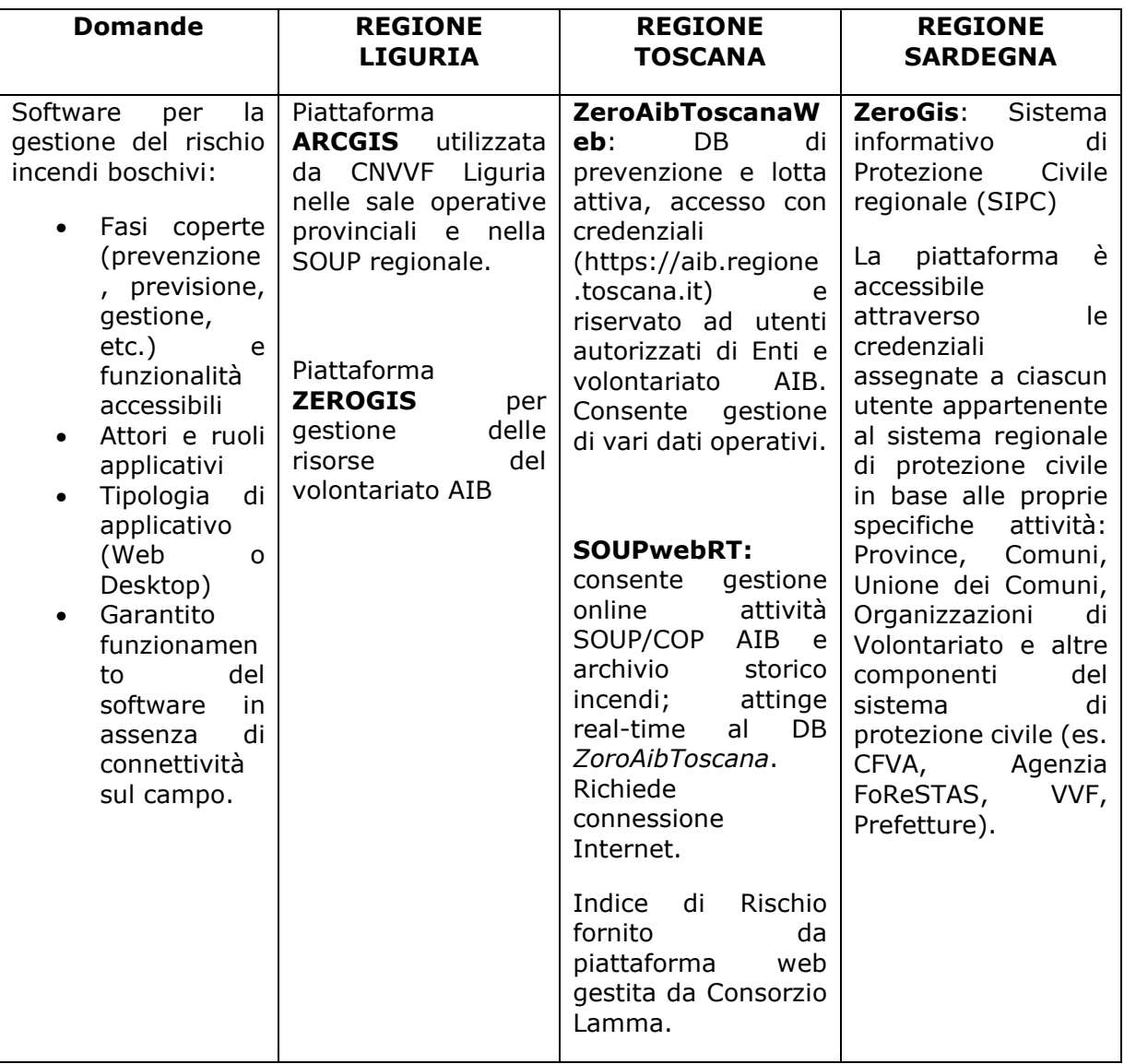

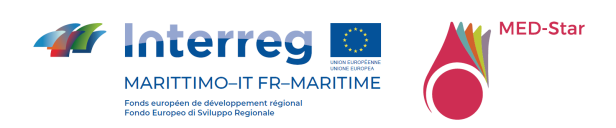

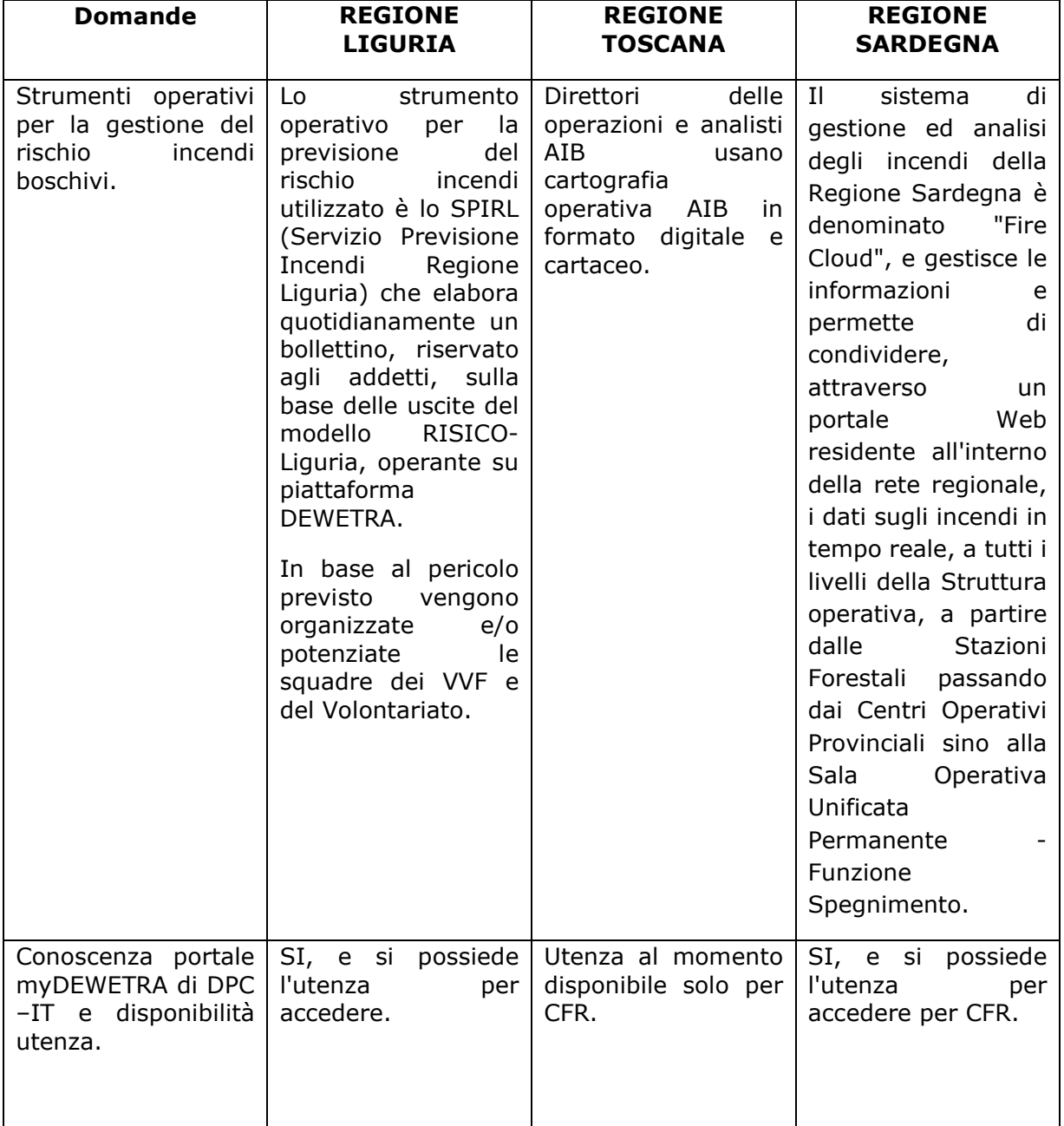

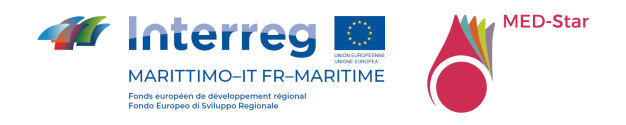

Sintesi risposte per ambito di indagine - 01.AS IS - Software [1/3] partner francesi

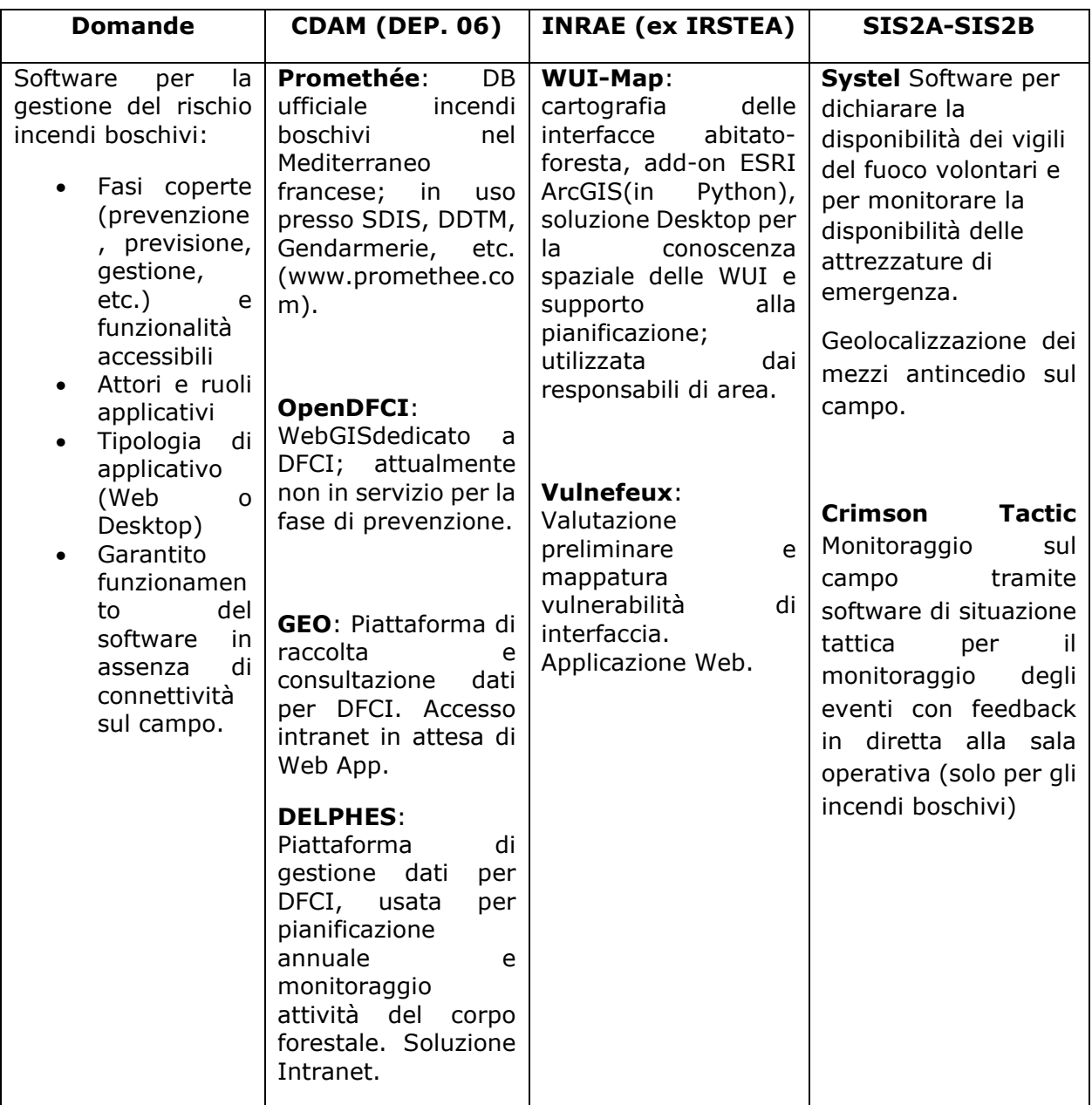

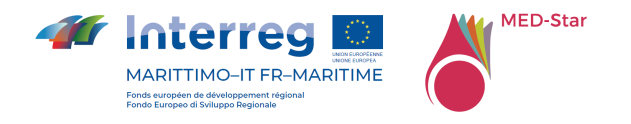

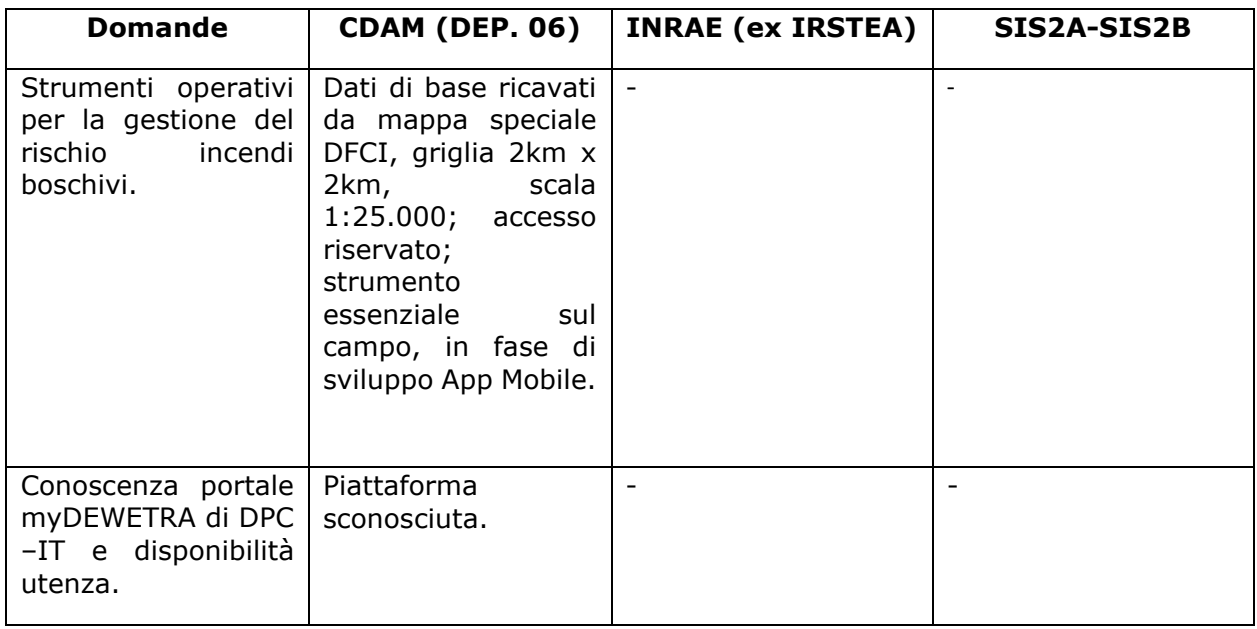

Sintesi risposte per ambito di indagine - 02. TO BE - Data [2/3] partner italiani

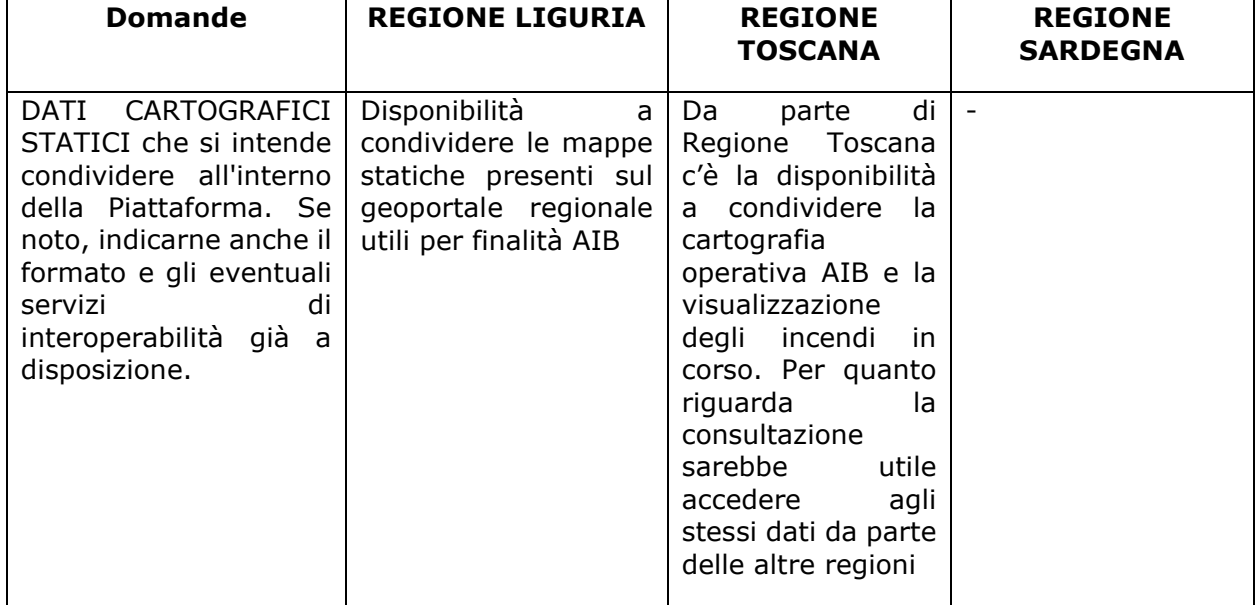

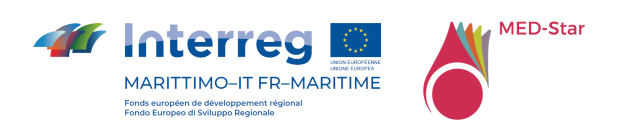

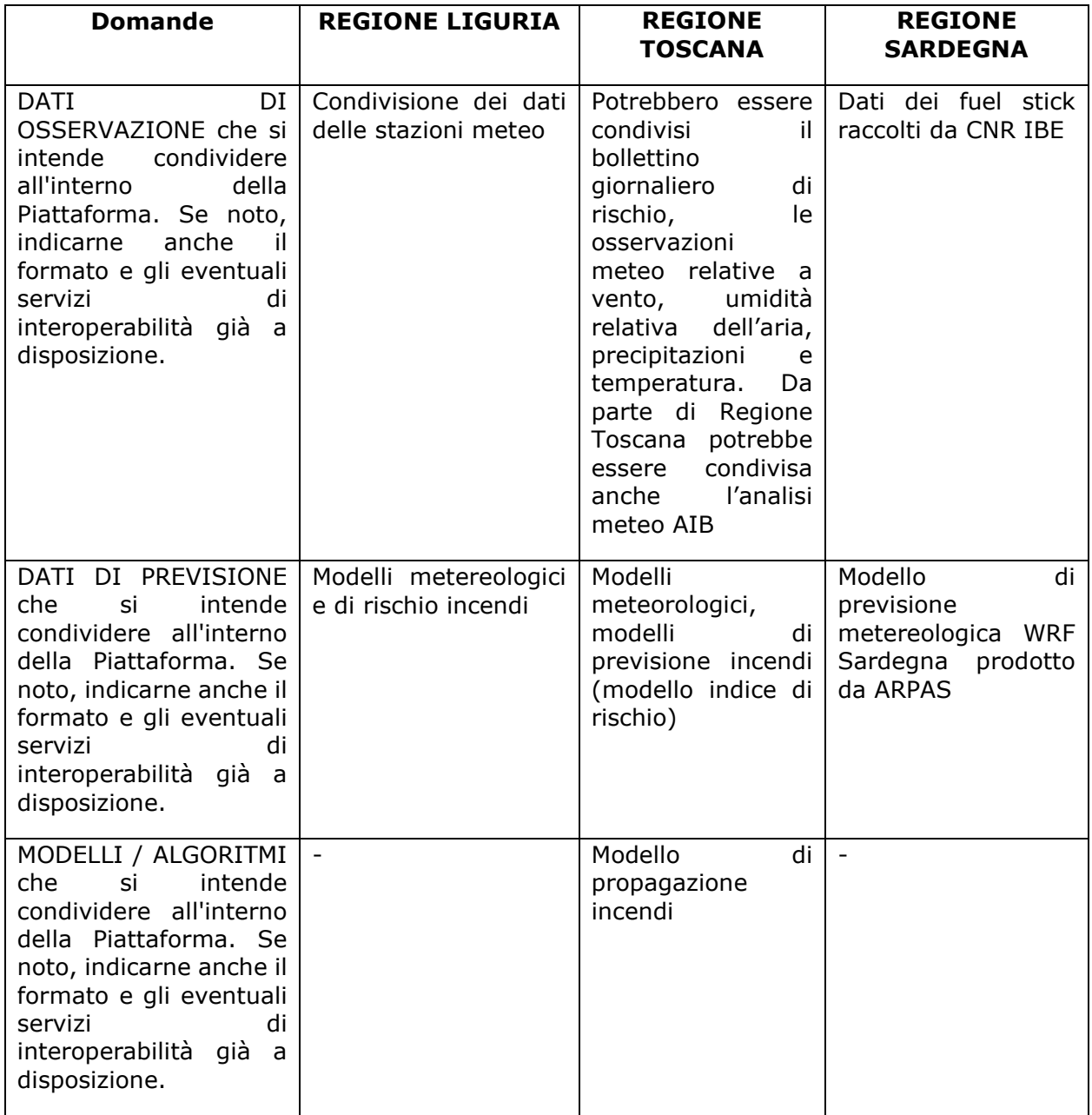

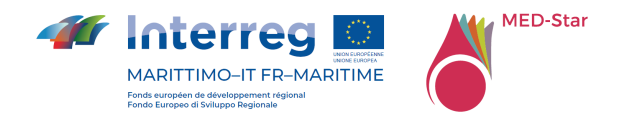

Sintesi risposte per ambito di indagine - 02. TO BE - Data [2/3] partner francesi

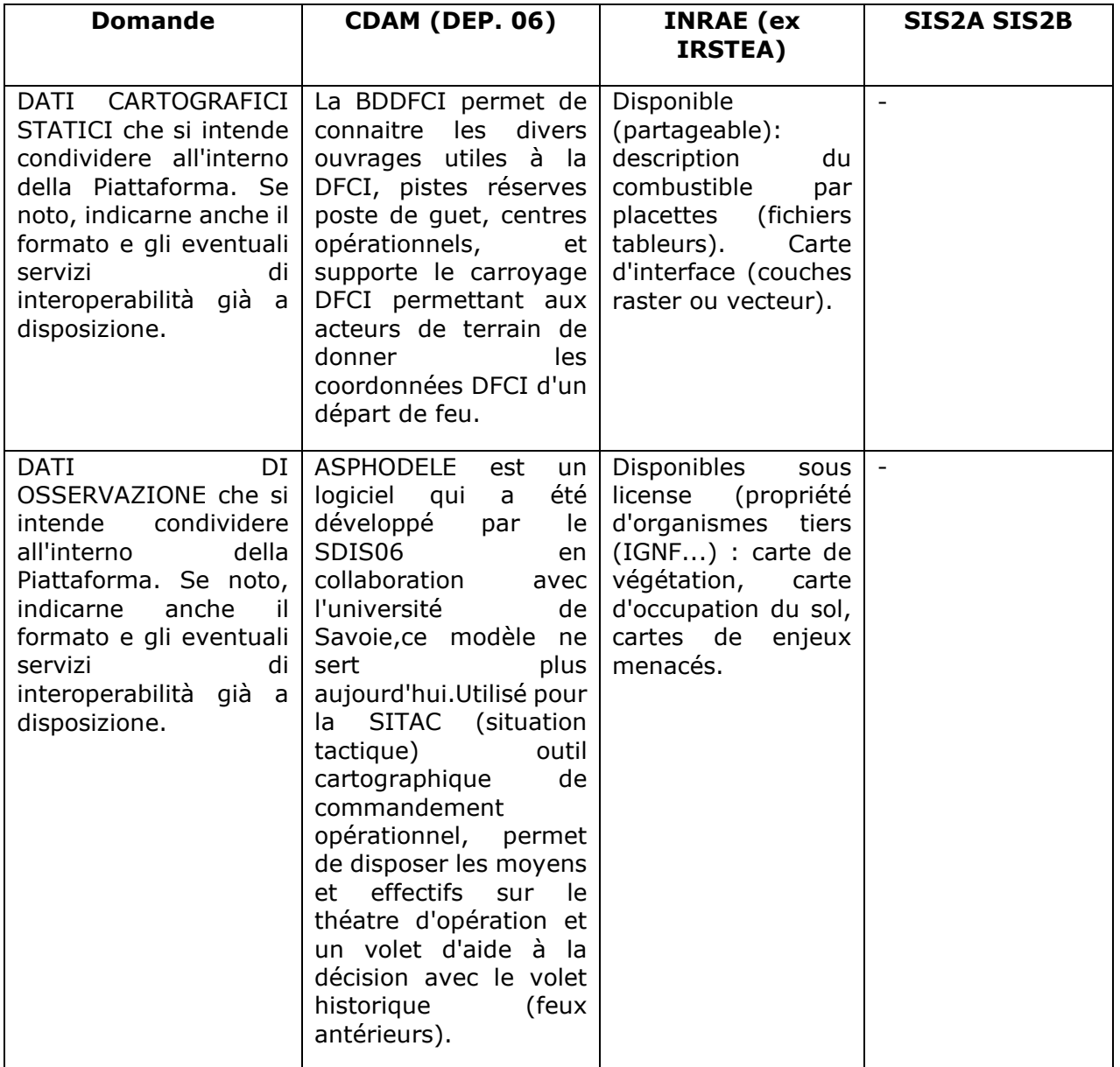

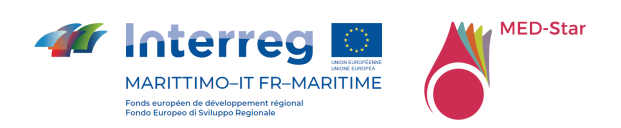

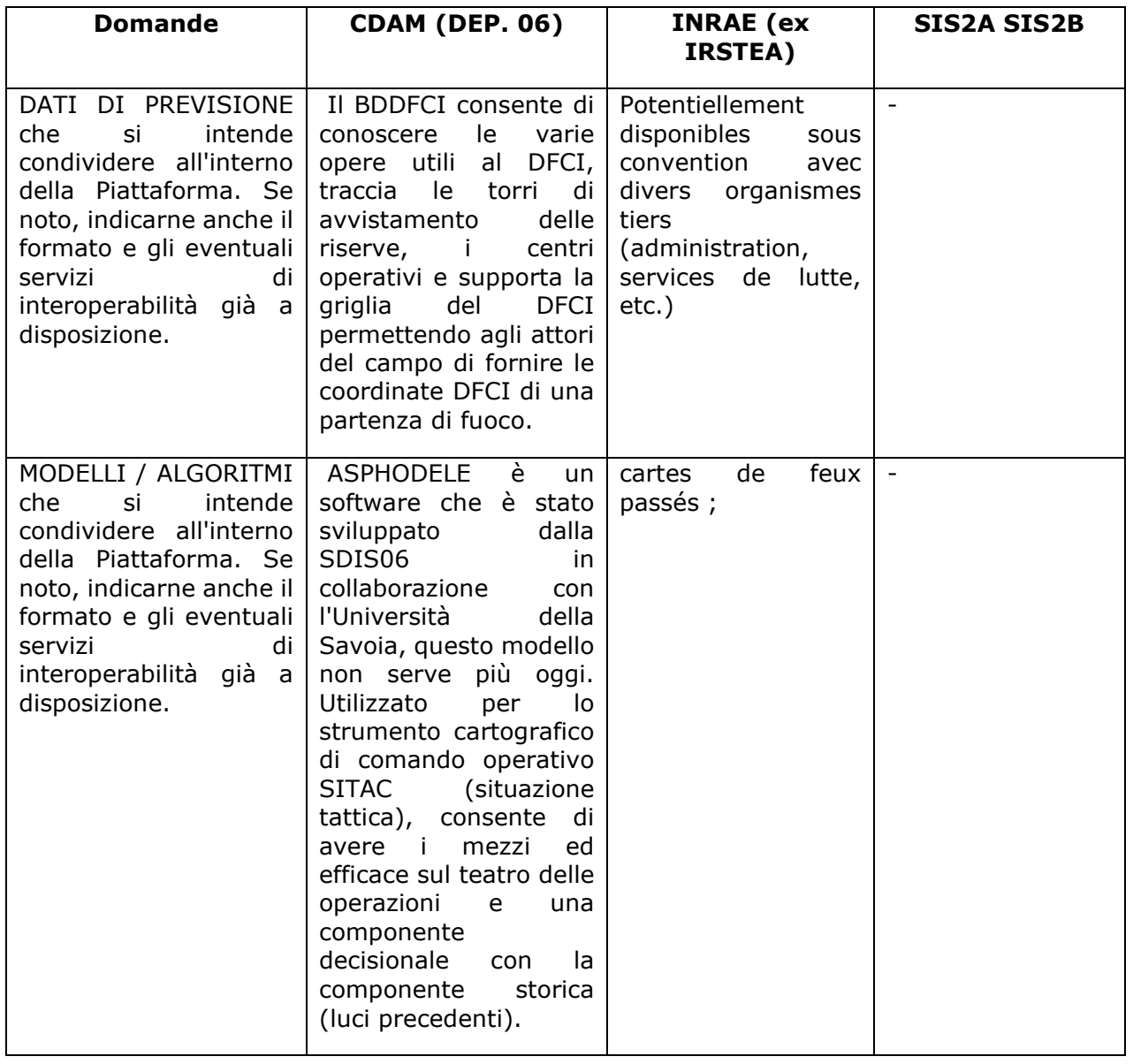

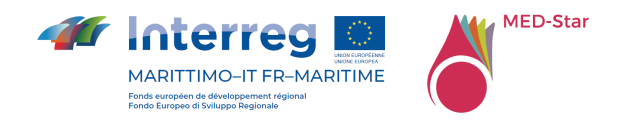

Sintesi risposte per ambito di indagine – 03. Interop. Contrainsts [3/3] partner italiani

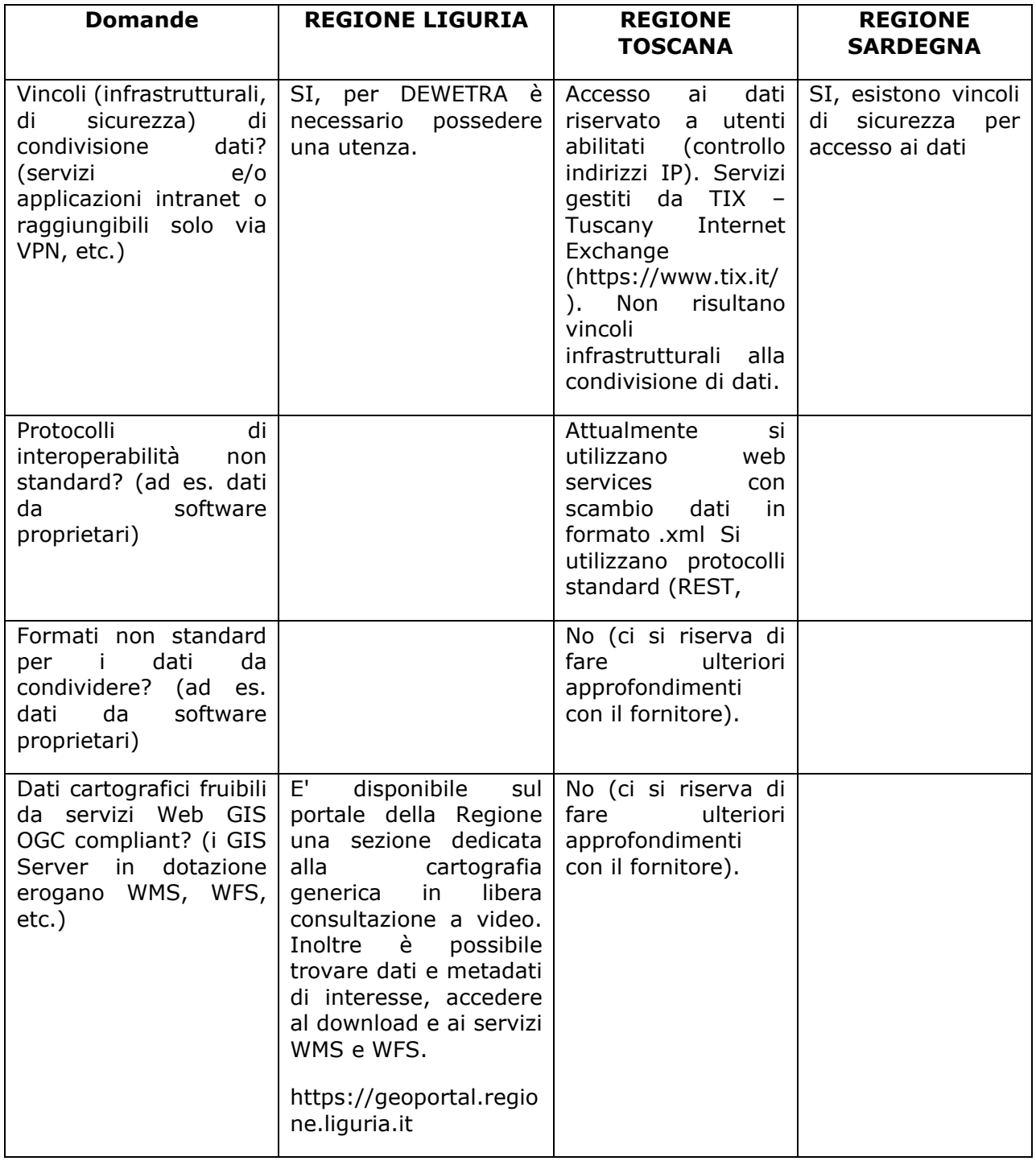

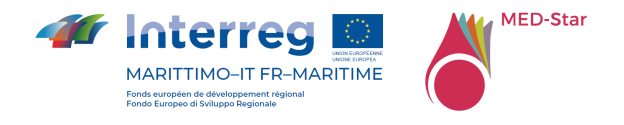

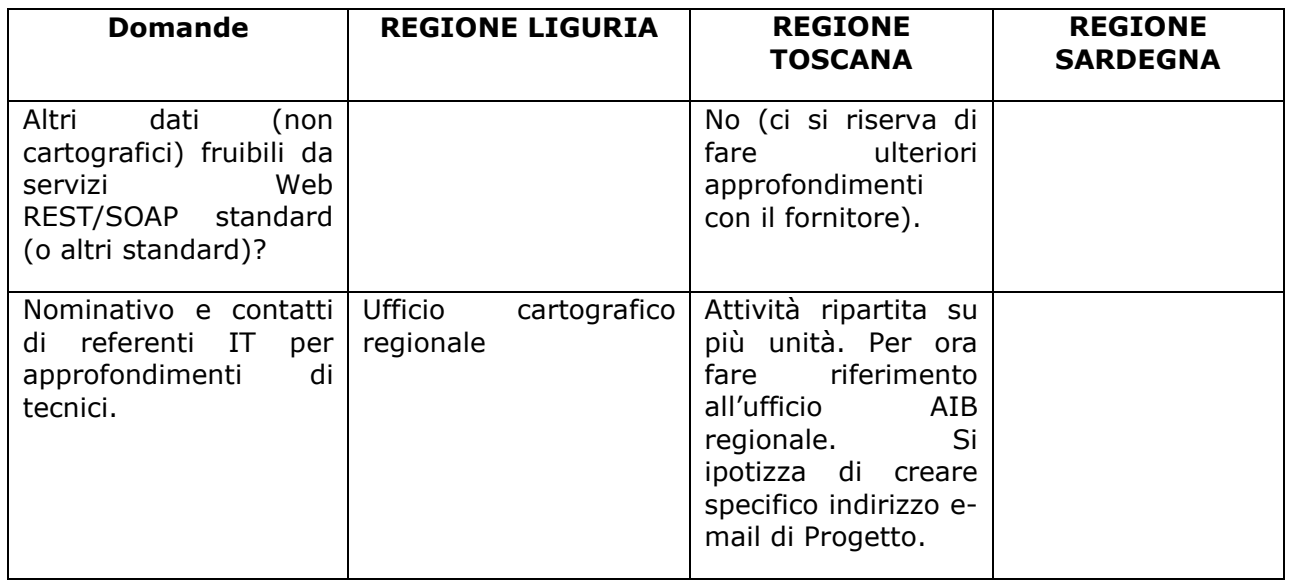

Sintesi risposte per ambito di indagine – 03. Interop. Contrainsts [3/3] partner francesi

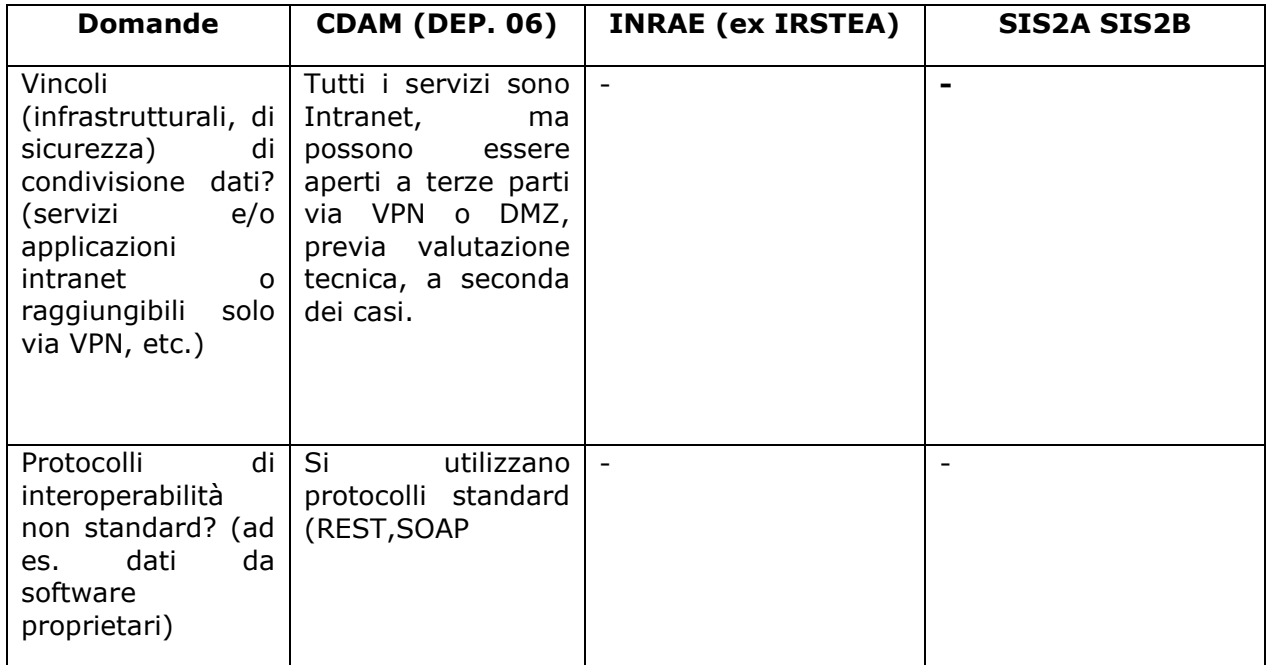

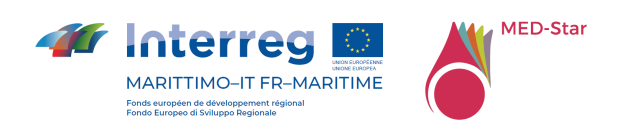

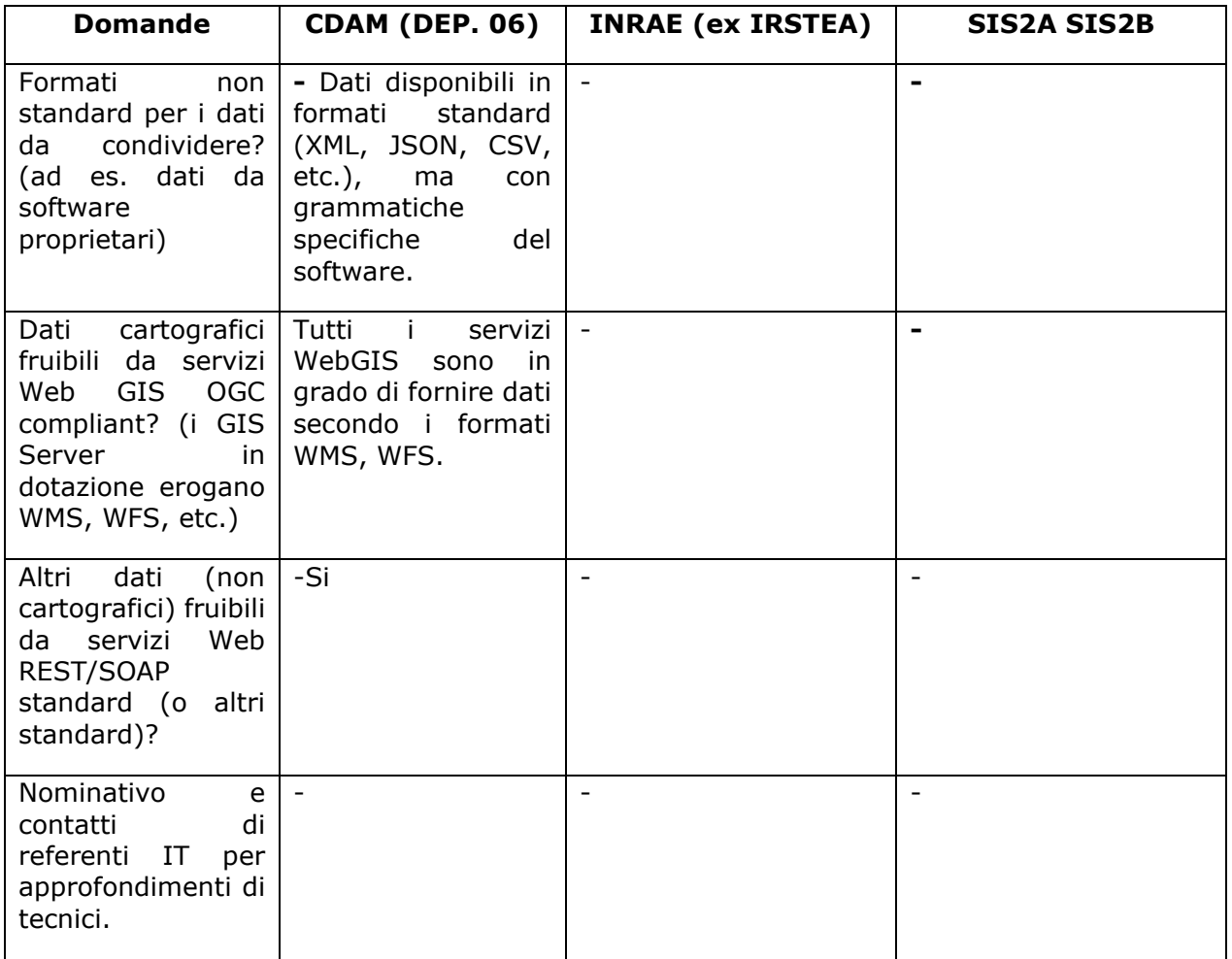

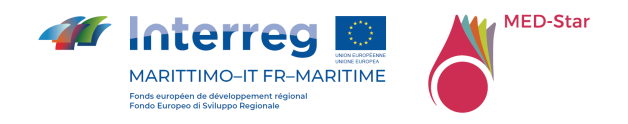

## 5.3Valutazione del modello di installazione e configurazione

Le domande di Tabella 3 permettono di identificare il miglior modello di configurazione e installazione in relazione alle esigenze dei partner e del progetto.

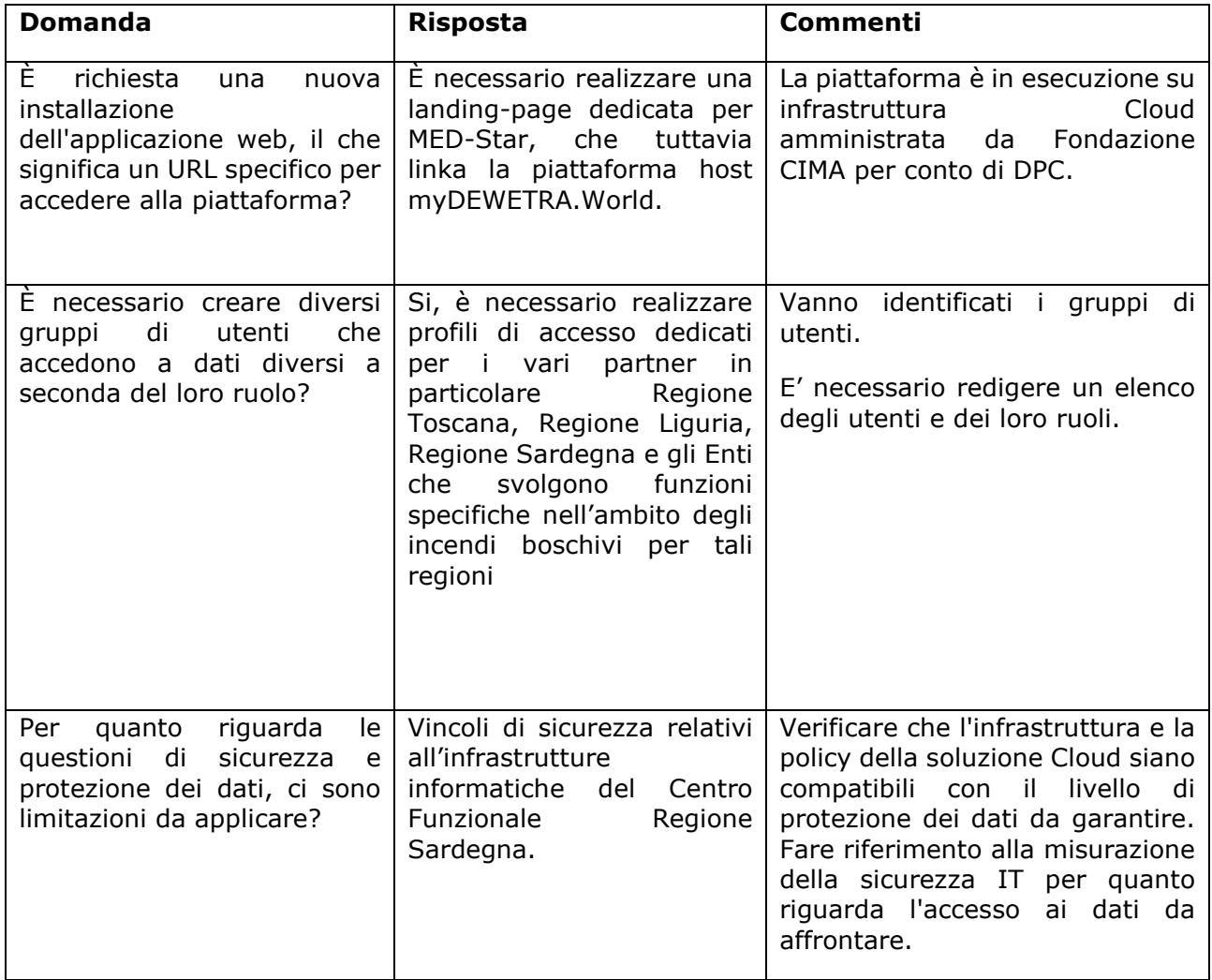

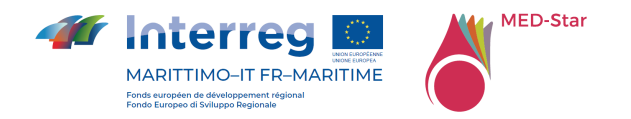

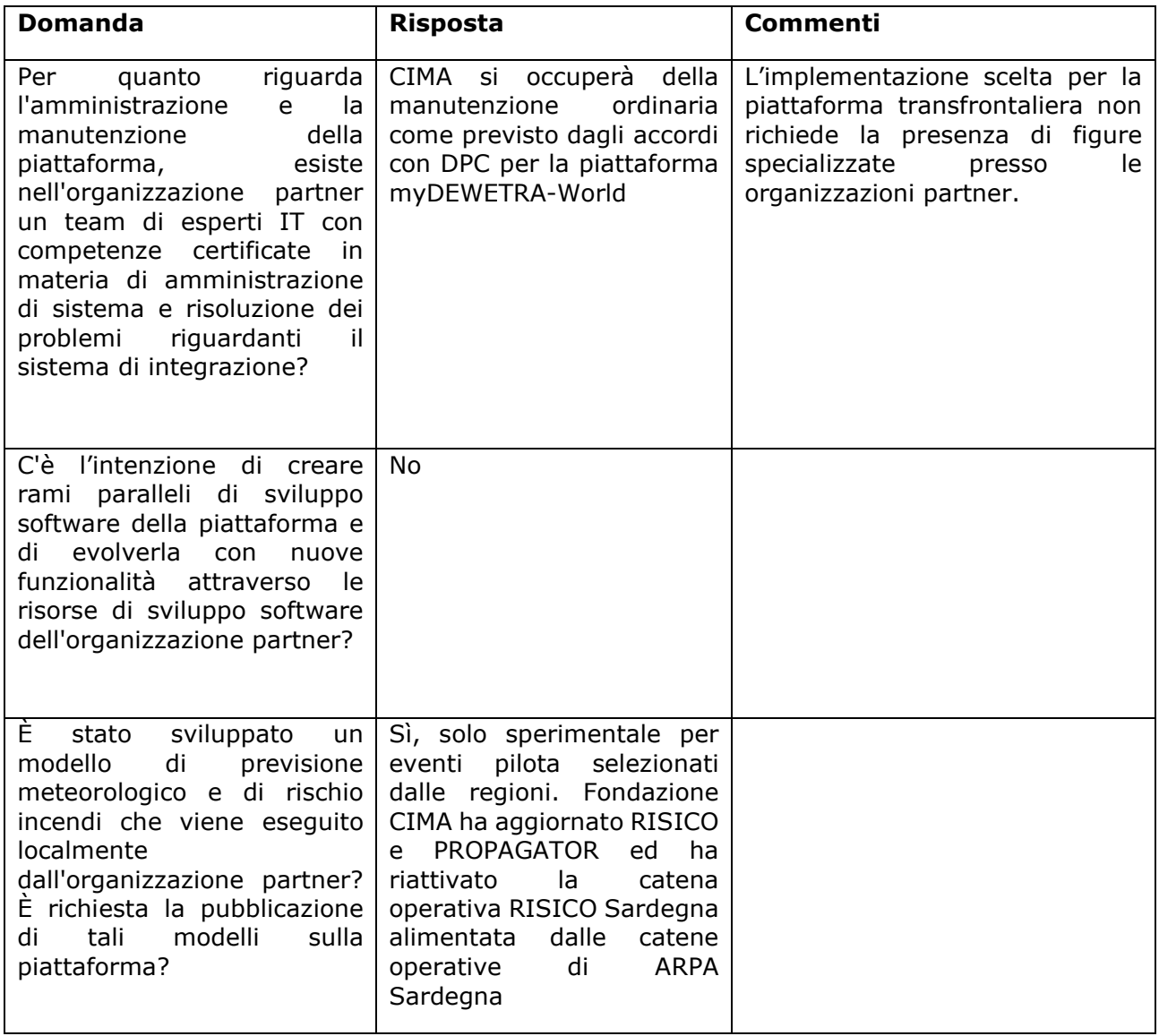

*Tabella 3 - Questionario per il modello di installazione e configurazione* 

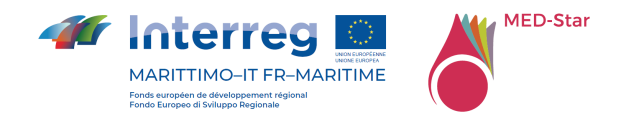

# 6 La piattaforma myDEWETRA-World – configurazione standard

myDewetra-World è un sistema IT real-time integrato per la previsione ed il monitoraggio idro-meteorologico e degli incendi boschivi, progettato per organizzare sistematicamente vari set di dati e informazioni sui rischi provenienti da una vasta gamma di fornitori, dal livello locale fino a quello nazionale e internazionale. myDEWETRA-World agisce da unico punto di accesso per gli operatori e rappresenta il collegamento tra i produttori di dati e gli operatori della protezione civile; consente, inoltre, agli operatori di preparare uno scenario di rischio in tempo reale e di monitorarne l'evoluzione utilizzando dati dettagliati provenienti da più fonti.

myDEWETRA è un portale web di proprietà del Dipartimento della Protezione Civile Italiano (DPC), sviluppato da Fondazione CIMA e operativo presso DPC e molti altri centri nazionali e internazionali. La piattaforma consiste in un sistema integrato in tempo reale per la previsione, il monitoraggio e la prevenzione del rischio idrometeorologico e incendi, basato sulla rapida disponibilità e condivisione di dati geospaziali in tempo reale tra molteplici importanti organismi istituzionali. Migliora l'accessibilità e la comparabilità delle informazioni e dei dati su pericoli, esposti e rischi a vari livelli.

A partire dal 2012, il World Meteorological Organization (WMO) e DPC hanno firmato un accordo che prevedeva la possibilità per i Paesi di richiedere la piattaforma myDEWETRA al fine di migliorare il sistema nazionale di allerta precoce multirischio. Più recentemente, DPC ha lanciato l'iniziativa globale myDEWETRA.world, che contiene un catalogo di dati di rischio gratuitamente disponibili.

Nell'ambito di tale iniziativa, il Paese richiedente riceve l'accesso alla piattaforma in linea con le possibili licenze d'uso, per i cui dettagli si rimanda al link https://www.infomydewetra.world/access-levels/.

Nel caso del progetto MED-Star, si è ipotizzata una configurazione *'Customized', eventualmente* elevabile a '*Pro*' in base ai requisiti e alle esigenze di progetto.

L'elenco dei set di dati di base disponibili in myDEWETRA-World sono riportati in Tabella 4, Tabella 5 e Tabella 6 e comprendono i dati geografici sugli esposti e i rischi, i modelli previsionali (pericolo meteorologico, idrologico e di incendio boschivo), nonché i prodotti di osservazione satellitare e in-situ.

myDEWETRA-World presenta le seguenti caratteristiche principali:

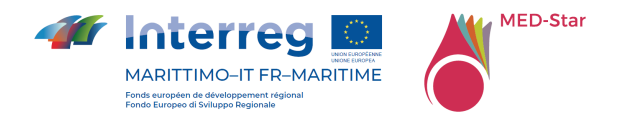

- Mappa interattiva su piattaforma Web-GIS;
- Grafici;
- Animazioni su mappa;
- Avvisi Automatici per i previsori;
- Sincronizzazione spaziale e temporale dei dati;
- Aggregazione "al volo" dei dati;
- Open Source;
- Conforme a Standards Internazionali;
- Disponibile su Cloud;
- Supporto Multilingua;
- Profilazione degli utenti;
- Interfaccia utente facile e intuitiva.

Uno dei requisiti chiave per agevolare la condivisione di dati in un contesto nazionale è fornire soluzioni in grado di consentire l'accessibilità alle informazioni senza il loro trasferimento fisico da parte dei proprietari / produttori. Per soddisfare questi requisiti chiave, myDEWETRA-World si basa su un'infrastruttura di dati federata e distribuita, composta da più nodi gestiti direttamente dai proprietari / produttori di dati, per i dati del progetto MED-Star vedere Allegato 6 Layer statici MED-Star, Allegato 7 Layer dinamici MED-Star, Allegato 8 Layer eventi MED-Star.

Il sistema garantisce l'accessibilità agli utenti autorizzati, in base al loro profilo utente. In questo senso è possibile limitare l'accesso a dati e informazioni sensibili anche attraverso la profilazione di diversi utenti.

myDEWETRA-World ha due component principali (vedi Figura 1):

- o Applicazione Web myDEWETRA
- o Server di dati di myDEWETRA-World (uno per ogni nodo)

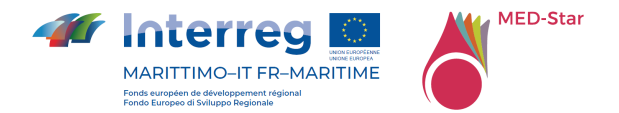

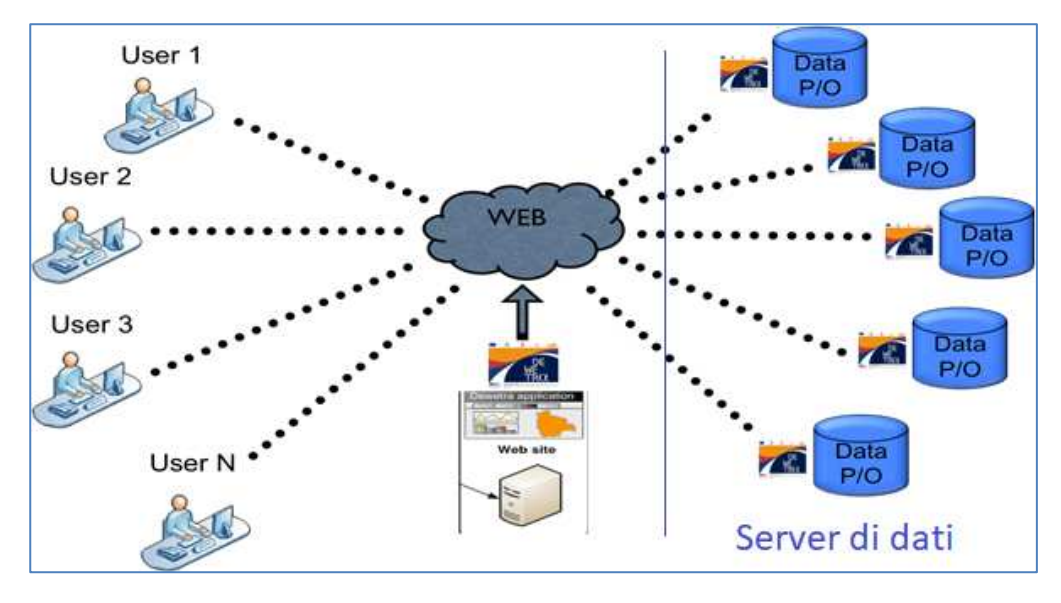

*Figura 1 - Componenti della piattaforma myDEWETRA-World*

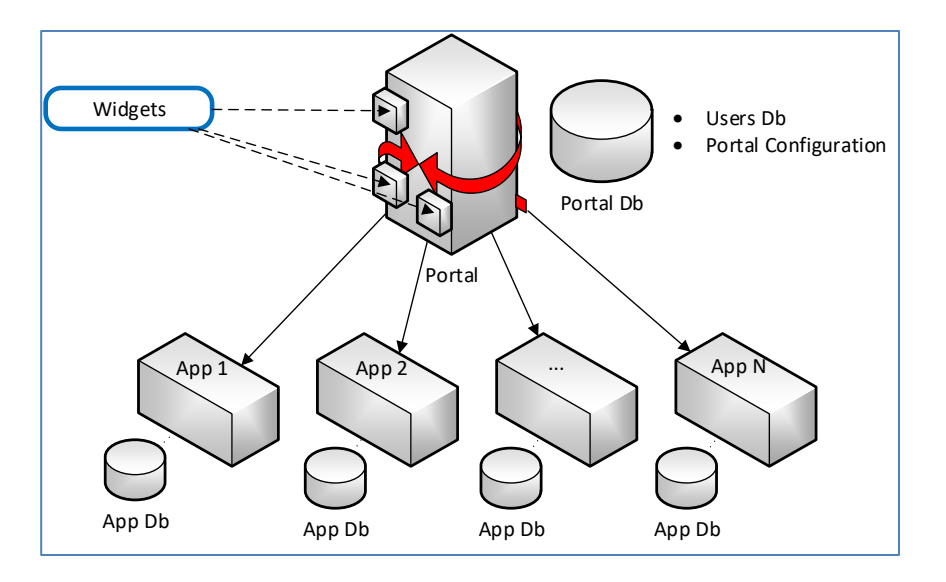

*Figura 2 - Architettura del sistema* 

Il portale è stato sviluppato utilizzando tecnologie Open Source e secondo gli standard OGC e Inspire per la condivisione dei dati. L'architettura di più alto livello si basa sulle ultime tecnologie e può essere rappresentata dallo schema riportato in Figura 2.

La parte server utilizza componenti scritti nei linguaggi Java e Python. I servizi sono esposti come API REST e forniscono le funzionalità per navigare nell'applicazione e accedere ai dati.

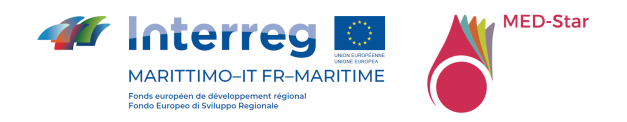

Lato client, invece, sono utilizzati HTML 5.0, Angular JS e Bootstrap per consentire all'utente di interagire con i servizi REST esposti dal Server.

Lato server, una delle funzionalità più interessanti è la gestione dei messaggi push inviati dal server ai client connessi, che praticamente annullano la latenza tra il momento in cui i dati sono disponibili in myDEWETRA-World e quello in cui possono essere visualizzati lato client (vedi Figura 3).

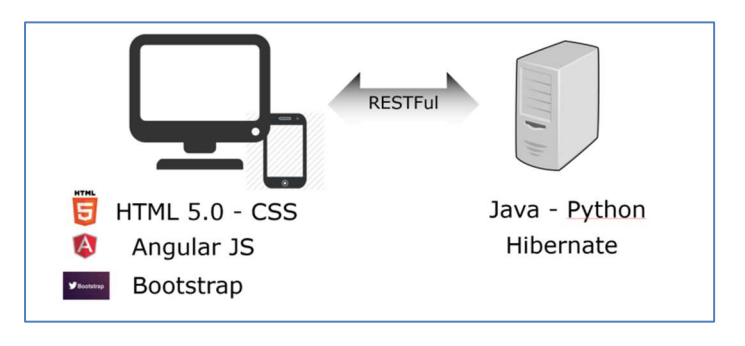

*Figura 3 - Stack tecnologico* 

La condivisione di dati e informazioni tra istituzioni e agenzie può essere ottenuta con diverse infrastrutture di dati seguendo diverse politiche di condivisione dei dati (vedi Figura 4).

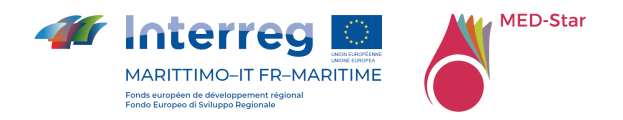

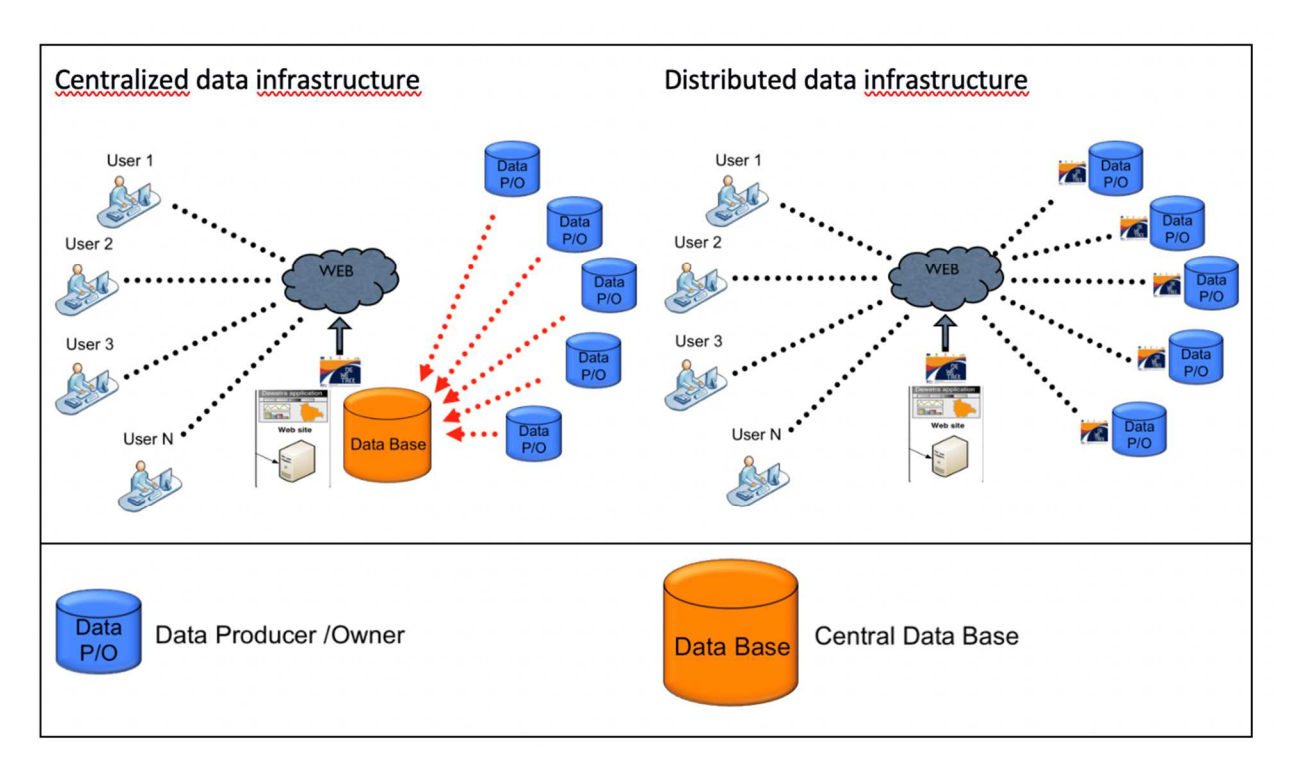

*Figura 4 - Confronto tra infrastruttura dati Centralizzata e Distribuita* 

Con un'infrastruttura centralizzata, i dati vengono trasferiti fisicamente a un data server centrale in cui è installata la piattaforma myDEWETRA-World, per consentire agli utenti finali la visualizzazione di dati e prodotti.

Il trasferimento fisico dei dati può essere tuttavia un ostacolo per un'efficace politica di condivisione dei dati in quanto le istituzioni sono molto più inclini a consentire un accesso regolamentato ai dati piuttosto che a trasferirli.

Un'infrastruttura dati distribuita, invece, si basa sul principio di accessibilità a dati e prodotti (direttiva INSPIRE): i proprietari e/o produttori dei dati archiviano, aggiornano e garantiscono l'accessibilità ai dati senza trasferirli fisicamente a terzi. myDEWETRA-World è in grado di interoperare con più nodi (Data Server) installati in varie istituzioni, non necessariamente Dewetra Data Server (DDS), purché espongano i dati mediante interfacce pubbliche in conformità con i più comuni protocolli e formati OGC standard (API pubbliche oppure servizi WMS/WFS).

In base a tale schema, il portale consente agli utenti finali di visualizzare ed elaborare i dati in un ambiente unico.

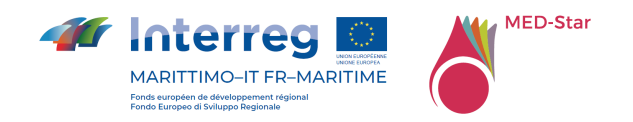

Sulla base di quanto esposto, dunque, in condizioni ideali, la soluzione da preferire è indubbiamente quella distribuita, che consente di evitare copie fisiche dei dati dai sistemi remoti dei fornitori al catalogo centrale, con tutte le relative problematiche di:

- Disallineamento tra versione del file presso il fornitore e quella presso l'host centralizzato;
- Ridondanza dei dati;
- Necessità di disporre di un'infrastruttura opportunamente dimensionata (onpremise o su cloud) in grado di garantire il livello di servizio desiderato (SLA - Service Level Agreement), che, tuttavia, richiede un adeguato piano di manutenzione e aggiornamento, nonché un piano finanziario per il sostenimento dei costi di servizio;
- Realizzazione e aggiornamento di procedure (script) per il download/upload dei file nativi dalla periferia verso il sistema centrale;
- Definizione di policy per garantire l'integrità, la riservatezza e la sicurezza dei dati

D'altro canto, la soluzione distribuita è più onerosa per i partner fornitori di dati in quanto richiede loro di disporre di infrastrutture di sistema e di rete adeguate, nonché di risorse IT (in-house o in outsourcing) in grado di svolgere tutte le attività necessarie per mantenere operativo il loro Data Server secondo il livello di servizio richiesto.

L'applicazione web è il componente centrale del sistema e consente di connettersi ai vari nodi dell'infrastruttura e garantire l'accessibilità a dati e mappe in tempo reale. I server di dati di myDEWETRA-World possono essere installati in ogni istituzione incaricata della condivisione dei dati nel sistema, nel caso in cui non sia già strutturata una base di dati regionale.

L'accesso a myDEWETRA-World è regolato da username e password personalizzati. I layer geospaziali sono classificati in conformità con la direttiva INSPIRE. L'interfaccia è stata progettata appositamente per migliorare la navigazione e la ricerca di informazioni. L'applicazione gestisce sia i dati forniti da diversi nodi del sistema, sia altri dati geospaziali pubblicati come servizi WMS (o WMS-T) da altre piattaforme.

DEWETRA è l'applicazione della piattaforma myDEWETRA-World, che ospita la maggior parte dei dati, organizzati nelle tre categorie principali: osservazioni, modelli previsionali e layer statici. Ogni categoria è ulteriormente strutturata in tag (una classificazione tematica, come ad esempio: pioggia, temporali, umidità del suolo ecc.) e/o cartelle (per mezzo delle quali i dati vengono memorizzati separatamente a seconda della loro fonte: radar, satellite, stazioni meteorologiche ecc.).

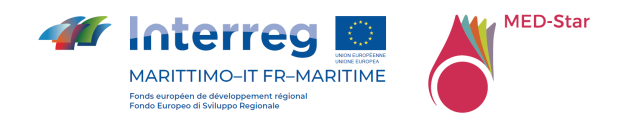

Il menu Osservazioni di solito contiene tutte le informazioni in 'tempo reale' o 'quasi in tempo reale' rilevate da sistemi di rilevamento a distanza o stazioni meteorologiche di fonti autorevoli.

I modelli previsionali comprendono tutte le catene di modellazione e gli output forniti dai servizi meteorologici nazionali (per i modelli Numerical Weather Prediction - NWP) e dagli istituti idro-meteorologici (per i modelli idrologici / idraulici). A questi si aggiungono le catene modellistiche dedicate alla previsione del pericolo incendi. Normalmente i dati quasi statici, come i dati sugli esposti (popolazione, strutture, infrastrutture, ecc.) ed il livello rischio (aree soggette a inondazioni per un dato periodo di ritorno, mappe di rischio incendi boschivi e di interfaccia, ecc.), sono raccolti dalla Infrastruttura Nazionale di Dati Geospaziali (se esistente) e condivisi attraverso la piattaforma con altri stakeholder in modo da consentire agli utenti di disegnare specifici scenari di rischio.

## 6.1Strumenti di interoperabilità per la condivisione dati tra differenti piattaforme

Per la condivisione di dati e prodotti dalla piattaforma myDewetra-World verso altri sistemi di gestione e visualizzazione dati comunemente utilizzati da partner di progetto sono già disponibili diversi strumenti di interoperabilità basati sull'architettura software REST (*REpresentational State Transfer*):

- DDS API
- WEBDROPS API

#### 6.1.1 DDS API

Ogni Dewetra Data Server (DDS) espone una suite di API pubbliche, fruibili previa autenticazione, che consentono di ottenere i dati disponibili presso il catalogo del server secondo i protocolli standard OGC (WMS, WFS).

#### 6.1.2 WEBDROPS API

WebDrops API (vedi Allegato 1 WEBDROPS API) è un sistema per la condivisione dei dati gestiti dai DDS, attraverso il protocollo https e previa autenticazione. Il sistema è accessibile al link WebDrops API (cimafoundation.org). La documentazione delle API è disponibile con lo standard SWAGGER, la più diffusa tra le tecnologie per la documentazione delle interfacce di programmazione delle applicazioni API REST.

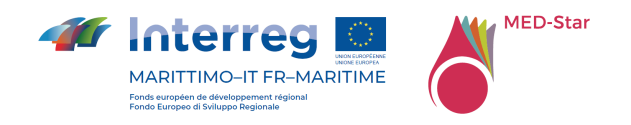

## 6.2 Dataset

In questo paragrafo sono riportate le informazioni sui set di dati pubblicati e condivisi tramite la piattaforma myDEWETRA-World. La piattaforma myDEWETRA-World gestisce i dati forniti da server GIS remoti e dai nodi DDS, implementando le richieste standard OGC WMS (o WMS-T).

I dati sono organizzati in quattro categorie principali, ossia osservazioni, modelli previsionali, dati statici ed eventi. Ogni categoria è ulteriormente strutturata in tag, che è una classificazione tematica, ad es. pioggia, temporali, umidità del suolo, ecc. e/o cartelle, per mezzo delle quali i dati vengono memorizzati separatamente a seconda della loro fonte, ad es. radar, satellite, stazioni meteorologiche, ecc.

In generale, le osservazioni e i modelli di previsione sono set di dati tempo-varianti, che supportano richieste a scorrimento temporale e accesso in tempo reale o quasi reale. D'altra parte, i layer statici sono set di dati statici o quasi statici, che non supportano il tempo come parametro nelle richieste. Infine, i layer degli eventi sono set di dati statici o quasi statici dotati di riferimento temporale, ovvero data in cui si sono verificati determinati disastri o eventi pericolosi.

Il menu delle osservazioni di solito contiene tutte le informazioni in tempo reale o quasi reale rilevate da sensori remoti o stazioni meteorologiche di fonti autorevoli.

I modelli di previsione comprendono tutte le suite di modellazione e le uscite fornite dai servizi meteorologici nazionali (per i modelli NWP) e dagli istituti idrometeorologici (per i modelli idrologici/idraulici).

Normalmente, i dati quasi statici, come i dati sugli esposti (popolazione, strutture, infrastrutture, ecc.) e le mappe di rischio (aree soggette a inondazioni per un determinato periodo di ritorno, mappe di rischio incendi boschivi e di interfaccia, ecc.) sono raccolti dall'infrastruttura locale di dati territoriali nazionali (quando esiste) e condivisi attraverso la piattaforma con altre parti interessate, in modo da consentire agli utenti di progettare scenari di rischio specifici. Questi dati sono disponibili dal menu dei dati statici.

I dati degli eventi si riferiscono ad eventi in corso o passati. Questi layer sono disponibili dal menu eventi.

L'elenco dei set di dati di base attualmente inclusi in myDEWETRA-World sono riportati in Tabella 4, Tabella 5 e Tabella 6.

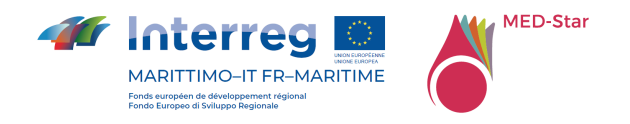

### 6.2.1 Dati Statici

In Tabella 4 sono indicati i dati statici presenti in myDEWETRA-World

Layer name è il nome del layer da pubblicare, per esempio: Confini amministrativi - Comuni

Layer description è la descrizione del layer, per esempio: layer di poligoni contenente dati sui comuni. Attributi significativi: nome del comune (NAME), codice del comune (CODE), codice del distretto (DISTR\_CODE), nome del distretto (DISTR\_NAME), area del poligono (shape\_area).

Type of data può essere: Vettoriale (shapefile), Raster, ASCII, ecc.

Producer/Owner è la fonte del dato, il produttore e/o proprietario del dato.

Update rate è la frequenza di aggiornamento del dato, con la pubblicazione di una sua nuova versione.

Comments: comprende le note.

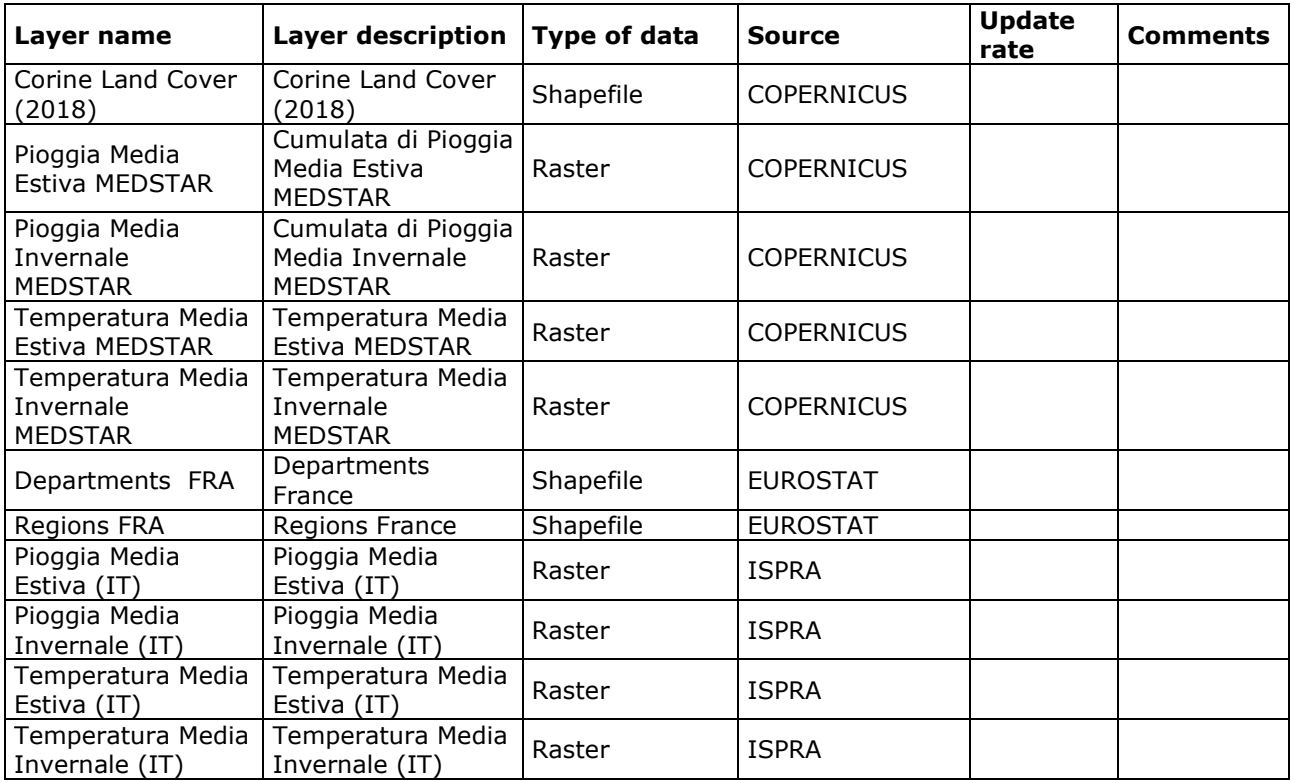

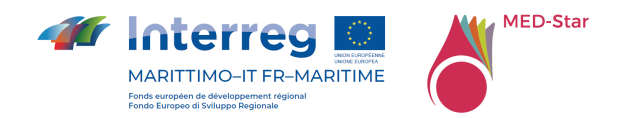

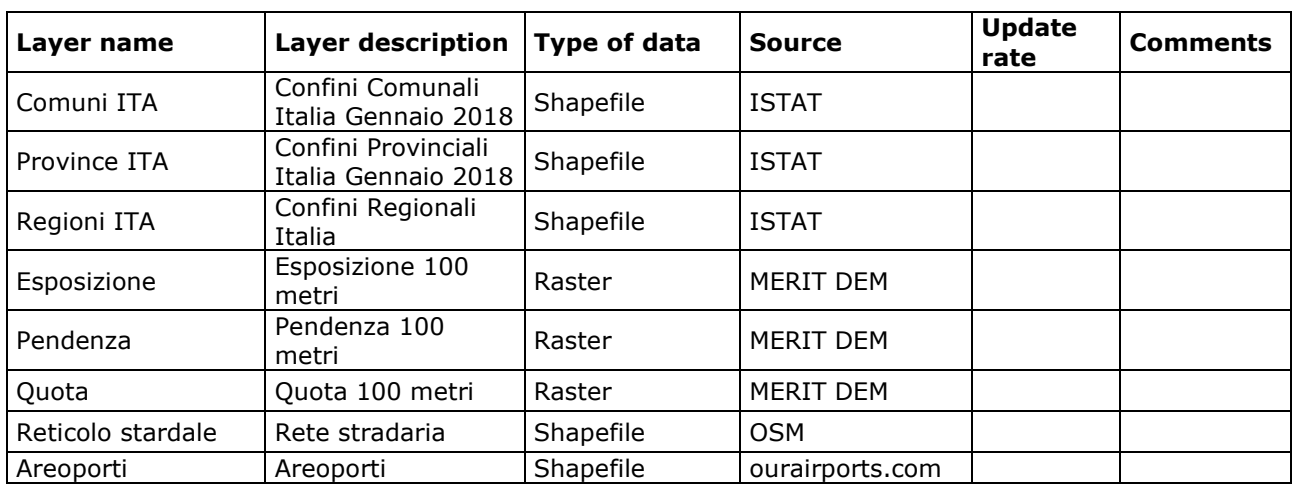

*Tabella 4 – Elenco dei dati Statici* 

### 6.2.2 Dati Dinamici

In Tabella 5 sono indicati i dati dinamici presenti in myDEWETRA-World

Layer name è il nome del layer da pubblicare, per esempio: Stazioni Meteorologiche.

Layer description è la descrizione del layer, per esempio: layer di Punti contenente dati delle stazioni di monitoraggio a terra. Attributi significativi: codice stazione (CODE), nome stazione (NAME), tipo di sensore (TYPE, HY per gli idrometri, PL per i pluviometri), coordinate X e Y, in EPSG: 4326 (x coord e y coord).

Category può essere Osservazioni o Modelli di previsione. In quest'ultimo caso specificare il tipo di modello, per esempio: idrologico, incendi, meteorologico, etc.

Type of data può essere: Vettoriale (shapefile), Raster, ASCII, NetCDF, HDF5, BUFR, GRIB, qualunque dato conforme a CF (Climate and Forecast) metadata.

Time resolution è la frequenza temporale di disponibilità dei dati, ad esempio: 10 minutes, etc.

Source è la fonte del dato oppure il produttore del dato.

Comments comprende le note.

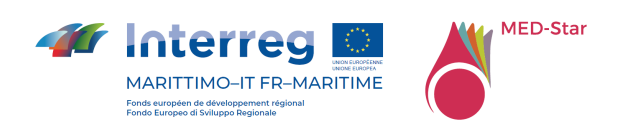

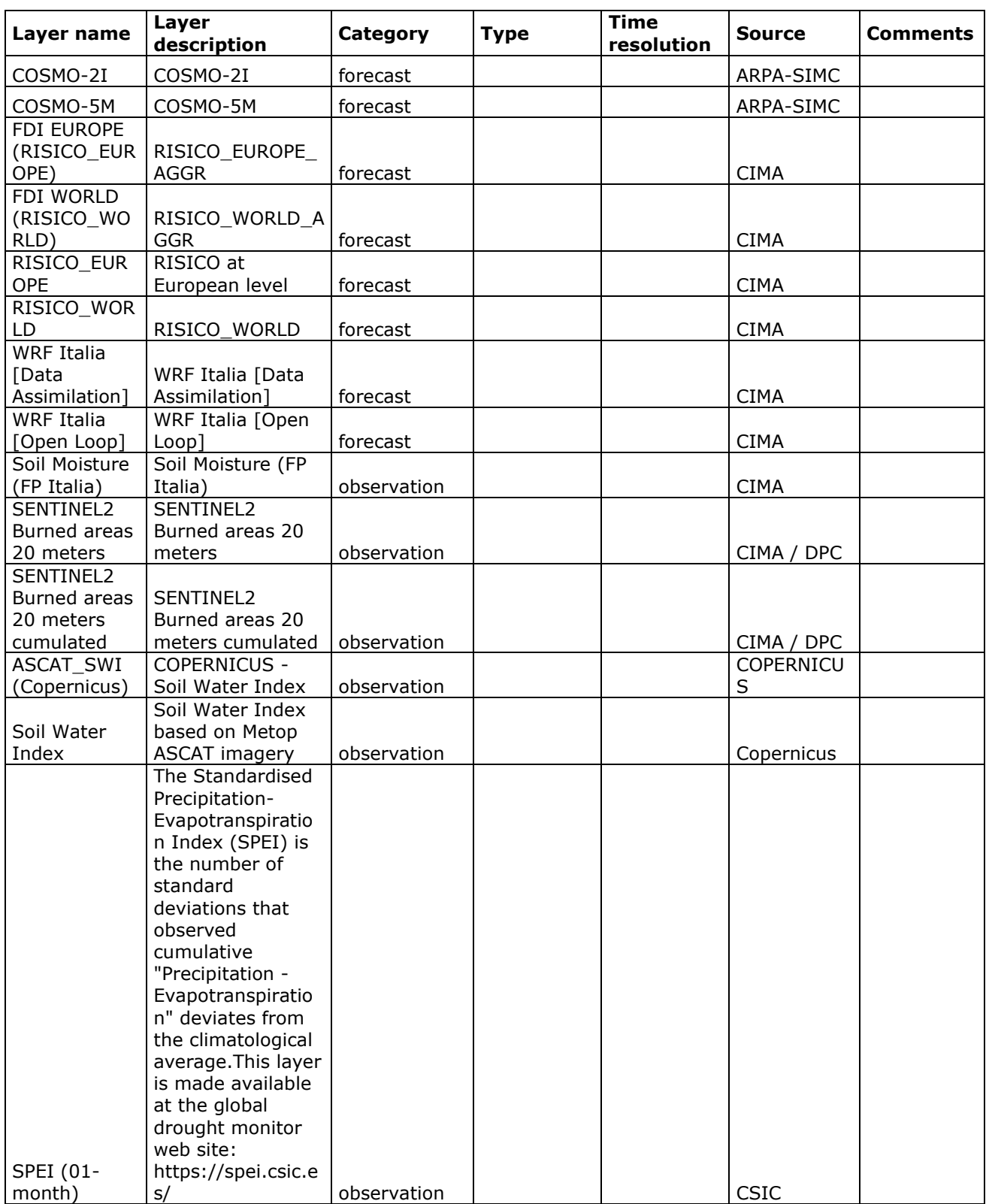
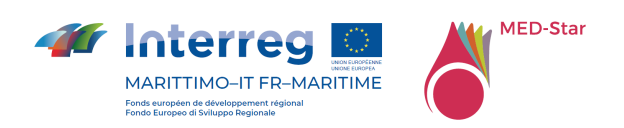

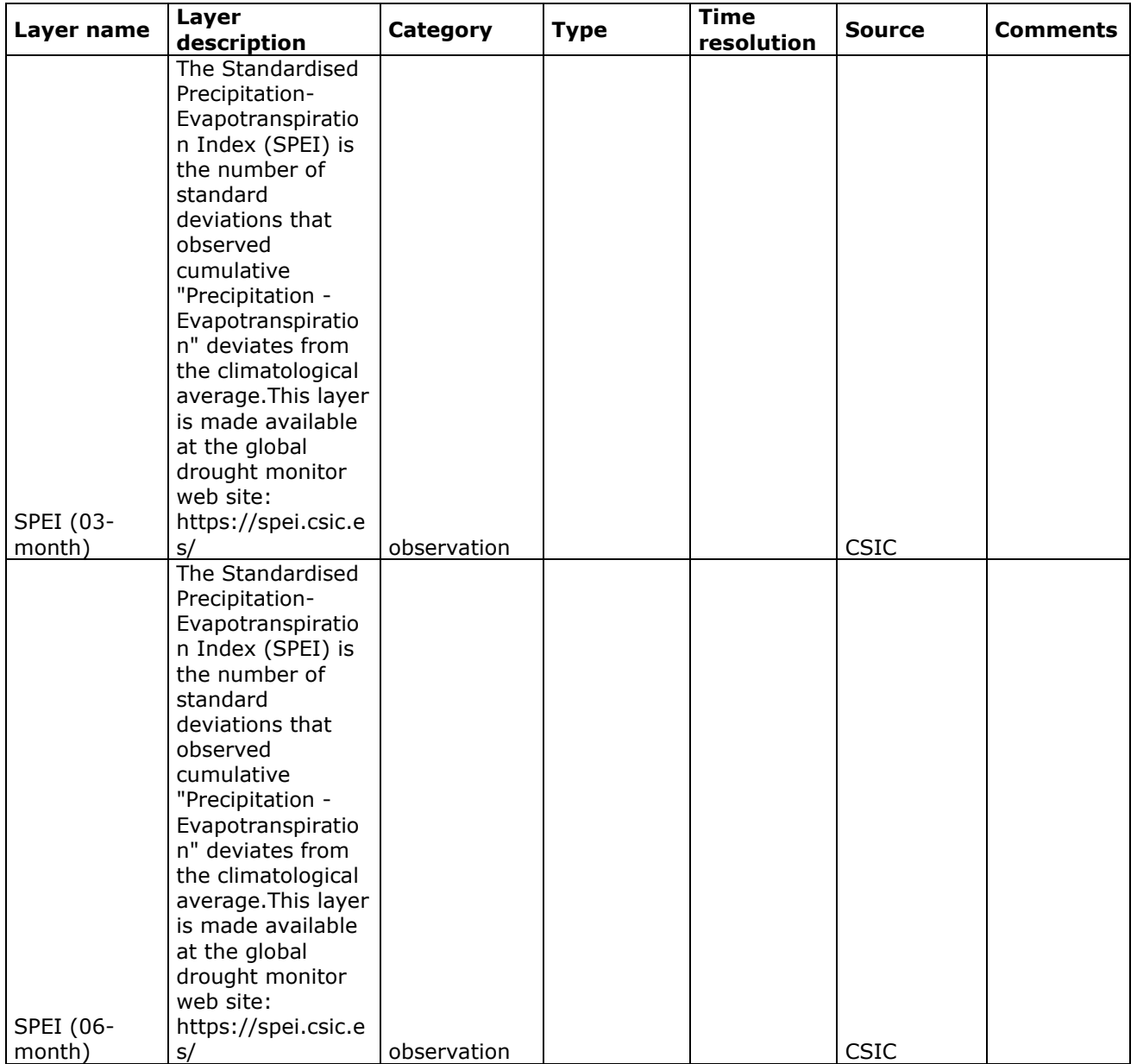

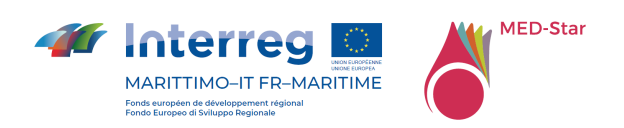

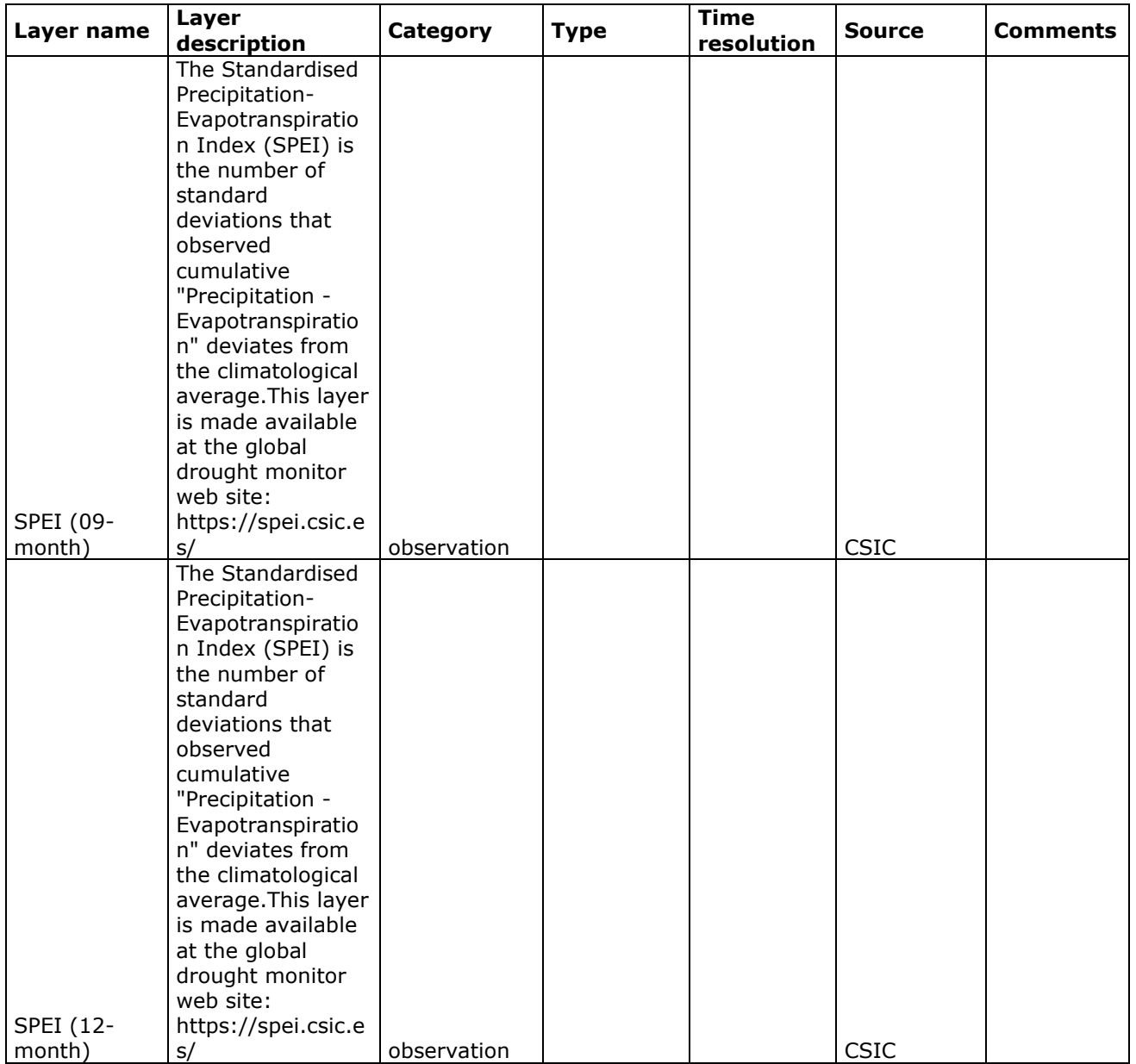

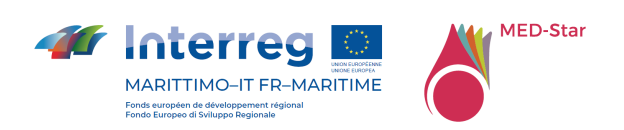

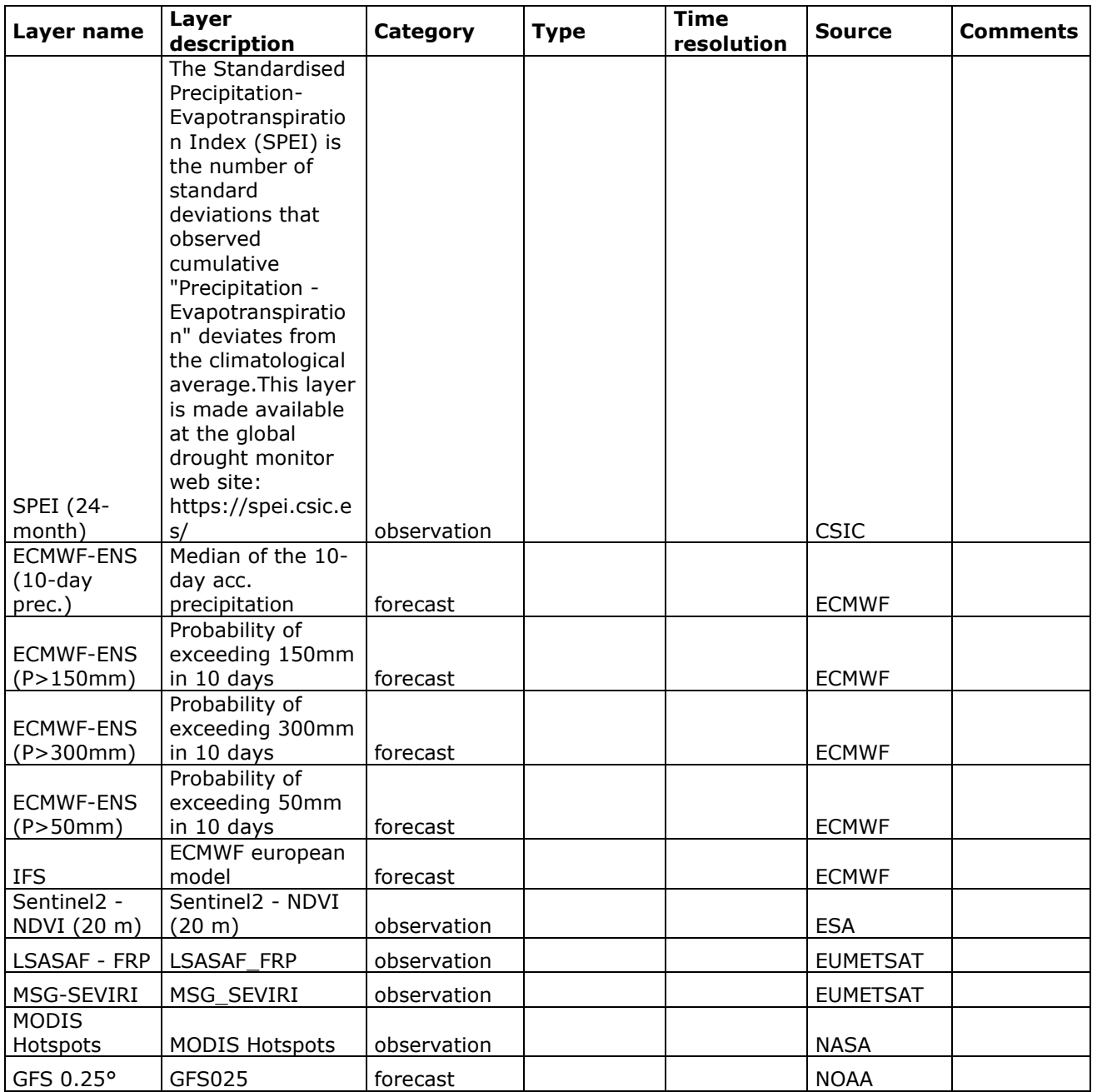

*Tabella 5 – Elenco dei dati Dinamici* 

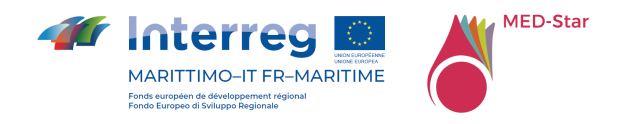

## 6.2.3 Eventi

In Tabella 6 sono indicati gli eventi presenti in myDEWETRA-World.

Layer name è il nome del layer da pubblicare, per esempio: Shelters earthquake 2009 – District Upper South Fiak or Flooded areas autumn events 2009.

Layer description è la descrizione del layer, per esempio: layer di Punti contenente dati relativi ai rifugi durante il terremoto del 2009 nel distretto Upper South Fiak. Attributi significativi: numero di rifugiati (NUM\_REF), identificativo del rifugio (NUM\_SHELT).

Type of event può essere: Alluvione, Terremoto, Incendio, ogni tipo di rischio.

Type of data può essere: Vettoriale (shapefile), Raster, ASCII, etc.

Information about the event si riferisce a tutti i dati disponibili sull'evento, inclusi data, durata e posizione.

Source è la fonte del dato oppure il produttore del dato.

Comments comprende le note.

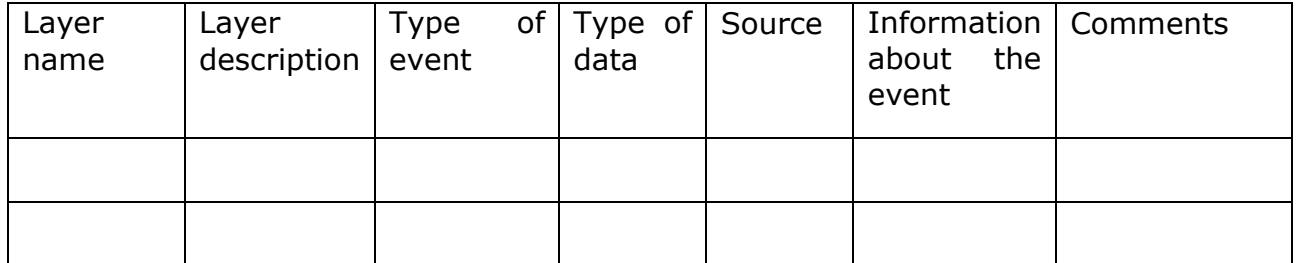

*Tabella 6 – Elenco dei dati degli Eventi (nessun evento presente)* 

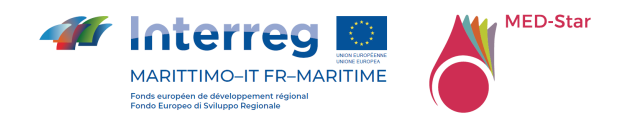

# 7 Implementazione per il Progetto MED-Star

Per quanto riguarda l'implementazione della piattaforma MED-Star ospitata all'interno del portale myDEWETRA-World e focalizzata sulla condivisione dei dati utili alla previsione, al monitoraggio e alla gestione di scenari di emergenza connessi alla propagazione di incendi boschivi, la soluzione ha permesso tra gli altri, i seguenti vantaggi:

- Riduzione considerevole di tempi e costi di implementazione, essendo myDEWETRA-World già operativa da anni;
- myDEWETRA-World supporta nativamente gli standard internazionali di interoperabilità di dati e metadati, implementando un modello di *data provisioning* distribuito;
- myDEWETRA-World mette a disposizione set di dati, applicazioni e funzionalità utili per le finalità del progetto;
- myDEWETRA-World è una piattaforma Open-Source e la gestione degli aspetti connessi al licenziamento e condivisione del codice sorgente è responsabilità del Dipartimento;
- L'amministrazione e la manutenzione (ordinaria ed evolutiva) della piattaforma sono a carico del Dipartimento;
- La piattaforma ospitante può essere estesa e customizzata sulla base dei requisiti di progetto.

# 7.1 Personalizzazione della Piattaforma

Questo paragrafo descrive le caratteristiche delle personalizzazioni della piattaforma myDEWETRA-World per il Progetto MED-Star**.** 

Una prima fase del progetto ha visto il rilascio della versione 1.0 della piattaforma che consta della configurazione di una utenza generica di progetto (utente: medstar; password: medstar4dew) e dei permessi per accesso ai dati e alle applicazioni opportunamente individuate. Successivamente l'attività ha riguardato l'implementazione di alcune nuove funzionalità per i modelli di previsione del rischio incendi e per gli strumenti ad essi connessi. Tale attività ha costituito la release 2.0 del prodotto MED-Star.

## 7.1.1 Architettura di condivisione dati

La condivisione di dati e informazioni tra istituzioni e agenzie partner del progetto è obiettivo principale di MED-Star.

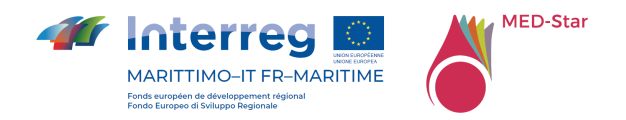

Nel corso del progetto si è valutato se implementare un'architettura distribuita (Figura 5), compatibilmente con le risorse disponibili.

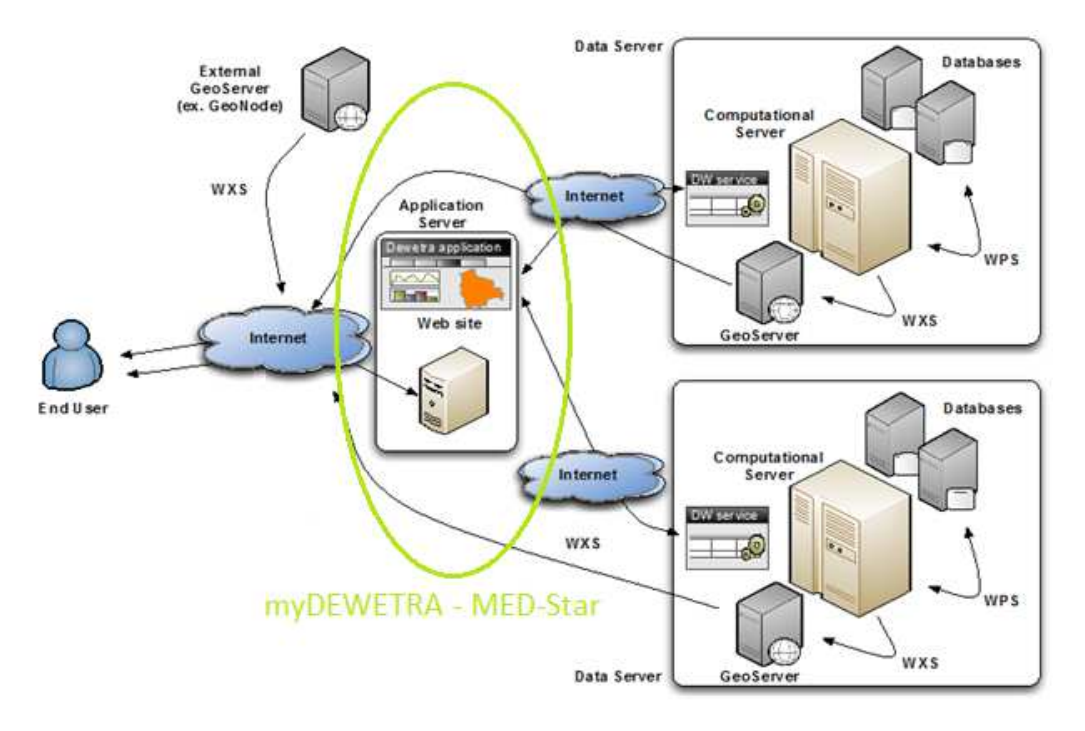

*Figura 5 - Architettura distribuita di condivisione dati* 

In tale sistema distribuito, il proprietario di un dato è responsabile degli aspetti di amministrazione, manutenzione e pubblicazione dello stesso dato attraverso la piattaforma (direttiva INSPIRE), nel rispetto del livello di servizio (*SLA*) richiesto dalle specifiche e dai requisiti di progetto.

Come conseguenza di ciò, i partner che già dispongono di piattaforme software di condivisione dati conformi agli standard di riferimento sono responsabili della pubblicazione dei propri dati direttamente attraverso i propri sistemi. Per gli altri partner, invece, si è valutata la possibilità/opportunità di installare un Data Server locale oppure, ove ciò non fosse possibile, possono essere realizzate procedure dedicate di trasferimento dei dati presso infrastrutture host rese disponibili da altri partner disposti a pubblicare tali dati per loro conto.

Nello specifico, i partner del Centro Funzionale di Regione Sardegna hanno messo a disposizione loro infrastrutture on-premise, dimensionate in base a specifiche tecniche fornite da Fondazione CIMA, al fine di ospitare rispettivamente la catena modellistica di RISICO-Sardegna per la previsione del rischio incendi ed un Data Server locale, implementando così lo schema di Figura 6.

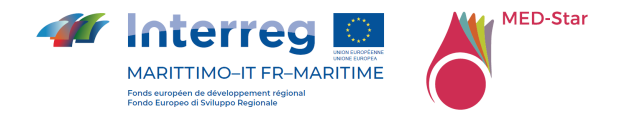

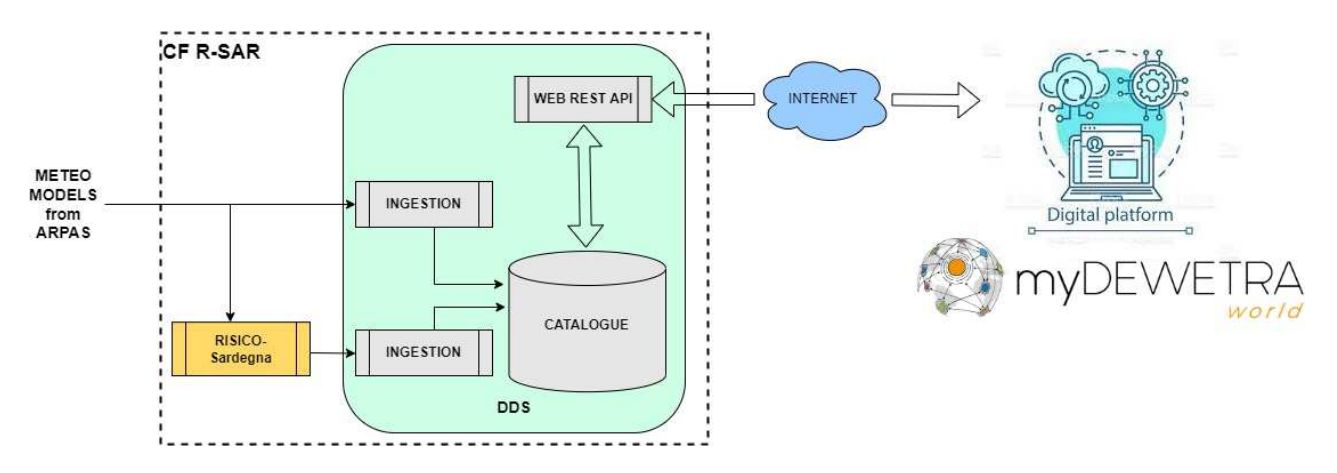

*Figura 6 - Data-Flow iniziale* 

L'idea iniziale era che il Data Server locale avrebbe messo a disposizione della piattaforma di condivisione MED-Star sia le uscite del modello RISICO-Sardegna, sia le corse del modello meteo SWRFPRS che alimenta lo stesso RISICO-Sardegna.

Tuttavia, dopo alcuni contatti iniziali tra personale IT del Centro Funzionale e di CIMA, finalizzati all'implementazione dell'architettura concordata, si è deciso di comune accordo di accantonare tale soluzione, principalmente per i seguenti motivi:

- Aspetti di 'Security' riguardanti i sistemi informatici del Centro Funzionale;
- Sostenibilità del sistema, in considerazione del fatto che non vi erano i tempi necessari per trasferire al personale IT del Centro Funzionale adeguate competenze per amministrare ed eventualmente estendere il Data Server locale, soprattutto col sopraggiungere dell'impegnativa stagione degli incendi;

Pertanto al fine di semplificare e velocizzare l'implementazione del flusso dati in oggetto, si è deciso di trasferire via SFTP le uscite del modello meteo da ARPAS a CIMA, che ospiterà la catena di RISICO-Sardegna e affiderà al proprio Data Server l'acquisizione e pubblicazione dei dati sulla piattaforma di progetto, a beneficio degli utenti autorizzati (Figura 7).

La stessa architettura verrà utilizzata per acquisire e pubblicare le uscite del modello MEDSTAR\_WRF per gli eventi passati individuati come casi di studio per il progetto.

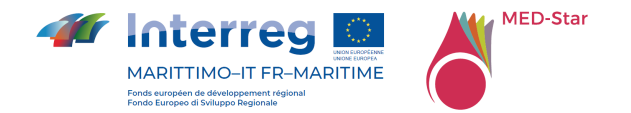

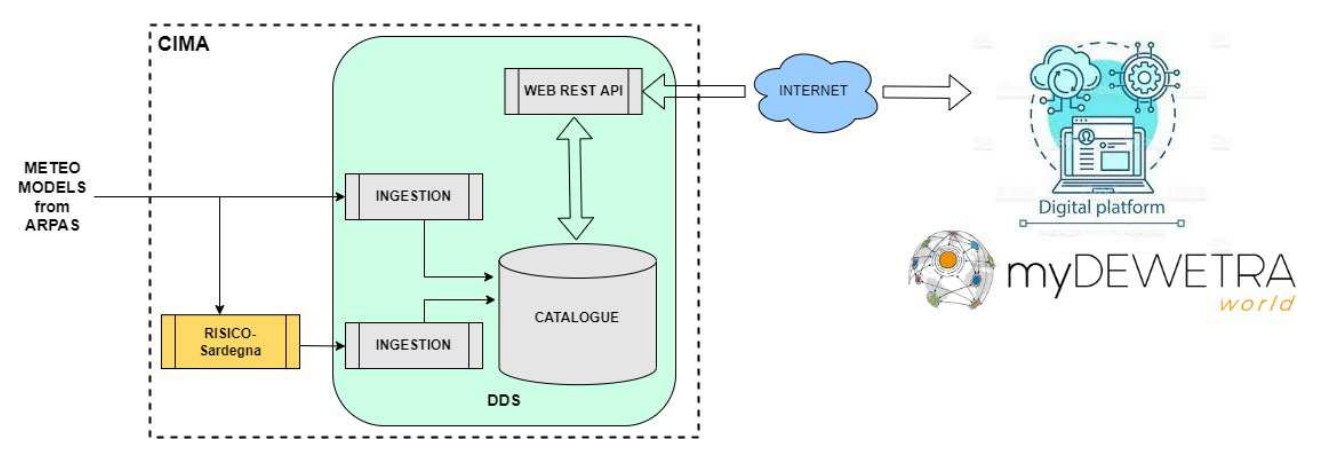

*Figura 7 – Data-Flow finale* 

## 7.1.2 Dati condivisi in MED-Star

Per quanto riguarda la condivisione di layer statici messi a disposizione da Regione Liguria e Regione Toscana si è scelta la visualizzazione tramite servizi WMS, pertanto i dati sono residenti sui portali regionali e mantenuti dalle amministrazioni proprietarie e vengono visualizzati nella piattaforma di progetto.

In Allegato 6 Layer statici MED-Star, Allegato 7 Layer dinamici MED-Star, Allegato 8 Layer eventi MED-Star sono riportati gli elenchi dei set di dati condivisi dai diversi partner in myDEWETRA-World MED-Star.

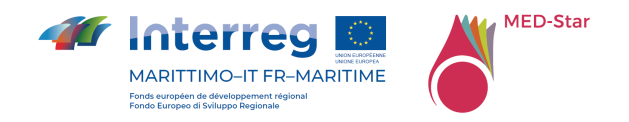

# 7.1.3 Personalizzazione dell'interfaccia

L'interfaccia di myDEWETRA-World per il Progetto MED-Star non presenta personalizzazioni grafiche di rilievo salvo che nella pagina di login (vedi Figura 8).

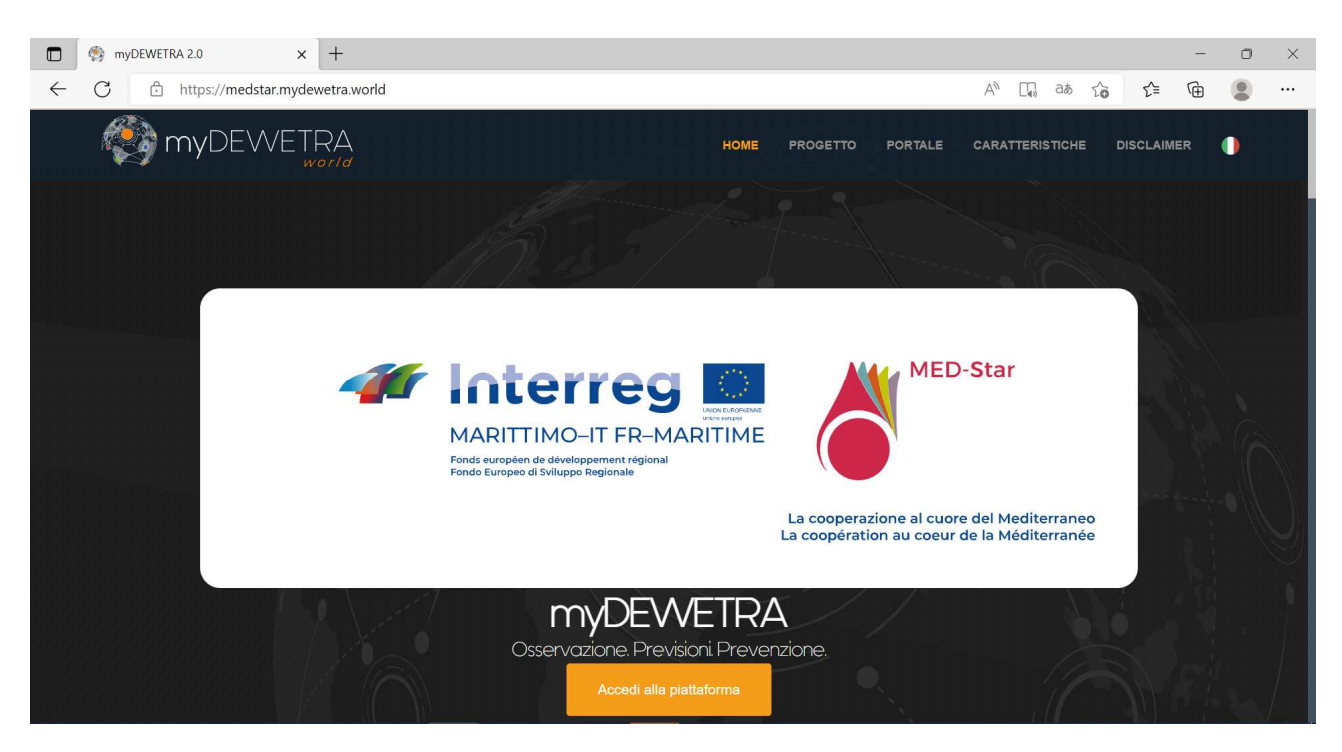

*Figura 8 – Pagina di Login* 

## 7.1.4 Nuove funzionalità

Nei paragrafi che seguono sono descritti i nuovi strumenti e le nuove funzionalità sviluppati nell'ambito del Progetto MED-Star.

Per la condivisione di dati e prodotti dalla piattaforma myDEWETRA-World verso altri sistemi di gestione e visualizzazione dati comunemente utilizzati da partner di progetto sono stati implementati due strumenti di interoperabilità specifici basati sull'architettura software REST (*REpresentational State Transfer*):

- PROPAGATOR API
- BULLETIN API

La piattaforma integra gli applicativi sperimentali sull'area di progetto e Dewetra è stata configurata per la visualizzazione di un catalogo di layer di pertinenza del progetto (es. "RISICOMEDSTAR"; "RISICOMEDSTAR\_AGGR"; "PROPAGATOR"), per l'applicazione

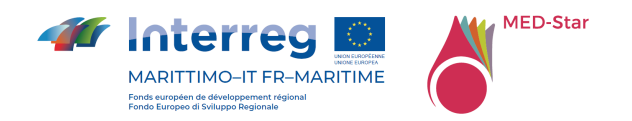

PROPAGATOR per la modellazione della propagazione dell'incendio realizzato nell'ambito del progetto MEDCOOPFIRE è stato generato un layer di vegetazione limitato alle aree di interesse dei partner MED-Star (Liguria, Toscana, Sardegna, Region SUD e Corsica).

E' stato configurato e personalizzato l'applicativo myDEWETRA-Bulletin per la generazione e compilazione del Bollettino incendi (vedi Allegato 2 Bollettino incendi), inizializzato con output dell'ultimo run RISICO disponibile (Aggr, 50-esimo percentile della velocità di propagazione) e myDEWETRA-CATALOG per la ricerca all'interno di un catalogo dei diversi layer condivisi dai partner di progetto.

E' stato possibile implementare anche un prototipo embrionale di catena automatizzata che, a partire dai dati in formato nativo del modello meteo WRF Sardegna prodotti da ARPAS, alimenta il modello dedicato di previsione del rischio incendi RISICO Sardegna.

E' stato poi implementato un link specifico alla piattaforma Vulnefeux realizzata nel progetto INTERMED dal partner INRAE.

Infine, per quanto riguarda i dati, sono stati implementate funzionalità specifiche per:

- Visualizzazione dello streaming video di stazioni di monitoraggio fenologico e video-sorveglianza
- Visualizzazione delle traiettorie del sorvolo degli elicotteri e dei relativi contenuti multimediali
- Visualizzazione delle osservazioni dei sensori Fuel-Stick di Regione Sardegna

### 7.1.4.1 PROPAGATOR API

PROPAGATOR API (vedi Allegato 3 PROPAGATOR API) è un sistema per la condivisione degli algoritmi di calcolo del modello Propagator al di fuori del perimetro di Dewetra. L'accesso è consentito previa autenticazione utilizzando il token Dewetra2: un utente che fa richiesta di accesso ottiene un token valido.

Sono disponibili due API, una per l'esecuzione di una simulazione (Algorithm API) e una per la gestione delle simulazioni generate dall'utente (Runs API).

La documentazione delle procedure è disponibile su richiesta dei partner di progetto.

### 7.1.4.2 BULLETIN API

BULLETIN API (vedi Allegato 4 BULLETIN API)è un sistema per l'integrazione dell'applicativo myDEWETRA-BULLETIN con altre piattaforme esterne. I servizi di integrazione sono esposti in protocollo sicuro; la manutenzione del certificato SSL è a carico di Fondazione CIMA. Sono accessibili a soli client autenticati e autorizzati.

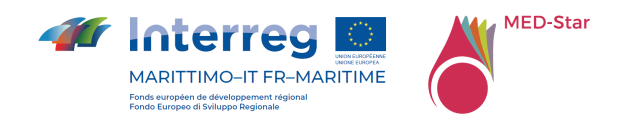

L'autenticazione e autorizzazione dei client è gestita da un layer di sicurezza (OpenID server) che rilascia token JWT firmati.

I client, identificati da token valido, possono richiedere l'identificativo univoco dell'ultimo bollettino chiuso, specificandone il tipo di documento a scelta tra i documenti configurati e disponibili nell'applicativo myDW-Bullettin.

I client, identificati da token valido, possono richiedere tutte le informazioni contenute in un certo bollettino, tramite identificativo univoco. Le informazioni contengono anche:

- Le geometrie, in formato GeoJSON, delle feature Comuni e Zone di Allerta, con rispettive proprietà (codice, descrizione, livello di pericolo previsto).
- Url per il download del PDF generato lato myDEWETRA-BULLETIN.

La documentazione delle procedure è disponibile su richiesta dei partner di progetto.

### 7.1.4.3 RISICO MED-Star

RISICO è un sistema di classificazione del pericolo di incendi che integra le osservazioni e le previsioni meteorologiche fornite dai modelli ad area limitata con la copertura vegetale e la topografia come input aggiuntivi del sistema. Questo sistema è attualmente adottato a livello nazionale in Italia dal Dipartimento della Protezione Civile ed è stato personalizzato per fornire una previsione nell'area di progetto.

RISICO fornisce previsioni per il contenuto di umidità del combustibile fine, la velocità di propagazione e l'intensità del fronte di fuoco. Tali risultati possono essere visualizzati come strati spaziali di tre ore, o aggregati temporalmente (medie giornaliere, percentili...) e/o spazialmente (a livello regionale o distrettuale). Le mappe di suscettibilità statica (calcolate con tecniche di Machine Learning) e le informazioni fenologiche da satellite (Sentinel II) hanno permesso di migliorare ulteriormente il modello.

Gli sviluppi di RISICO MED-STAR e RISICO MED-STAR-Aggr hanno riguardato la configurazione della catena operativa tuttora in fase di aggiornamento che prevede la definizione di una mappa di rischio statica sull'area di progetto integrata ad una catena operativa per l'utilizzo del dato satellitare all'interno del modello RISICO MEDSTAR.

### 7.1.4.4 PROPAGATOR in MEDCOOPFIRE

PROPAGATOR, implementato nel progetto MEDCOOPFIRE e integrato nella piattaforma myDEWETRA-World MED-Star, è un modello di automa cellulare stocastico per la simulazione della propagazione degli incendi boschivi, concepito come metodo rapido per la valutazione del rischio di incendio. Il modello utilizza informazioni ad alta

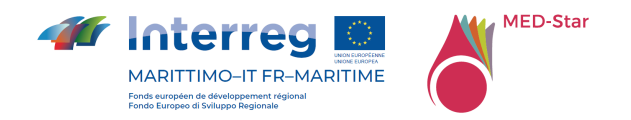

risoluzione come la topografia e la copertura vegetale, considerando diversi tipi di vegetazione. Ciascun tipo di vegetazione è infatti caratterizzato da diversi valori di suscettività al fuoco e di velocità del fronte di fiamma. I parametri di input del modello sono la velocità e la direzione del vento e il punto di accensione. È possibile considerare anche il contenuto di umidità del combustibile fine morto e si può selezionare l'opzione di simulare anche il fenomeno di "spotting". Le condizioni al contorno possono essere selezionate dall'utente o richiamate da modello meteorologico (per quanto riguarda il vento) e da RISICO (per quanto riguarda l'umidità della necromassa).

Ciascuna simulazione può includere l'effetto di diverse strategie antincendio, come azioni di contrasto a terra con linee d'acqua o taglio di vegetazione, ed azioni di contrasto aereo con canadair ed elicotteri. La duttilità del modello facilita la rappresentazione dello scenario di incendio forestale desiderato. La probabilità di propagazione dell'incendio dipende dal tipo di vegetazione, dalla pendenza, dalla direzione e dalla velocità del vento e dal contenuto di umidità del combustibile. La velocità di propagazione dell'incendio viene determinata attraverso l'adozione di un modello di velocità di propagazione "Rate of Spread" di letteratura. PROPAGATOR simula realizzazioni indipendenti di un processo stocastico di propagazione dell'incendio e, a ogni time-step, fornisce come output una mappa che rappresenta la probabilità di ogni cella del dominio di essere colpita dall'incendio. Queste probabilità si ottengono calcolando la frequenza relativa di accensione di ogni cella tra tutte le simulazioni effettuate.

Una simulazione di 24-48 ore può essere effettuata nell'ordine di qualche minuto tramite la piattaforma MED-Star. Ogni simulazione permette di visualizzare le isocrone orarie del fronte di fiamma, la mappa di probabilità di arrivo del fuoco per ogni ora di simulazione, le mappe di velocità ("Rate of Spread") e di intensità lineare ("Fireline Intensity") del fronte di fiamma, sia massima sia media, per ogni pixel del dominio.

#### BIBLIOGRAFIA

Trucchia, A.; D'Andrea, M.; Baghino, F.; Fiorucci, P.; Ferraris, L.; Negro, D.; Gollini, A.; Severino, M. PROPAGATOR: An Operational Cellular-Automata Based Wildfire Simulator. Fire 2020, 3, 26. https://doi.org/10.3390/fire3030026

Baghino, F.; Trucchia, A.; D'Andrea, M.; Fiorucci, P. PROPAGATOR, a Cellular Automata Model for Fast Wildfire Simulations: Latest Improvements and Future Perspectives. Environ. Sci. Proc. 2022, 17, 60. https://doi.org/10.3390/environsciproc2022017060

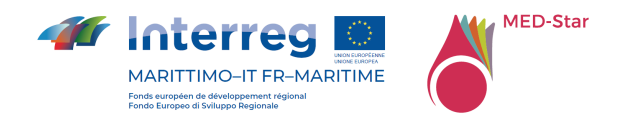

### 7.1.4.5 MyDEWETRA-BULLETIN

L'applicativo myDEWETRA-BULLETIN è lo strumento messo a disposizione nella piattaforma myDEWETRA-World a favore dei partner di Progetto MED-Star, per la generazione e compilazione del Bollettino incendi (vedere Allegato 2 Bollettino incendi).

Un utente che possiede il ruolo di user MEDSTAR può compilare una sola tipologia di documento denominato "BOLLETTINO DI PREVISIONE INCENDI" attraverso il menu Bollettino Incendi. Ogni documento, per ogni giorno di previsione, viene inizializzato con mappe valorizzate come da output dell'ultimo run RISICO disponibile (Aggr, 50-esimo percentile della velocità di propagazione) e testi di default concordati con i partner di progetto.

Lo strato informativo dei comuni, campiti a seconda dell'output di modello, è navigabile e identificabile tramite mouse-over sui singoli poligoni: al passaggio del cursore del mouse il sistema mostra una finestra di informazione con il nome del comune selezionato.

Ciascuna mappa mostra anche lo strato informativo delle zone di allerta per rischio incendi boschivi, con etichetta sigla. Il sistema salva automaticamente ogni modifica apportata dall'utente tramite l'editor e rende disponibile l'anteprima del documento PDF attraverso apposito pulsante. La generazione del PDF avviene tramite un pulsante "Genera PDF" e restituisce in download il documento del Bollettino Rischio Incendi per la giornata e le previsioni per i due giorni successivi.

A corredo dell'attività descritta è stata implementata e messa a disposizione per i partner di progetto una procedura per interoperabilità di dati: un catalogo WMS (vedi Allegato 5 Documentazione WMS) esposto verso i sistemi dei VVF al fine di rendere disponibili opportuni layer in un workspace "MEDSTAR" collocato su un servizio geoserver dedicato.

I dati resi disponibili, in accordo con Fondazione Cima sono riferiti al modello FDI\_LIGURIA (RISICO MOLOCH), 75mo perc vel media propagazione (PPF), aggregazione: Scala Comunale.

### 7.1.4.6 MyDEWETRA-CATALOG

E' lo strumento di condivisione dati di myDEWETRA-World – MED-Star, prodotto 'core' del progetto; si tratta di una Web application 'interna' alla piattaforma che consente di consultare e scaricare in differenti formati i dati del catalogo della piattaforma di progetto (dati statici; eventi; modelli di previsione, osservazioni).

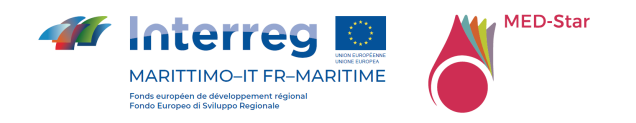

### 7.1.4.7 Vulnefeux – INTERMED:

Si tratta di un'applicazione Web 'esterna' (https://vulnefeux.irstea.fr/INTERMED/Dev/), realizzata dal partner francese INRAE, che consente la valutazione e la mappatura della vulnerabilità degli edifici di interfaccia agli incendi boschivi, nell'area INTERMED: Liguria (It), Toscana (It), Sardegna (It), Corsica (Fr), Alpes-Maritimes (Fr), Var (Fr).

### 7.1.4.8 Alimentazione RISICO Sardegna con dati operativi ARPAS

Grazie alla collaborazione con ARPAS, è stato possibile implementare un prototipo embrionale di catena automatizzata che, a partire dai dati in formato nativo del modello meteo WRF Sardegna prodotti da ARPAS, alimenta il modello dedicato di previsione del rischio incendi RISICO Sardegna, in esecuzione presso il Data-Center di Fondazione CIMA.

Il modello meteo WRF Sardegna produce 2 uscite al giorno, che sono trasferite a CIMA attraverso un canale sicuro (SFTP).

Le uscite del modello RISICO Sardegna, come anche quelle di WRF Sardegna, sono acquisite e pubblicate sulla piattaforma myDEWETRA-World - MED-Star grazie al DDS della stessa Fondazione CIMA e sono disponibili per i partner di progetto, sia per la visualizzazione sul Web-GIS *Dewetra*, sia per il download attraverso il nuovo catalogo WMS myDEWETRA-World-Catalogue.

### 7.1.4.9 Visualizzazione dello streaming video di stazioni di monitoraggio fenologico e video-sorveglianza

Nella piattaforma myDEWETRA-World - MED-Star è stata implementata la possibilità di visualizzare stream video.

A tal fine, sul WebGIS Dewetra, sotto il Tag '*Osservazioni / VIDEO'*, sono stati resi disponibili due nuovi layer: *MEDSTAR\_PHENOCAM* e *MEDSTAR\_PANO\_PHENOCAM* (fenocam panoramiche).

Si tratta di layer di punti che visualizzano un marker circolare in corrispondenza della posizione delle stazioni di monitoraggio fenologico; cliccando sul marker, vengono visualizzate in modalità 'movie' le immagini catturate dal dispositivo corrispondente nelle ultime 24 ore.

7.1.4.10 Visualizzazione delle traiettorie del sorvolo degli elicotteri e dei relativi contenuti multimediali

Grazie alla collaborazione con la società *CEO Hightek S.r.l.* ed al prezioso supporto di Regione Liguria, è stato possibile realizzare un'analisi funzionale per l'integrazione dei

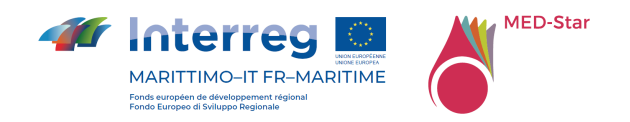

dati dei sorvoli degli elicotteri (traiettorie e contenuti multimediali) durante le missioni di monitoraggio e spegnimento degli incendi boschivi.

*Hightek* ha condiviso la documentazione delle API di esportazione dei dati e ha inoltre attivato un account di accesso per l'integrazione degli stessi sulla piattaforma di progetto.

Il caso d'uso prevede la visualizzazione di questi dati tramite il WebGIS Dewetra, attraverso il layer dedicato *MEDSTAR GPX PICTURE*, disponibile sotto il Tag '*Osservazioni/TERRAIN DATA'*. Si tratta di un layer che visualizza le tracce (multisegment) relative alle missioni degli elicotteri: di default è caricata la traccia dell'ultima missione effettuata nell'intervallo di date indicato nel display di Dewetra. Cliccando sulle proprietà del layer è possibile selezionare la missione e caricarne la traccia relativa sul controllo mappa.

### 7.1.4.11 Visualizzazione delle osservazioni dei sensori Fuel-Stick di Regione Sardegna

Grazie alla collaborazione con CNR IBE, è stato possibile implementare una di catena automatizzata per l'acquisizione e pubblicazione sulla piattaforma di progetto dei dai dati delle osservazioni dei sensori Fuel-Stick di Regione Sardegna.

I dati dei sensori vengono inviati a Fondazione CIMA una volta al giorno in un formato concordato (file CSV), attraverso un canale sicuro (SFTP).

Tali file sono acquisiti e normalizzati mediante una procedura dedicata, dopo di che sono archiviati nel DB generale dei dati delle stazioni della piattaforma myDEWETRA-World.

La visualizzazione di questi dati avviene tramite il WebGIS Dewetra, grazie al layer dedicato *FFMC*, disponibile sotto il Tag '*Osservazioni / Fuel-Stick'*. Si tratta di un layer di punti che visualizza marker circolari in corrispondenza delle posizioni dei sensori; cliccando sul marker, viene visualizzato un grafico a fasce di confidenza, contenente i dati osservati nell'intervallo di tempo impostato sul display di Dewetra.

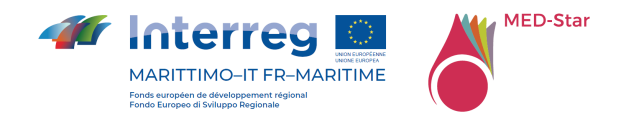

# 8 Attività Formative

Nel corso del progetto sono state realizzate alcune sessioni formative durante i comitati tecnici e durante lo scambio di esperienze organizzato a Savona il 5 e 6 aprile 2022 in cui sono state illustrate le modalità di accesso alla piattaforma e le funzionalità principali.

Attività formative sono state svolte anche durante l'esercitazione transfrontaliera di Olivetta San Michele del 7 aprile 2022 e durante l'esercitazione interregionale del 16 giugno 2022 al Passo del Rastrello organizzate nell'ambito del progetto MEDCOOPFIRE per verificare lo scambio di informazioni tra posti di comando avanzato.

E' prevista una ulteriore sessione formativa entro la fine del progetto per illustrare tutte le funzionalità implementate nella piattaforma.

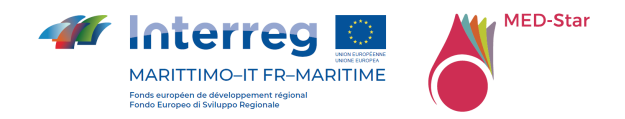

# 9 Protocollo di intesa per la definizione dei diritti e delle condizioni di esercizio della piattaforma di condivisione dati oltre la durata del progetto

Per la definizione del prodotto T1.2.2 "*Protocollo di intesa per la definizione dei diritti e delle condizioni di esercizio della piattaforma di condivisione dati oltre la durata del progetto*" è necessario identificare i requisiti di manutenzione e quanto già garantito dal DPC derivante dall'utilizzo di myDEWETRA-World.

# 9.1 Manutenzione

# 9.1.1 Amministrazione di Sistema

Questo paragrafo descrive il servizio di amministrazione di sistema per la piattaforma myDEWETRA-World. La configurazione del servizio dipende sia dall'accordo tra le Parti, sia dallo schema di installazione individuato.

L'amministrazione di sistema delle risorse centralizzate è garantita gratuitamente da DPC, attraverso il supporto tecnico di CIMA.

L'Organizzazione Partner è responsabile dell'amministrazione di sistema di tutti i componenti installati sui propri server, ovvero GeoServer, nodi DDS, utilità per l'acquisizione dei dati, ecc. ed in particolare nel caso di nuove funzionalità sviluppate dall'organizzazione partner.

Per la prima installazione è sempre previsto il supporto remoto della Fondazione CIMA. In base all'accordo, può essere fornita l'assistenza della Fondazione CIMA ogni volta che vengano affrontate problematiche di amministrazione del sistema, durante l'intero ciclo di vita della piattaforma.

## 9.1.2 Manutenzione Ordinaria

Questo paragrafo descrive il servizio di manutenzione ordinaria per la piattaforma myDEWETRA-World. La configurazione del servizio dipende sia dall'accordo tra le Parti che dallo schema di installazione individuato.

La manutenzione dei set di dati globali, ovvero dati di osservazione globali, modelli previsionali, layer statici ed eventi, è garantita gratuitamente da DPC, attraverso il supporto tecnico di Fondazione CIMA.

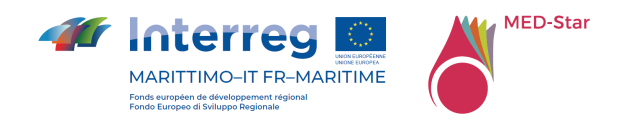

La manutenzione delle risorse centralizzate, ovvero l'interfaccia dell'applicazione web, l'acquisizione di modelli previsionali globali, ecc., è garantita gratuitamente da DPC, attraverso il supporto tecnico di CIMA.

L'Organizzazione Partner è responsabile della manutenzione di tutti i componenti di sistema installati sui propri server, ovvero GeoServer, nodi DDS, utilità per l'acquisizione dei dati, in particolare nel caso di nuove funzionalità sviluppate dall'Organizzazione Partner.

In base all'accordo è previsto il supporto remoto da parte della Fondazione CIMA per la prima installazione e durante il ciclo di vita della piattaforma.

## 9.1.3 Manutenzione Evolutiva

Questo paragrafo descrive il servizio di manutenzione evolutiva per la piattaforma myDEWETRA-World. Ciò che si intende per manutenzione evolutiva è lo sviluppo di nuove funzionalità sia da parte di Fondazione CIMA, per conto di DPC, sia da parte dell'Organizzazione Partner e la loro integrazione nella piattaforma principale myDEWETRA-World. La configurazione del servizio dipende sia dall'accordo tra le Parti sia dallo schema di installazione individuato.

Le nuove funzionalità sviluppate da Fondazione CIMA per conto di DPC vengono distribuite a tutte le installazioni della piattaforma myDEWETRA-World ogni volta che è disponibile una nuova versione/rilascio del sistema.

Lo sviluppo di nuove funzionalità da parte dell'Organizzazione Partner è sempre consentito quando la piattaforma myDEWETRA-World è installata sul server dell'Organizzazione Partner. Le nuove funzionalità sviluppate dall'Organizzazione Partner potrebbero essere integrate nel nuovo pacchetto di rilascio ufficiale di myDEWETRA-World dopo l'approvazione di DPC.

## 9.1.4 Aggiornamento del Sistema

In questo paragrafo viene riportata la possibile configurazione del servizio di supporto remoto per l'aggiornamento del sistema. La configurazione del servizio dipende sia dall'accordo tra le Parti sia dallo schema di installazione individuato.

L'aggiornamento gratuito delle risorse centralizzate (es. Web application) è garantito da DPC, tramite il supporto tecnico di CIMA.

L'Organizzazione Partner è responsabile dell'aggiornamento di tutti i componenti di sistema installati sui propri server, ovvero GeoServer, nodi DDS, utilità per

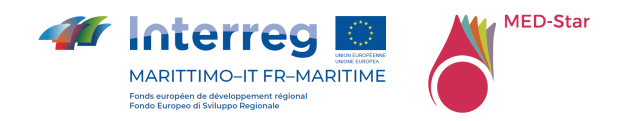

l'acquisizione dei dati, ecc., in particolare nel caso di nuove funzionalità sviluppate dall'Organizzazione Partner.

Per la prima installazione è sempre fornito il supporto remoto di Fondazione CIMA. In base all'accordo, Fondazione CIMA è sempre disponibile a fornire support ogni volta che viene richiesto l'aggiornamento del sistema.

# 9.2Supporto e assistenza remota

In questo paragrafo viene riportata la possibile configurazione del servizio di assistenza remota. La configurazione del servizio dipende dall'accordo tra le Parti.

Il servizio di assistenza remota previsto per il supporto agli utenti finali è costituito dalla teleassistenza da parte della Sala Situazioni di Fondazione CIMA in relazione a:

- indisponibilità di modelli numerici, strumenti di visualizzazione non correttamente funzionanti, dettagli sui modelli di previsione e/o add-on della piattaforma, ovvero assistenza operativa e tecnico-scientifica.
- manutenzione del sistema e caricamento di nuovi dati e prodotti, ovvero assistenza sull'utilizzo della piattaforma e procedure per la pubblicazione sulla piattaforma di un nuovo dato o nuove versioni di dati già pubblicati.
- indisponibilità o malfunzionamento della piattaforma stessa, ovvero assistenza per problemi di connessione, sovraccarico della piattaforma o aggiornamento del sistema.

L'orario di ufficio della Sala Operativa è dal lunedì al venerdì, dalle 9 alle 17. L'orario di lavoro può essere esteso su esplicita richiesta dell'end user in caso di eventi estremi in atto o previsti. Durante l'orario di lavoro, normalmente due agenti sono incaricati di prendersi cura di eventuali malfunzionamenti segnalati dagli end user.

I contatti disponibili per gli end user sono un numero di cellulare, un account di posta elettronica e un account Skype.

Nella maggior parte dei casi, il servizio di assistenza viene fornito sotto forma di ammontare di giorni lavorativi all'anno, a seconda del piano di assistenza previsto.

# 9.3Attuali condizioni di esercizio della piattaforma di condivisione dati

La piattaforma funziona in modalità centralizzata, la licenza è di tipo customized/pro, non sono state implementate installazioni locali e ad hoc pertanto, per la durata di

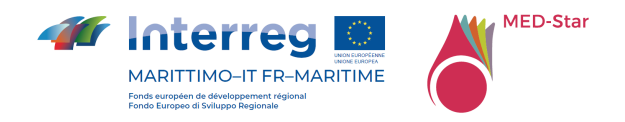

progetto, la manutenzione è garantita gratuitamente da DPC, attraverso il supporto tecnico di CIMA.

Il punto più delicato e su cui nel futuro si dovranno sicuramente prendere decisioni riguarda lo storage dei dati che richiede, per mantenere disponibile nel tempo il dato storico, l'utilizzo di grandi spazi di memoria acquisibili con opportuni servizi di cloud. CIMA utilizzerà i suoi attuali servizi cloud per quanto messo a disposizione nell'ambito del progetto, ma per la storicizzazione della gran mole di dati generata quotidianamente da applicazioni e modelli servirà nel futuro, se reputata di interesse, l'acquisizione di extra storage con servizi cloud ad hoc con relativi costi da sostenere per garantire il servizio.

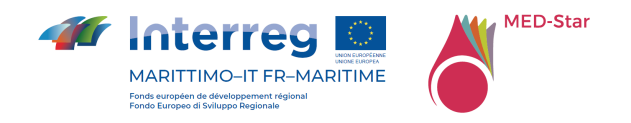

# 10 Conclusioni

Il progetto ha portato alla realizzazione di una piattaforma transfrontaliera interoperabile di acquisizione e condivisione dei dati. Considerate le specifiche del progetto, la piattaforma MED-Star consiste nel riutilizzo e potenziamento della piattaforma MyDEWETRA-World attraverso la realizzazione di applicazioni specifiche per la condivisione dei dati utili alla previsione, al monitoraggio e alla gestione di scenari di emergenza connessi alla propagazione di incendi boschivi in particolare nelle aree transfrontaliere e di confine.

L'infrastruttura esistente è stata personalizzata in base alle esigenze di progetto.

L'idea iniziale di accentrare tutto in un'unica piattaforma si è dimostrata difficilmente perseguibile in quanto ogni organizzazione ha i propri strumenti consolidati per la gestione delle attività di previsione, prevenzione e lotta attiva agli incendi boschivi e pertanto diventa importante e centrale la possibilità di condividere e utilizzare sulle diverse piattaforme dati e prodotti provenienti da fonti diverse. La sperimentazione di strumenti innovativi nell'operatività permette di migliorare la risposta del sistema oltre a migliorare la conoscenza del fenomeno incendio boschivo con ricadute positive in termini di efficienza ed economicità degli interventi.

Tramite la condivisione dei dati, gli stessi restano archiviati e gestiti dall'organizzazione proprietaria, ma possono essere ricercati e visualizzati per le diverse finalità evitando la duplicazione di informazione con il rischio di obsolescenza e mancato aggiornamento.

La condivisione di applicazioni permette l'utilizzo dei diversi strumenti innovativi integrati direttamente nelle abituali piattaforme operative utilizzate e ben note agli operatori del settore con la possibilità di utilizzo di tutte quelle informazioni anche riservate e non condivisibili di proprietà delle singole amministrazioni.

Punto di forza della piattaforma, che si basa su tecnologie web, è la possibilità fornita alle amministrazioni di poterla utilizzare in sala operativa o sul campo, permettendo di accedere a una molteplicità di informazioni e servizi per il supporto alle attività operative.

In particolare, nell'ambito del progetto è stata realizzata l'applicazione MyDEWETRA-CATALOG al fine di permettere agli utenti della piattaforma di effettuare ricerche all'interno del database generale delle informazioni disponibili e di scaricarle in locale al fine di visualizzare l'informazione su altre piattaforme o di linkare i layer WMS di interesse. E' stata inoltre resa disponibile l'applicazione myDEWETRA-BULLETIN che permette di generare in modo automatico un Bollettino incendi sull'intera area di progetto. La piattaforma permette di accedere all'applicativo PROPAGATOR, le cui

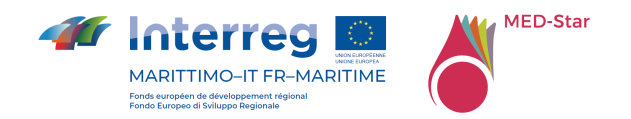

funzionalità sono state estese nell'ambito del progetto semplice MEDCOOPFIRE. Sono state sviluppate alcune nuove funzionalità per la visualizzazione dello streaming video di stazioni di monitoraggio fenologico e video-sorveglianza, e per la visualizzazione delle traiettorie del sorvolo degli elicotteri di Regione Liguria e dei relativi contenuti multimediali. E' stata, inoltre, resa disponibile la visualizzazione delle osservazioni dei sensori Fuel-Stick di Regione Sardegna. Fra le applicazioni è stata resa disponibile una applicazione esterna, Vulnefeux, realizzata nell'ambito del progetto semplice INTERMED dal partner francese INRAE che consente la valutazione e la mappatura della vulnerabilità degli edifici di interfaccia agli incendi boschivi, nell'area INTERMED.

E', inoltre, stata implementata e resa disponibile la catena operativa RISICO\_MEDSTAR che permette di fornire indici di pericolo armonizzati sull'intera area di progetto. La catena RISICO\_MEDSTAR è alimentata dalle informazioni meteorologiche dei modelli disponibili, dagli indici di vegetazione forniti da Sentinel 2 e da una mappa di suscettività alla propagazione opportunamente realizzata con utilizzo di tecniche Machine Learning. E' stata testata e resa operativa in via sperimentale l'interoperabilità della piattaforma MED-Star con la piattaforma dei VVF in Regione Liguria, attraverso lo scambio di WMS per gli indici di pericolo. Durante le esercitazioni è stato inoltre testato lo scambio degli shapefile generati da PROPAGATOR con la piattaforma dei VVF in Regione Liguria per la gestione delle emergenze.

E' stata, inoltre, aggiornata l'implementazione di RISICO\_SARDEGNA e alimentata con i dati operativi forniti da ARPA Sardegna.

La piattaforma sperimentale può essere utilizzata in operatività e nel futuro potrà essere integrata con nuove funzionalità e nuovi dati in base alle diverse esigenze che potranno emergere dall'uso stesso della piattaforma.

Il punto più delicato e su cui nel futuro si dovranno sicuramente prendere decisioni riguarda lo storage dei dati che richiede, per mantenere disponibile nel tempo il dato storicizzato, l'utilizzo di opportuni servizi di cloud in grado di offrire lo spazio di archiviazione necessario.

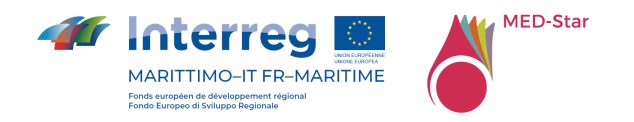

# 11 Allegato 1 WEBDROPS API

Le procedure disponibili sono:

- Coverages:
	- o GET/coverages/list/: restituisce l'elenco dei tipi di dati supportati e autorizzati
- get\_dates:
	- o GET/coverages/{data\_id}/: restituisce la lista delle date disponibili per i tipi di dati supportati
- get variables:
	- o GET/coverages/{data\_id}/{date}/: restituisce la lista delle variabili disponibili per tipo di dato supportato e data
- get\_levels:
	- o GET/coverages/{data\_id}/{date}/{variable}/:restituisce la lista dei livelli disponibili per tipo di dato supportato, data e variabile
- get\_timeline:
	- o GET/coverages/{data\_id}/{date}/{variable}/{level}/:restituisce la lista dei livelli disponibili per tipo di dato supportato, data, variabile e livello
- get\_data:
	- o GET/coverages/{data\_id}/{date}/{variable}/{level}/{date\_selected}/ : restituisce il file netcdf per tipo di copertura, data, variabile, livello e data selezionata tra quelle disponibli. Il parametro date\_selected può essere impostatoa "all"
- Sensors:
	- o GET/sensors/classes/: restituisce la lista di sensori disponibili

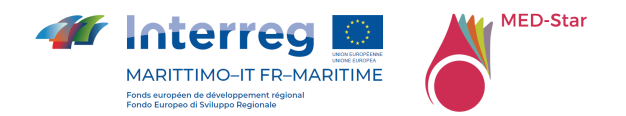

- o POST/sensors/data/{sensor\_class}/: restituisce i dati osservati di un set di sensori nel periodo specificato (impostazione predefinita ultime 24 ore).
- o GET/sensors/data/{sensor\_class}/{sensor\_id}/: restituisce i dati osservati di un particolare sensore nel periodo specificato (impostazione predefinita ultime 24 ore)
- o POST/sensors/interpolator/: restituisce una aggregazione di dati a partire dall'input passato nel body\_request
- o GET/sensors/list/{sensor\_class}/: restituisce una lista di sensori per la classe passata in input
- o GET/sensors/map/{sensor\_class}/: restituisce una mappa per il sensore selezionato nella finestra geografica selezionata

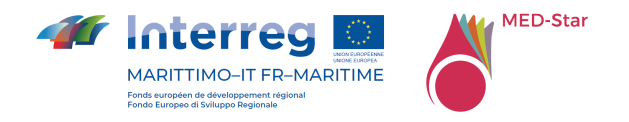

# 12 Allegato 2 Bollettino incendi

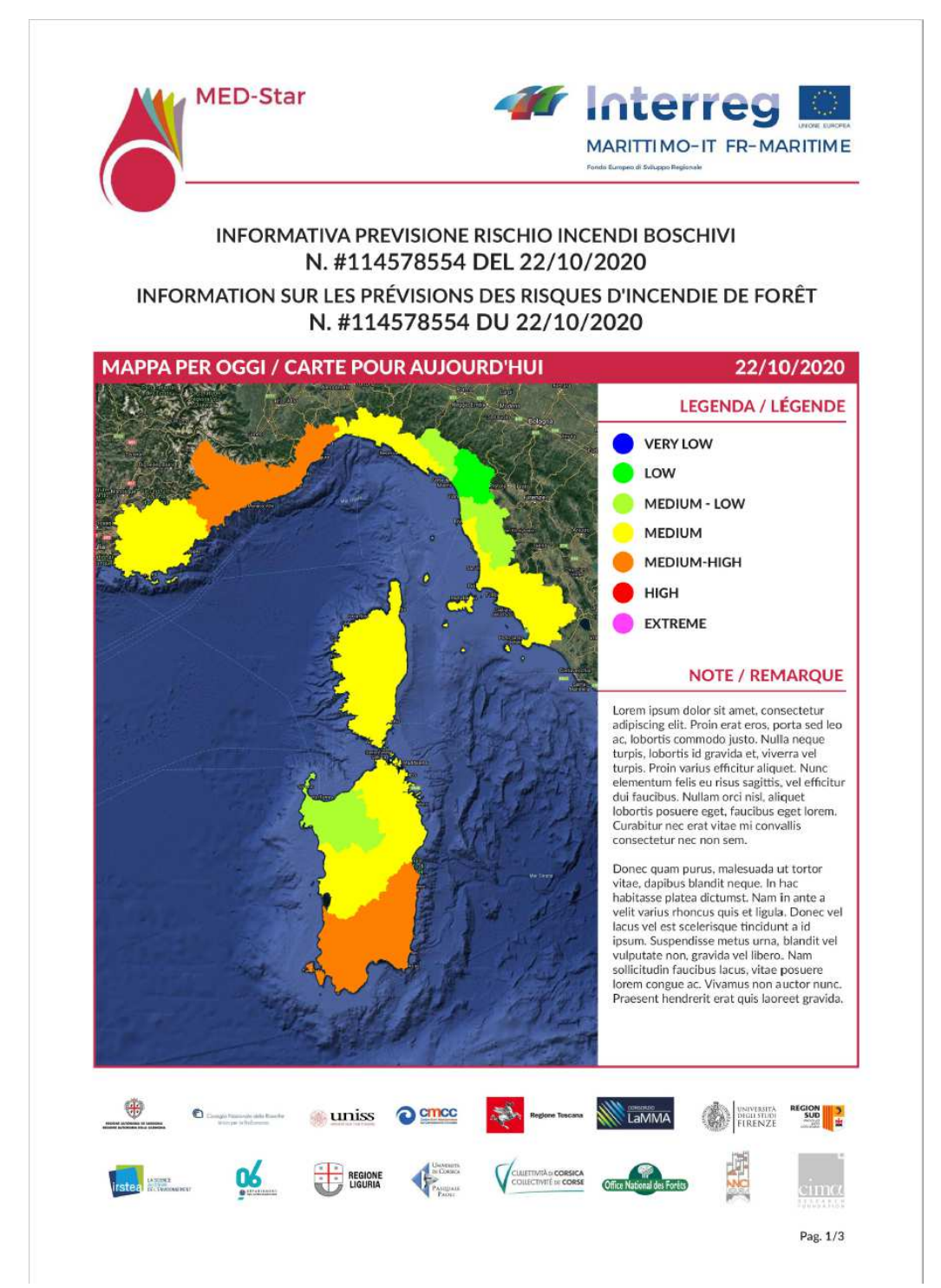

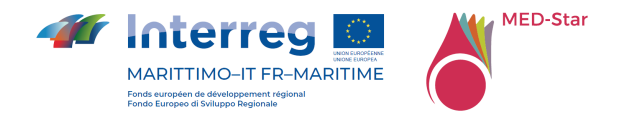

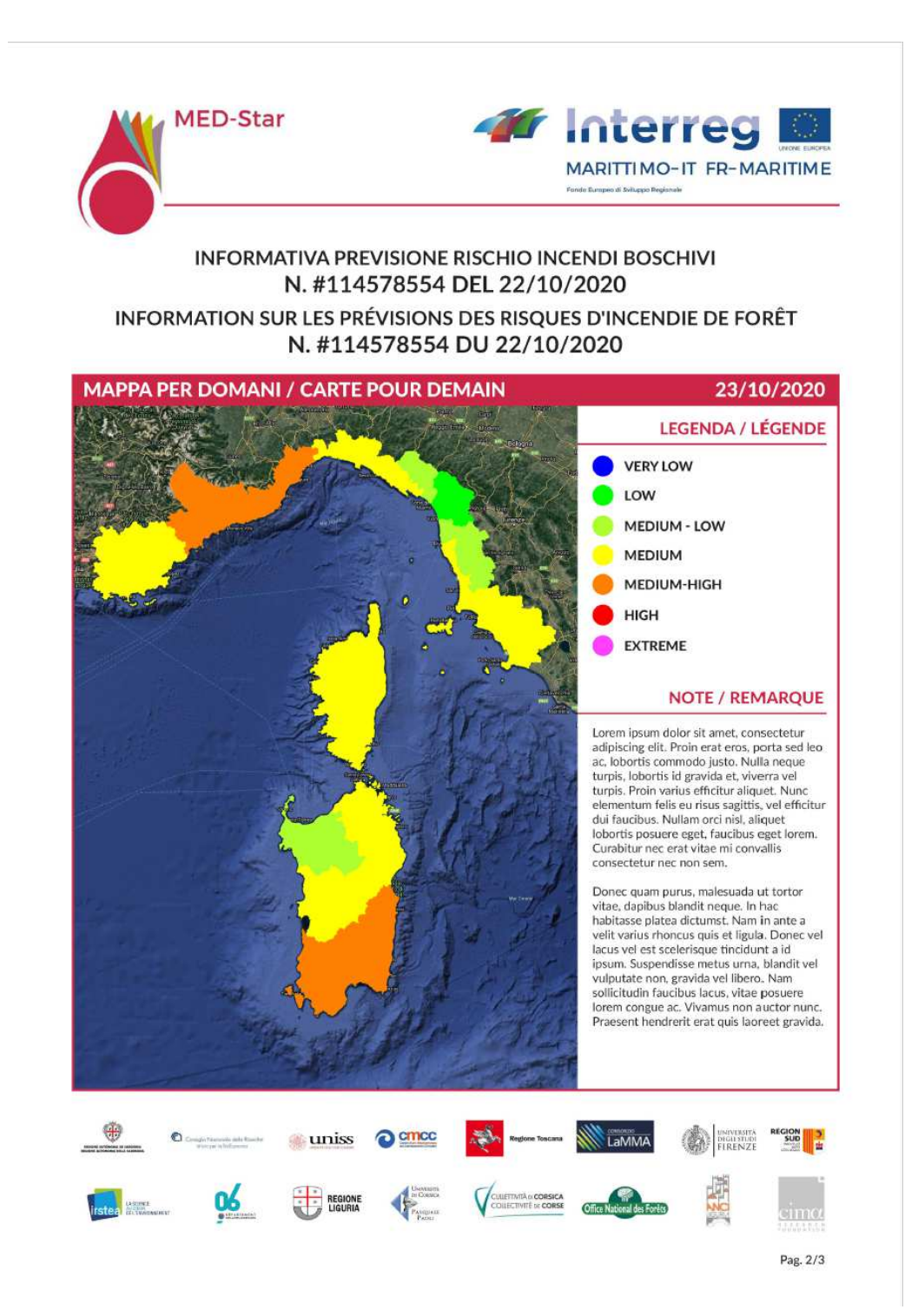

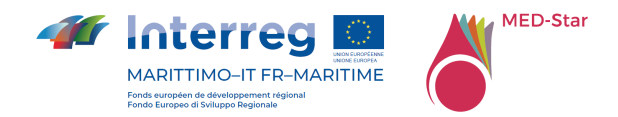

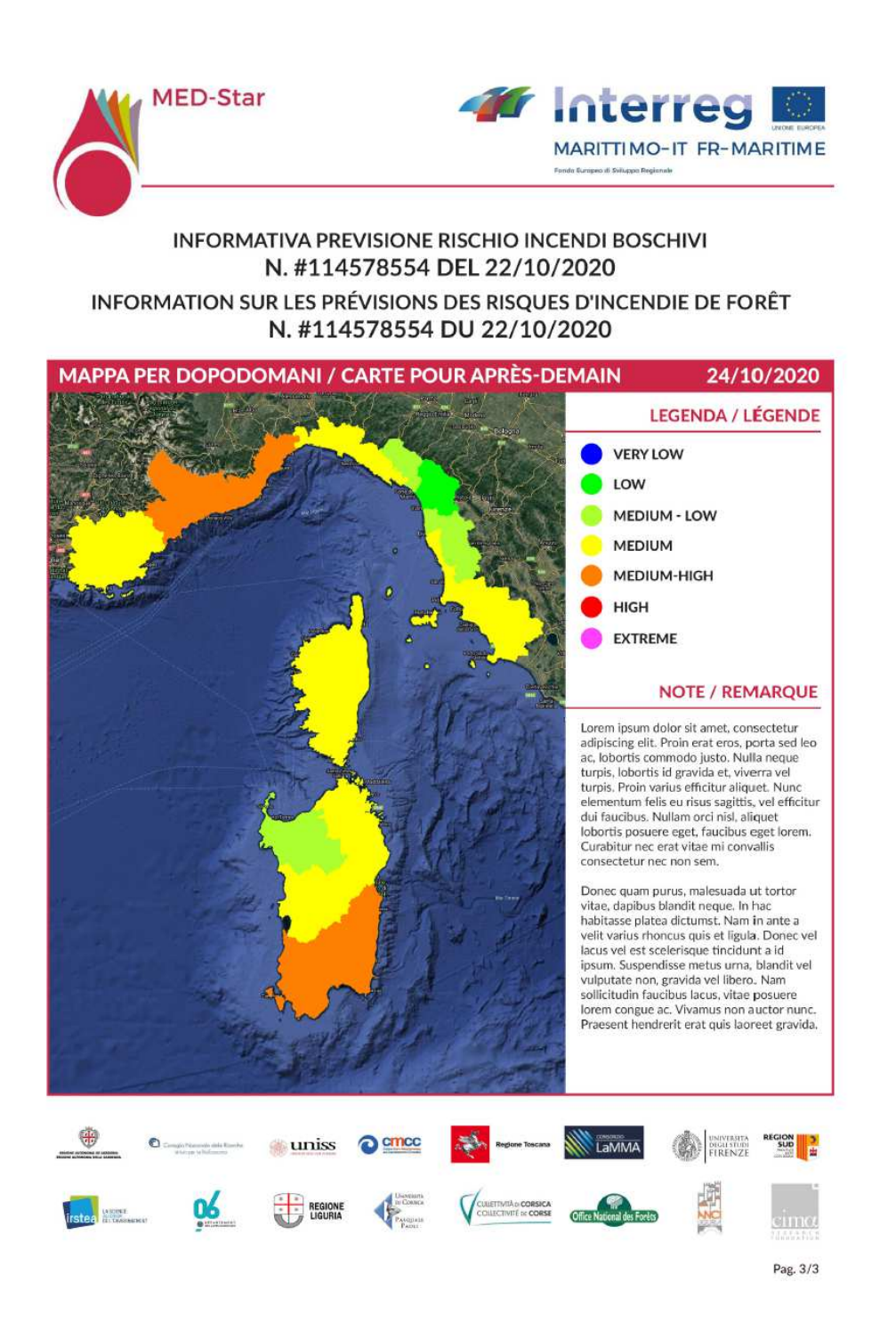

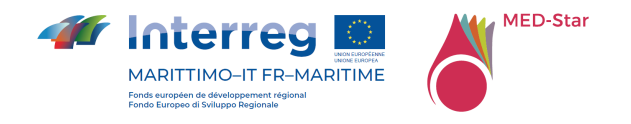

# 13 Allegato 3 PROPAGATOR API

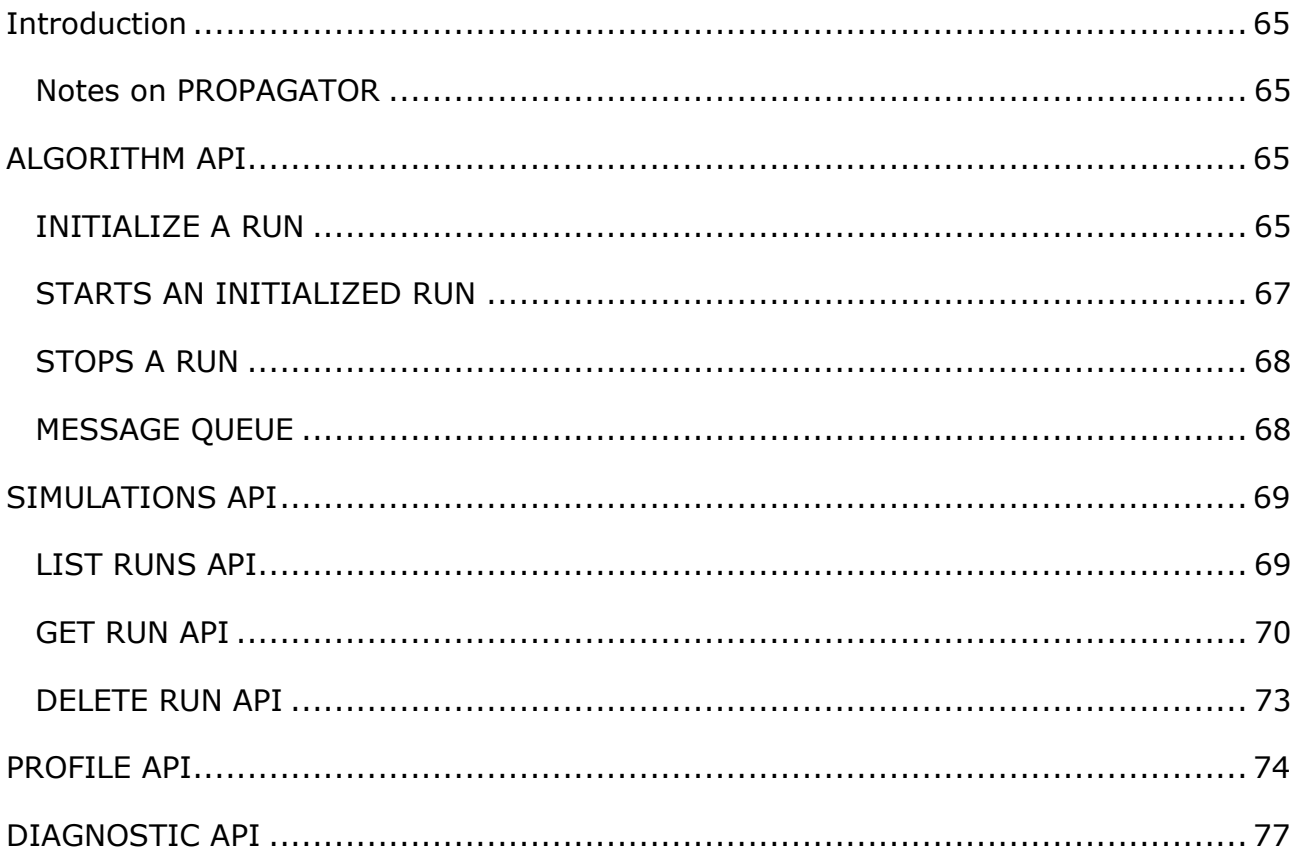

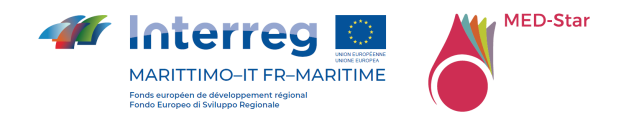

### **Introduction**

This document describes the PROPAGATOR REST API.

All of the following API Url must be preceded by the propagator api rest url (http://dds.cimafoundation.org/propagator/propagator\_api/api/).

These API are under authentication using the Dewetra2 token, which should be send as URL parameter on each request.

Please contact us (mirko.dandrea@cimafoundation.org) to obtain a valid token.

Two API are available, one for generate a simulation (Algorithm API) and one for handling the simulations generated by the user (Runs API).

### *Notes on PROPAGATOR*

In the current implementation, PROPAGATOR is configured to run on the Italian territory. The dominium of the run is decided by the model according to the ignition features set while initializing a simulation.

If you want to test out our implementation of the client, head to:

http://mydewetratest.cimafoundation.org/ (user:*anywhere*, password: *anywhere*)

then go to:

http://mydewetratest.cimafoundation.org/apps/propagator/index.html#/main

### **ALGORITHM API**

In order to start a run, first the INIT method has to be called, then the START

#### *INITIALIZE A RUN*

This API initialize a run of propagator, setting the run parameters. The server will create an entry in the db, and start a rabbitmq message queue for real time updates.

#### **Operation**: POST

**Url**: /algorithm/init/

#### **Input Format:** JSON

**Input:** object with fields:

- name: name for the simulation
- boundary\_conditions: list of objects with fields:

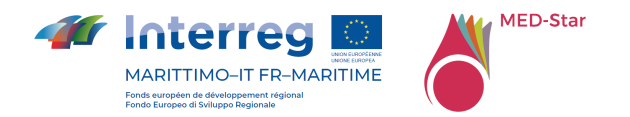

- time: time since start in minutes
- w\_speed: wind speed in km/h
- w\_dir: wind direction in degrees
- n\_threads: number of concurrent simulation (between 1 and 100)
- grid\_dim\_km: dimension of the grid (between 5 and 20 km)
- init\_date: date in YYYYMMDDhhmm format
- ignitions: array of encoded ignition features, eg:

```
\lceil
```

```
"POINT:lat;lon",
```

```
"POLYGON:[lat,...];[lon,...]",
```

```
"LINE:[lat,...];[lon,...]"
```
]

### **Example Input**: {

```
 "name":"test",
```
"boundary\_conditions":[

```
 {
```

```
 "time":0, 
"w_speed":0,
```
"w\_dir":0

```
 },
```

```
\{
```

```
 "time":300, 
               "w_speed":20, 
               "w_dir":90 
"n_threads":100,
```
}

],

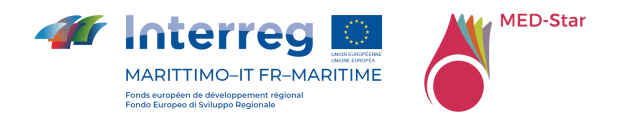

```
 "grid_dim_km":20, 
 "init_date":"201801111510", 
 "ignitions":["POINT:42.80566574046595;10.41757106781006"]
```
}

### **Output Format**: JSON

**Output**:run uuid and rabbit message queue id

### **Example**: {

"id": "67c639d4-f3fc-43b4-8411-2e7a7814cbce",

"msg\_queue": "propagator:67c639d4-f3fc-43b4-8411-2e7a7814cbce"

}

### *STARTS AN INITIALIZED RUN*

Starts a run of the initialized simulation

**Operation**: GET

**Url**: /algorithm/start/\$UUID

**Example:** /algorithm/start/67c639d4-f3fc-43b4-8411-2e7a7814cbce

**Input:** UUID as returned by the INIT api

**Output Format**: JSON

**Output:** status or error with traceback

### **Example**: {

```
 "status": 3
```

```
}
```
Possible status code are:

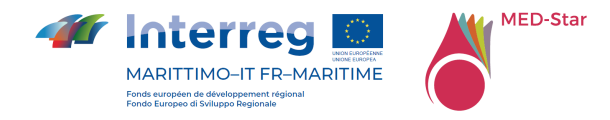

- -1: **UNDEFINED**
- 0: **INIT**
- 1: **ERROR**
- 2: **DISPATCHED**
- 3: **RUNNING**
- 4: **FINISHED**
- 5: **ABORTED**

### *STOPS A RUN*

Stops a run of a running simulation

#### **Operation**: GET

**Url**: /algorithm/stop/\$UUID

**Example:** /algorithm/stop/67c639d4-f3fc-43b4-8411-2e7a7814cbce

**Input:** UUID as returned by the INIT api

#### **Output Format**: JSON

**Output: status or error with traceback** 

### **Example**: {

```
 "status": "ok"
```
### }

### *MESSAGE QUEUE*

The message queue is used by the server to notify the client about important updates.

It is accessible using the STOMP protocol at the URL:

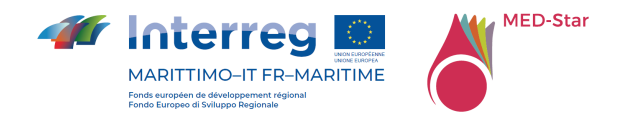

### *http://messages.cimafoundation.org/stomp/exchange/amq.topic/\$msg\_qu eue*

Where *\$msg\_queue* is the value returned by the INIT api.

Authenticate using:

**user***:* propguest

**password***:* prop4guest

Messages can be of different type:

- **image:** an image was saved on the server, access using the url field of the message, the image format is geotiff.
- **isochrone:** an isochrone update was saved on the server, access using the url field of the message. The isochrone is in geojson format.
- **status:** the simulation status was updated, status field can be one of the message above
- **message:** progress message
- **error:** error message

### **SIMULATIONS API**

This API is used to list the simulations created by the user and access the data.

### *LIST RUNS API*

Get the list of simulations run by the user.

**Operation**: GET

**Url**: /runs/

**Example:** /runs/?limit=0

**Output Format**: JSON

**Output: list of simulations** 

**Example**: {

"meta": {

"limit": 20,

"next": null,

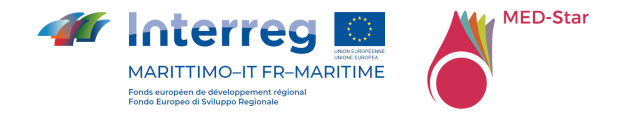

```
 "offset": 0, 
    "previous": null, 
    "total_count": 13 
 }, 
 "objects": [ 
    { 
       "id": 57, 
       "msg_queue": "propagator:60503a03-f3a8-4b39-b0e2-79ac39fb6f1f", 
       "name": "sardegna", 
       "params": { 
          ... 
       }, 
       "resource_uri": "", 
       "status": "finished", 
       "task_id": "9209b79f-a8f4-4e10-b7a8-0f2b92f33bd3", 
       "timestamp": "2017-09-06T12:38:10.658373", 
       "user": "mirko.dandrea", 
       "uuid": "60503a03-f3a8-4b39-b0e2-79ac39fb6f1f" 
    }, 
    …
```
### ]

### *GET RUN API*

Get the details of a run.

### **Operation**: GET

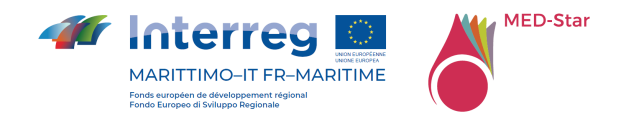

**Url**: /runs/\$run\_id **Example:** /runs/235 **Output Format**: JSON **Output**: detail of a simulation **Example**: { "id": 235, "isochrones": [ { "file": "/propmedia/ae7c54e7-9fe0-4ec6-b48a-60d315d27bd9/isochrones\_480.0\_B3ky9fC.geojson", "id": 14763, "resource\_uri": "", "timestamp": "2018-01-11T14:11:33.478510" } ], "msg\_queue": "propagator:ae7c54e7-9fe0-4ec6-b48a-60d315d27bd9", "name": "test", "output": "string of lines, contains the standard output from the simulation", "errors": "string of lines, contains the standard error from the simulation", "outputs": [ { "file": "/propmedia/ae7c54e7-9fe0-4ec6-b48a-60d315d27bd9/0.tiff", "id": 13595, "meta": { "active": [1,2,4,5,6,7,8,9...99], "area\_50": 400,

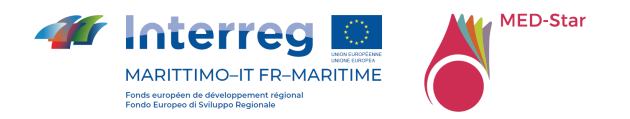

```
 "area_75": 400, 
          "area_90": 400, 
          "area_mean": 400, 
          "timeref": "2018-01-11 15:10:00" 
       }, 
       "resource_uri": "", 
       "timeref": "2018-01-11T15:10:00", 
       "timestamp": "2018-01-11T14:11:32.600954" 
    },... 
 ], 
 "params": { 
    "boundary_conditions": [ 
       { 
          "time": 0, 
          "tooltip": false, 
          "tooltip_timer": {}, 
          "w_dir": 0, 
          "w_speed": 0 
      } 
    ], 
    "grid_dim_km": 20, 
    "ignitions": [ 
       "POINT:42.80566574046595;10.41757106781006" 
    ],
```
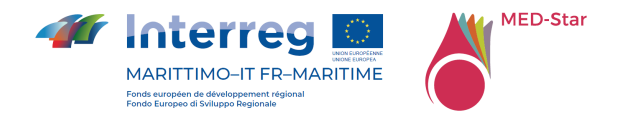

```
 "init_date": "201801111510", 
   "n_threads": 100, 
  "name": "test", 
   "tileset": "default", 
   "time_res": 10, 
   "w_dir": 0, 
   "w_speed": 0 
}, 
"resource_uri": "", 
"status": "finished", 
"task_id": "4492c3cd-6584-4f02-baa4-98b4b825285b", 
"timestamp": "2018-01-11T14:11:34.754661", 
"user": "mirko.dandrea", 
"uuid": "ae7c54e7-9fe0-4ec6-b48a-60d315d27bd9"
```
### }

### *DELETE RUN API*

Deletes the selected run

**Url**: runs/\$run\_id/delete/

**Example:** runs/235/delete/

**Output Format**: JSON

**Output**: OK/ERROR message

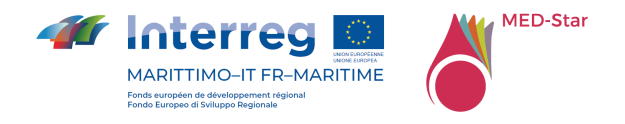

#### **PROFILE API**

It is possible to access to the information related to the current user by accessing the profile API.

**Operation**: GET

**Url**: /profile

**Example:** /profile

**Output Format**: JSON

**Output**: current profile informations

### **Example**: {

```
 "center": [ 
  46, 
  9 
], 
"countryCode": "IT", 
"fullname": "ANYWHERE", 
"legends": { 
  "DEM": "apps/propagator/img/dem_legend_eng.png", 
  "Propagator Output": "apps/propagator/img/output_legend_eng.png", 
  "Vegetation": "apps/propagator/img/veg_legend_eng.png" 
}, 
"logged": true, 
"static_layers": [ 
  { 
     "WMSService": "http://apps.cimafoundation.org/gsrisico/wms", 
     "layers": "layer_statici:veg_prop",
```
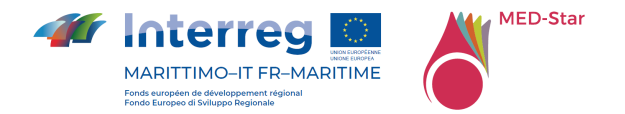

```
 "name": "Vegetation", 
   "opacity": 0.5 
}, 
{ 
   "WMSService": "http://apps.cimafoundation.org/gsrisico/wms", 
   "layers": "layer_statici:veg_prop_catalunia", 
   "name": "Vegetation Catalunia", 
   "opacity": 0.5 
}, 
{ 
   "WMSService": "http://apps.cimafoundation.org/gsrisico/wms", 
   "layers": "layer_statici:veg_prop_corsica", 
   "name": "Vegetation Corsica", 
   "opacity": 0.5 
}, 
{ 
   "WMSService": "http://apps.cimafoundation.org/gsrisico/wms", 
   "layers": "layer_statici:veg_prop_svizzera", 
   "name": "Vegetation Switzerland", 
   "opacity": 0.5 
}, 
{ 
   "WMSService": "http://apps.cimafoundation.org/gsrisico/wms", 
   "layers": "layer_statici:veg_prop_andalusia",
```
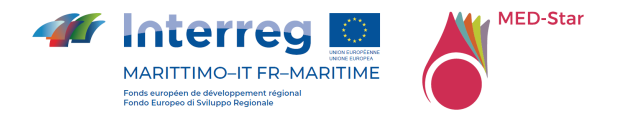

```
 "name": "Vegetation Andalusia", 
   "opacity": 0.5 
}, 
{ 
   "WMSService": "http://apps.cimafoundation.org/gsrisico/wms", 
   "layers": "layer_statici:propagator_finlandia", 
   "name": "Vegetation Finland", 
  "opacity": 0.5 
}, 
{ 
   "WMSService": "http://apps.cimafoundation.org/gsrisico/wms", 
   "layers": "layer_statici:dem_int", 
   "name": "DEM", 
   "opacity": 0.5 
}, 
{ 
   "WMSService": "http://geohub.jrc.ec.europa.eu/forest/effis/effis_current", 
   "layers": "effis:current_hs_latest", 
   "name": "EFFIS Hotspots (last 24h)", 
  "opacity": 0.9 
}, 
{ 
   "WMSService": "http://geohub.jrc.ec.europa.eu/forest/effis/effis_current", 
   "layers": "effis:current_hs_last7",
```
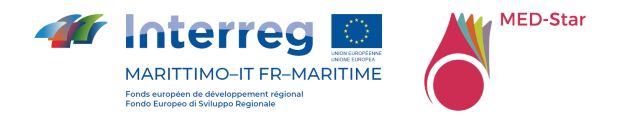

```
 "name": "EFFIS Hotspots (last 7d)", 
      "opacity": 0.9 
   } 
], 
"tilesets": [ 
   { 
      "desc": "Default Fuel Map", 
      "id": "default" 
   } 
], 
"user": "cima", 
"zoomlevel": 5
```
### **DIAGNOSTIC API**

}

Request diagnostic information about the backend Celery process.

Returns information about the CPU load and available memory on the machine on which Celery is running, it also returns a status code (ok/bad) and the time Celery took to respond.

**Operation**: GET **Url**: /diagnostic/ **Example:** /diagnostic/ **Output Format**: JSON **Output**: Diagnostic info **Example (Celery is running)**: {

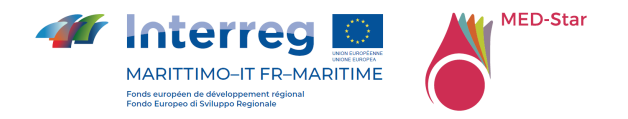

```
 "status": "ok", 
"elapsed_time_sec": 0.043, 
"load_avg": 0.0, 
"cpu_count": 80, 
"mem_available": 198050230272, 
"mem_total": 202464935936
```
}

### **Example (Celery is not running properly or there is some other error):**

```
{
```
"status": "bad"

}

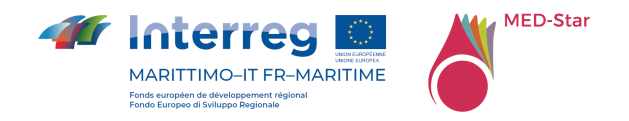

# 14 Allegato 4 BULLETIN API

Di seguito, a scopo di progettare una prima versione delle API e di condividerne i dettagli con i potenziali utilizzatori, vengono descritti i servizi per soddisfare i requisiti di integrazione.

Gli endpoint di servizio, pertanto, risultano ancora non raggiungibili e sono riportati a scopo puramente esemplificativo.

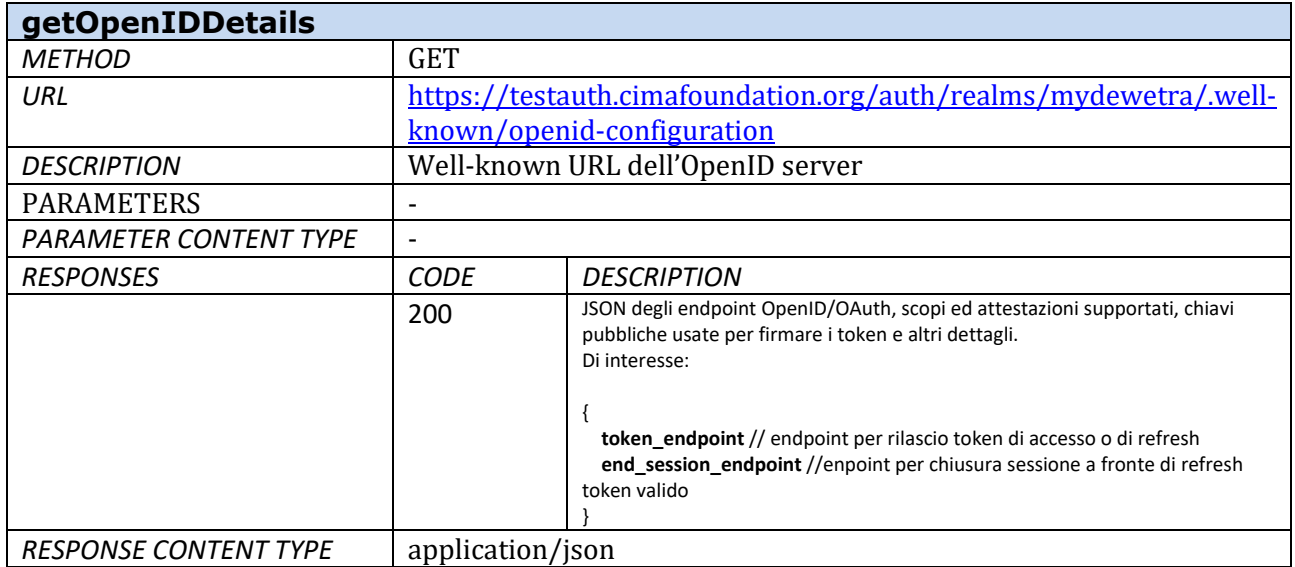

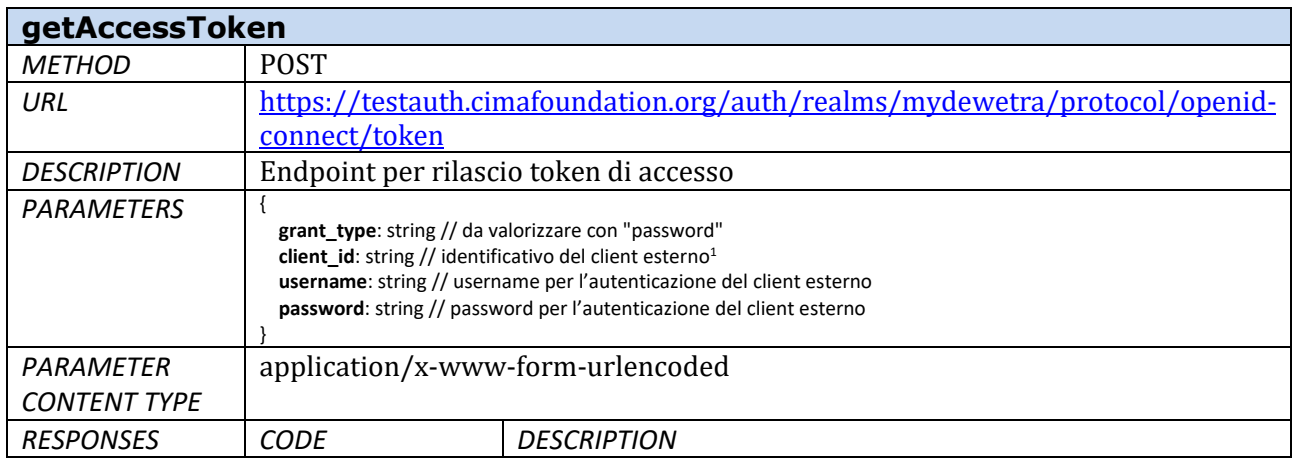

<sup>1</sup> Rilasciato, insieme a username e password, in fase di registrazione del client esterno da Fondazione CIMA a referenti di Progetto

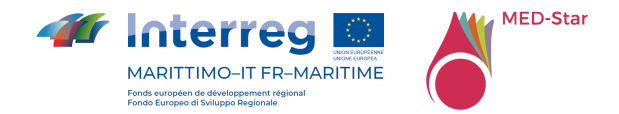

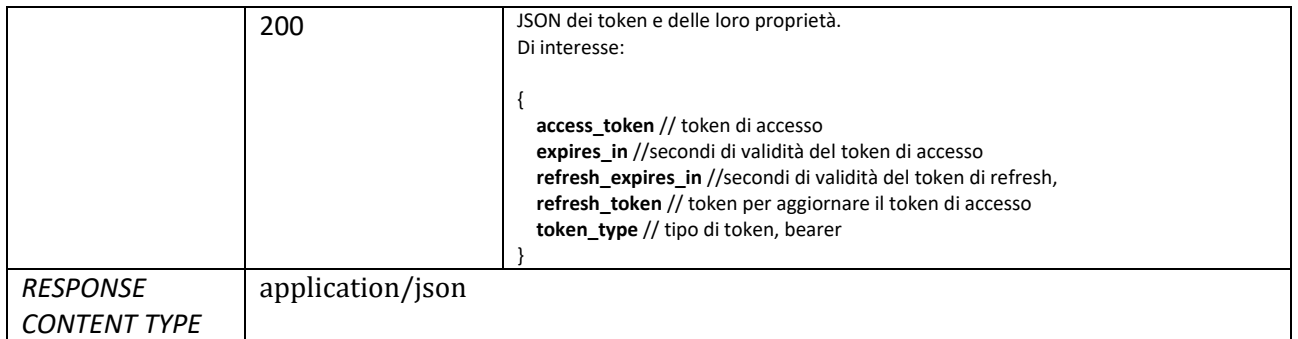

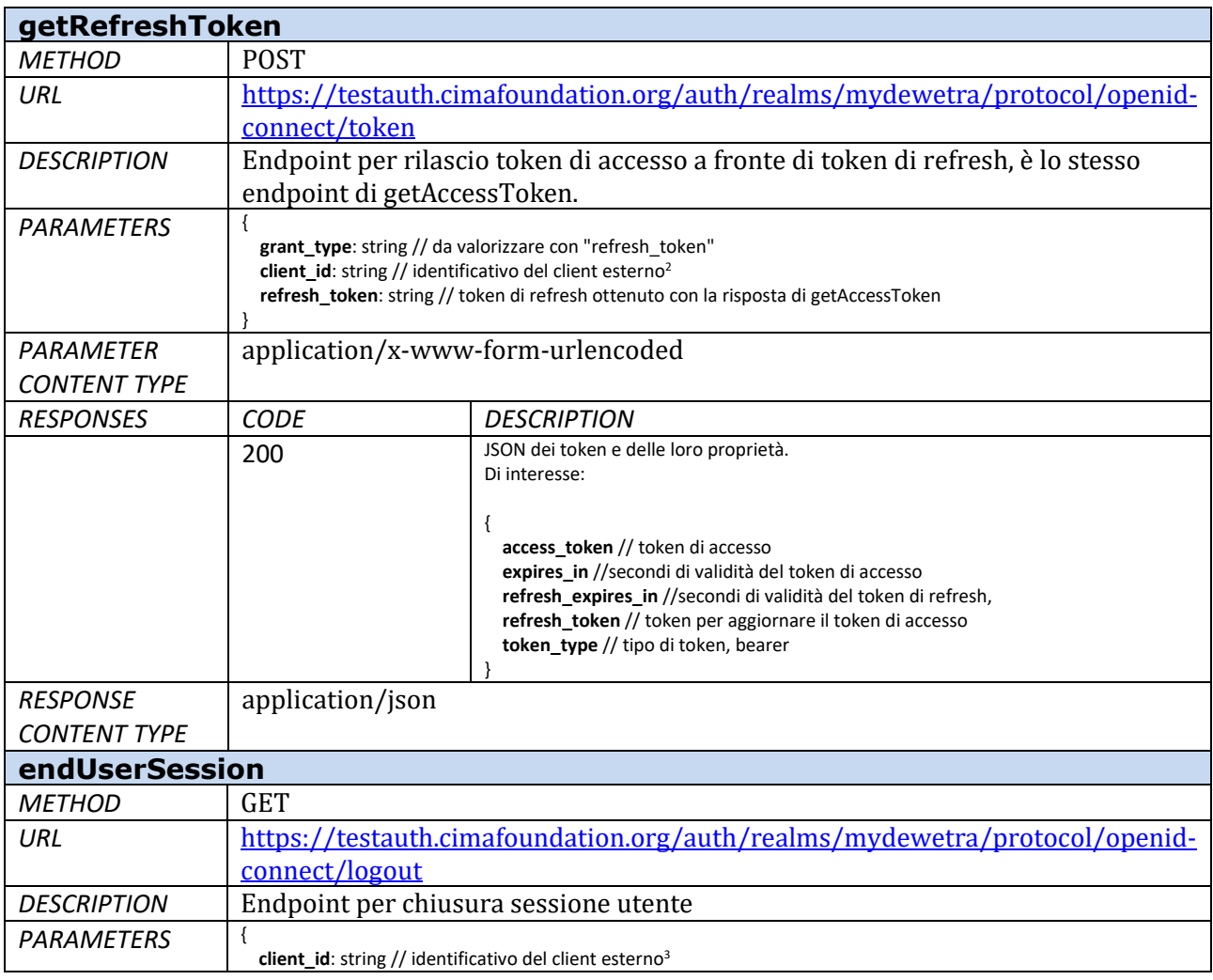

<sup>2</sup> Rilasciato, insieme a username e password, in fase di registrazione del client esterno da Fondazione CIMA a referenti di Progetto

<sup>3</sup> Rilasciato, insieme a username e password, in fase di registrazione del client esterno da Fondazione CIMA a referenti di Progetto

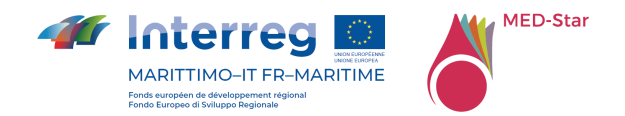

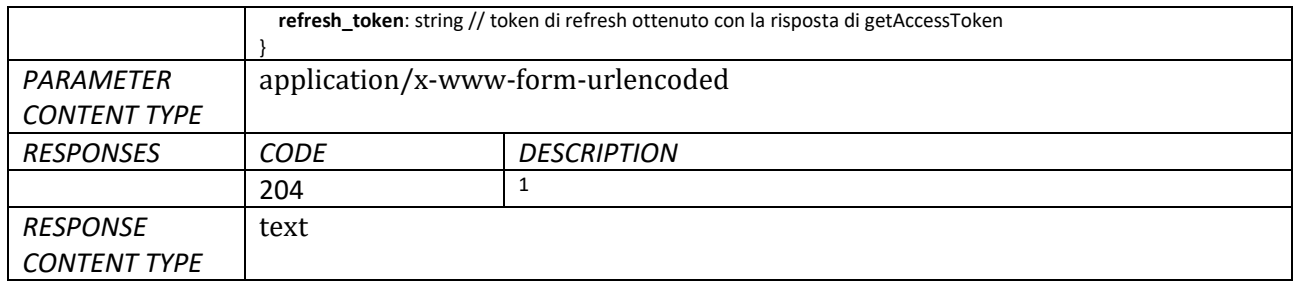

#### Facendo riferimento al base url https://www.mydewetra.org/<context\_to\_be\_defined>

| getLastClosedBulletin <sup>4</sup> |                                                                                                    |                                                                                                    |
|------------------------------------|----------------------------------------------------------------------------------------------------|----------------------------------------------------------------------------------------------------|
| <b>METHOD</b>                      | <b>GET</b>                                                                                                    |                                                                                                    |
| URL                                | /api/bulletin/latest/#SCHEMA                                                                                                    |                                                                                                    |
| <b>DESCRIPTION</b>                 | Ottiene un oggetto contenente le informazioni relative all'ultimo                                                                                                    |                                                                                                    |
|                                    | bollettino chiuso                                                                                                    |                                                                                                    |
| <b>PARAMETERS</b>                  | <b>SCHEMA</b>                                                                                                    |                                                                                                    |
| <b>PARAMETER CONTENT TYPE</b>      | number, è il numero di schema del bollettino di interesse,<br>corrisponde al tipo di documento, cioè Bollettino Regionale di<br>Previsione Incendi o Informativa a supporto delle attività di<br>abbruciamenti stoppie. La codifica viene rilasciata, in fase di<br>registrazione del client esterno, insieme a client_id, username,<br>password - vd. getAccessToken. |                                                                                                    |
| <b>RESPONSES</b>                   | <b>CODE</b>                                                                                                    | <b>DESCRIPTION</b>                                                                                                    |
|                                    | 200                                                                                                    | id: number // identificativo dell'istanza di bollettino<br>url: url // url di accesso ai dettagli<br>date: timestamp // data di validità<br>timestamp: timestamp // data di creazione<br>last modified: timestamp // data di ultima modifica<br>is_open:boolean // status del bollettino<br>is_published: boolean // status del bollettino, sempre valorizzato a false, non è uno<br>stato di interesse per I bollettini incendi<br>exported_files: [// lista di file esportati<br>download_url: url // url di download pdf<br>name: string // filename<br>content_type: string // tipo di file |
|                                    | 500                                                                                                    | Internal server error                                                                                                    |
|                                    |                                                                                                    | reason: string // messaggio di errore                                                                                                    |
| <b>RESPONSE CONTENT TYPE</b>       | application/json                                                                                                    |                                                                                                    |
| getBulletinDetails                 |                                                                                                    |                                                                                                    |
| <b>METHOD</b>                      | <b>GET</b>                                                                                                    |                                                                                                    |

<sup>4</sup> Per tutte le richieste, valorizzare l'header **Authorization** con "Bearer" + access\_token

<u> 1990 - John Barnett, francuski politik</u>

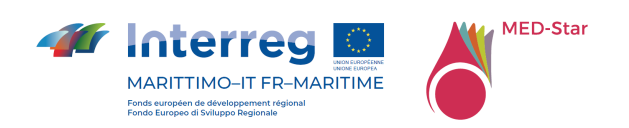

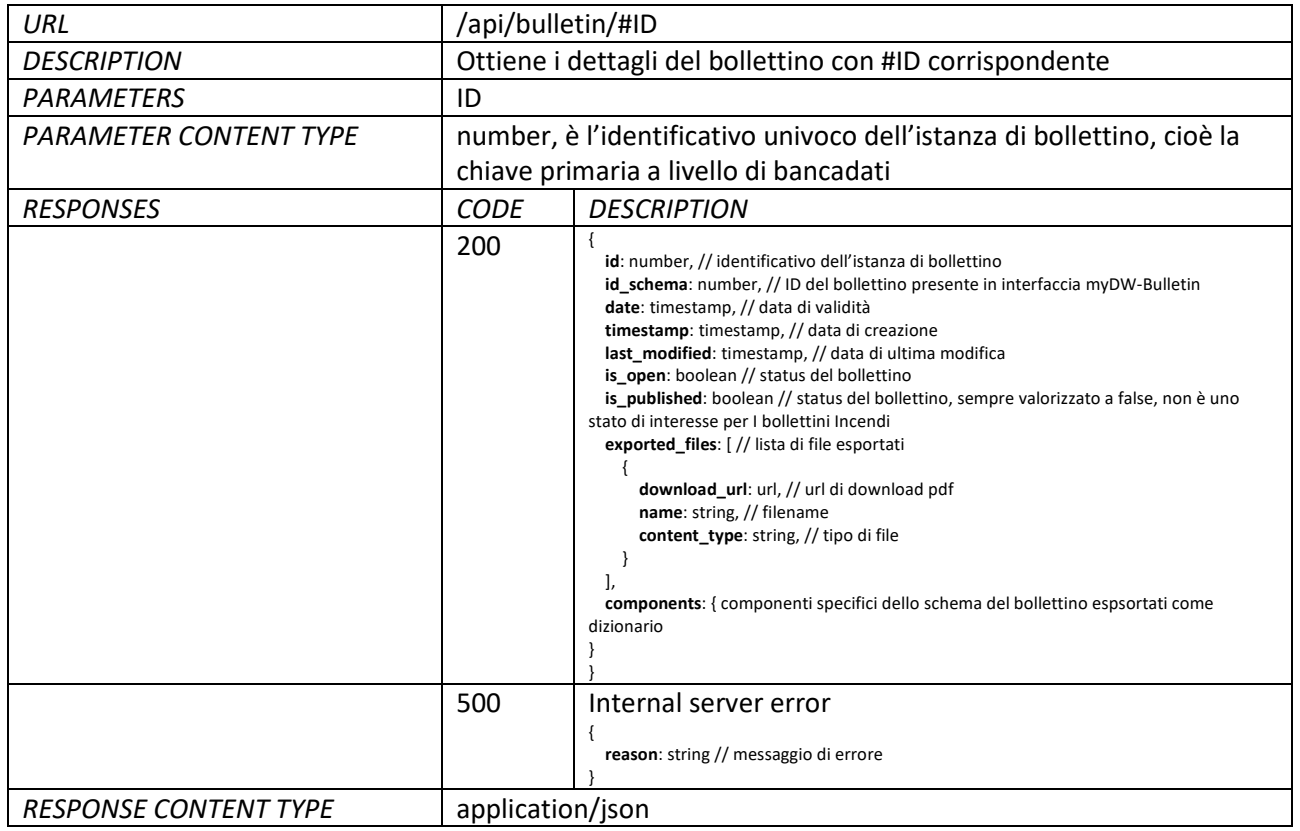

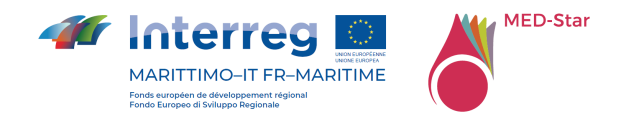

## 15 Allegato 5 Documentazione WMS

Di seguito vengono esposte le specifiche della naming convention utilizzata per la pubblicazione dei layer dal servizio geoserver dedicato. I dati saranno disponibili nel workspace

**MEDSTAR** del seguente servizio geoserver:

https://mydewetra.world/geoserver/web/

L'accesso ai dati potrà essere effettuato utilizzando i protocolli standard OGC WMS, WCS e WFS.

La naming convention dei layer pubblicati è la seguente:

#### *Model\_ModelDate\_RefDate\_Var*

Ad esempio, il layer *RISICOMEDSTAR\_202010280000\_202010310000\_W* si riferisce al modello **RISICOMEDSTAR**, data di modello **28/10/2020**, data dell'istante temporale **31/10/2020**, variabile **W** (contributo del vento alla propagazione del fuoco).

La stessa naming convention viene applicata per le variabili aggregate, con la differenza che il nome di variabile contiene anche il livello di aggregazione, esempio il layer **RISICOMEDSTAR\_202010280000\_202010270000\_medstar-gadm-50PERC-V**  si riferisce all'aggregazione del **50% percentile della velocità di propagazione**, aggregato sul livello **medstar-gadm**.

Interpretando le richieste dell'utente finale, in seconda review, la nomenclatura dei layer è ora la seguente:

#### *Model \_Var\_StaticDate*

Dove StaticDate= ieri, oggi, domani, dopodomani a seconda che il layer si riferisca ad RefDate del giorno corrente, precedente o dei giorni successivi.

Ad esempio, il layer *RISICOLIGURIA-MOLOCH\_comuni-75PERC-VPPF\_domani* si riferisce al modello **RISICOLIGURIA-MOLOCH**, all'aggregazione del **75% percentile della velocità media di propagazione**, scala comunale, data riferimento "domani".

Di seguito vengono riportate le tabelle con il riferimento ai modelli, alle variabili e ai livelli di aggregazione pubblicati.

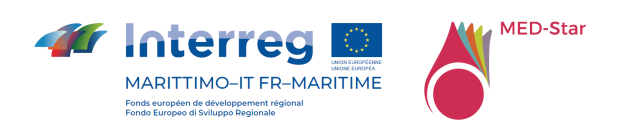

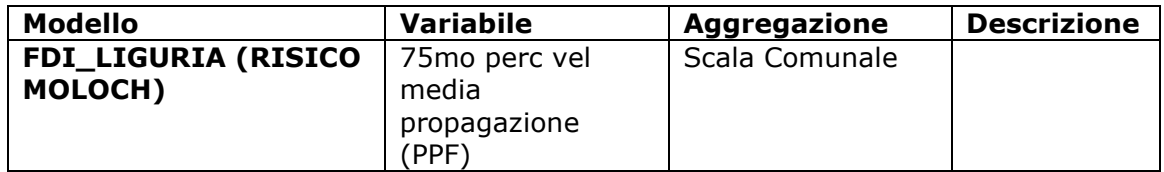

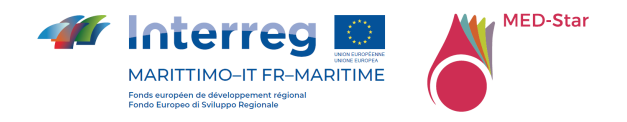

## 16 Allegato 6 Layer statici MED-Star

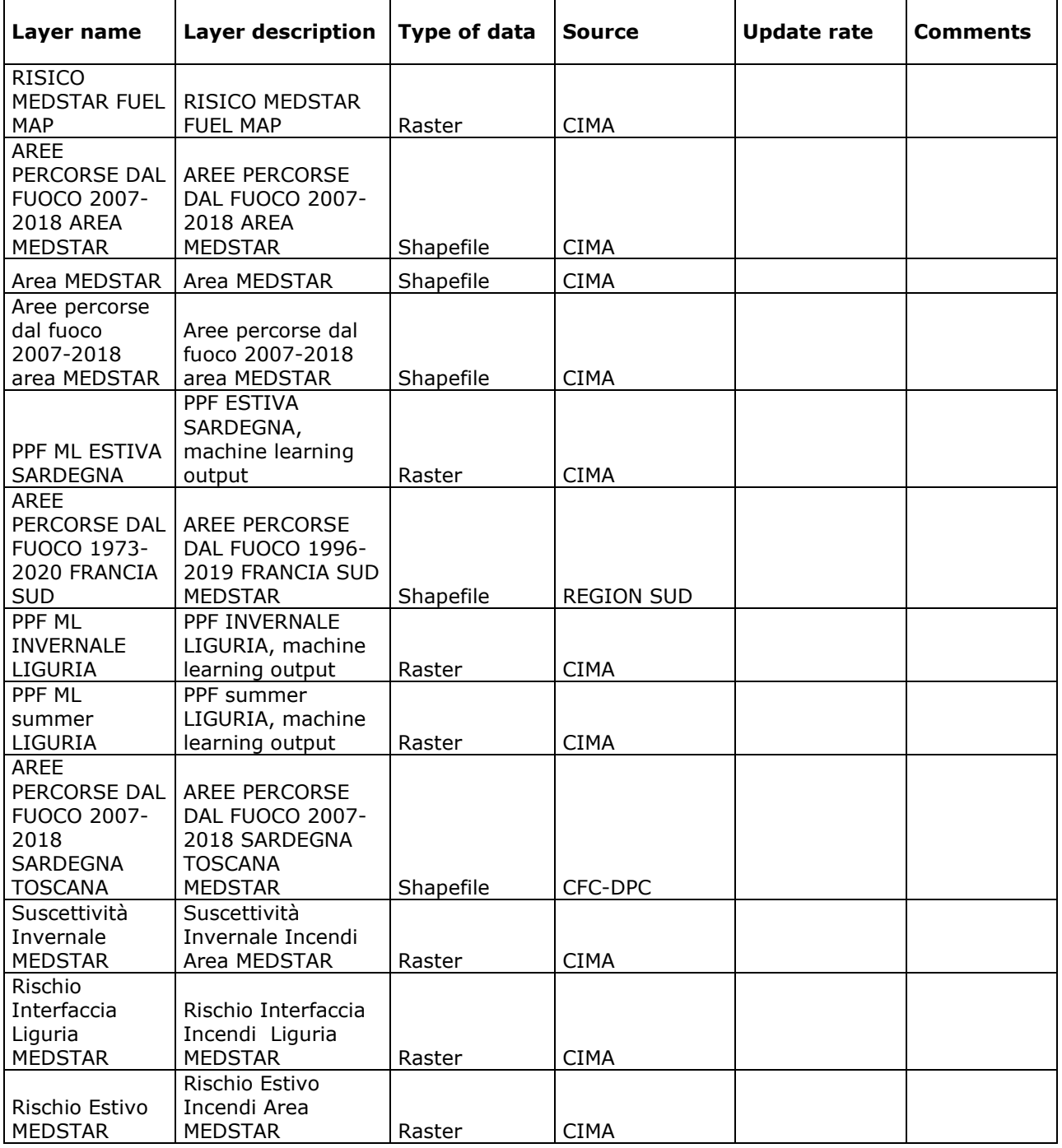

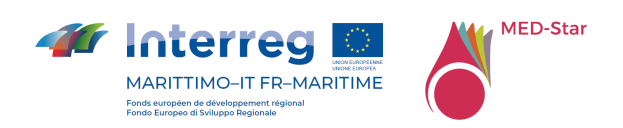

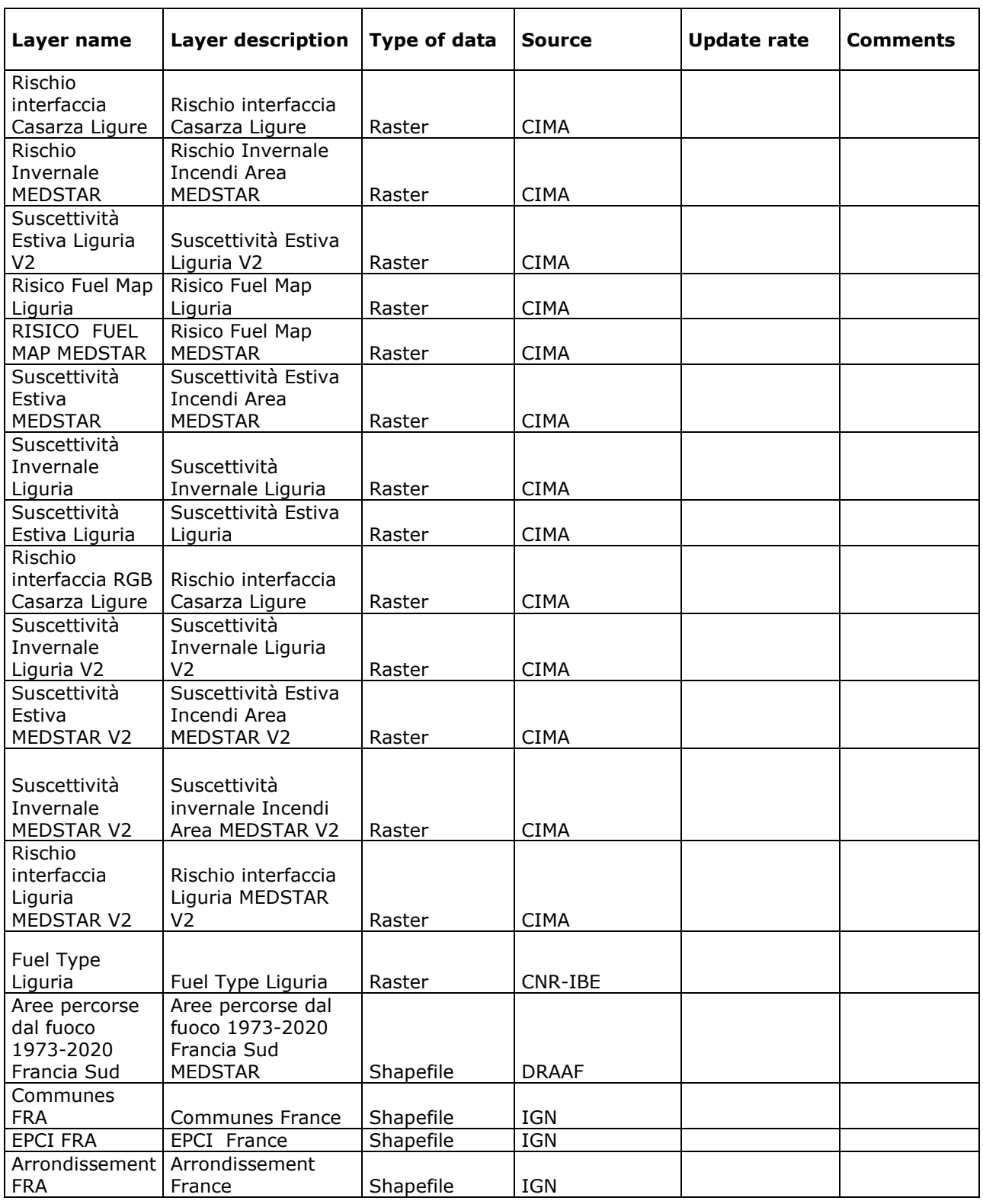

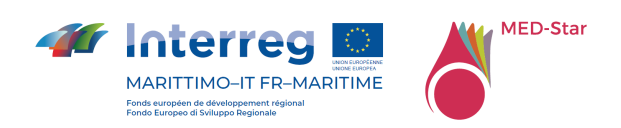

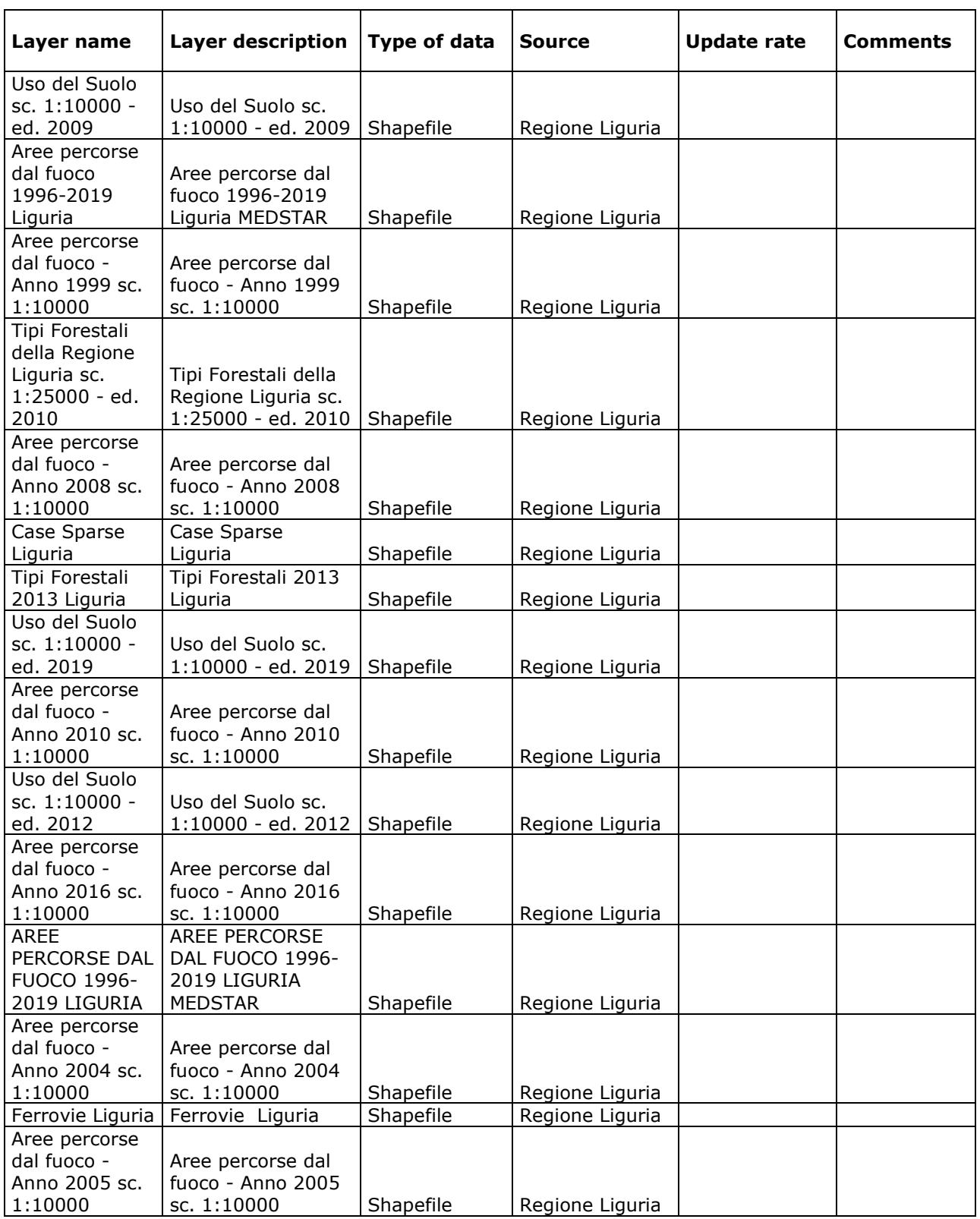

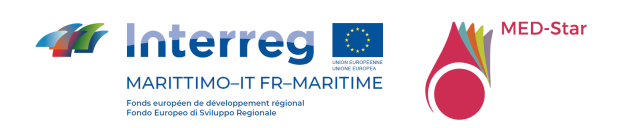

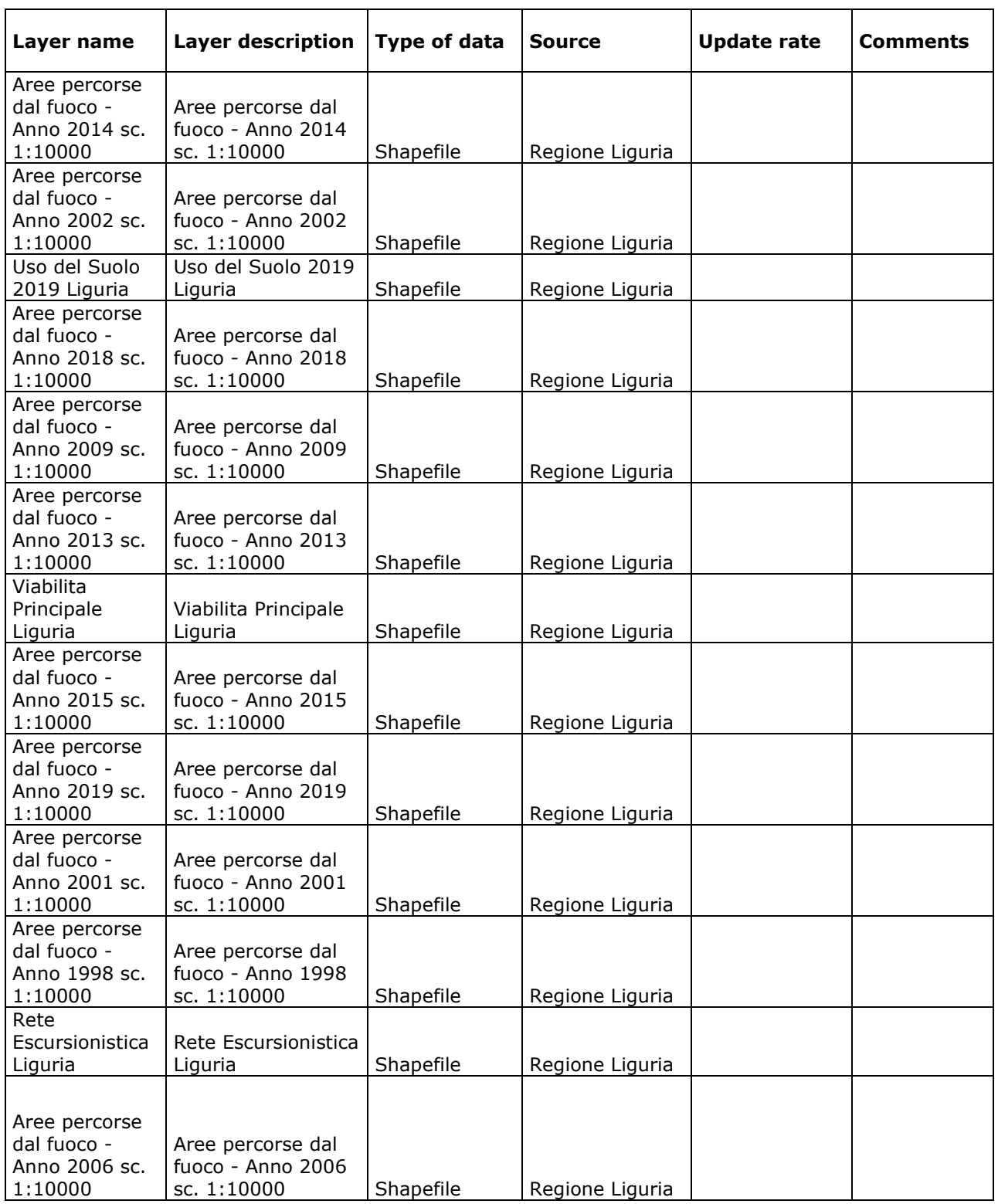

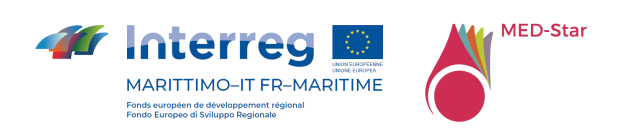

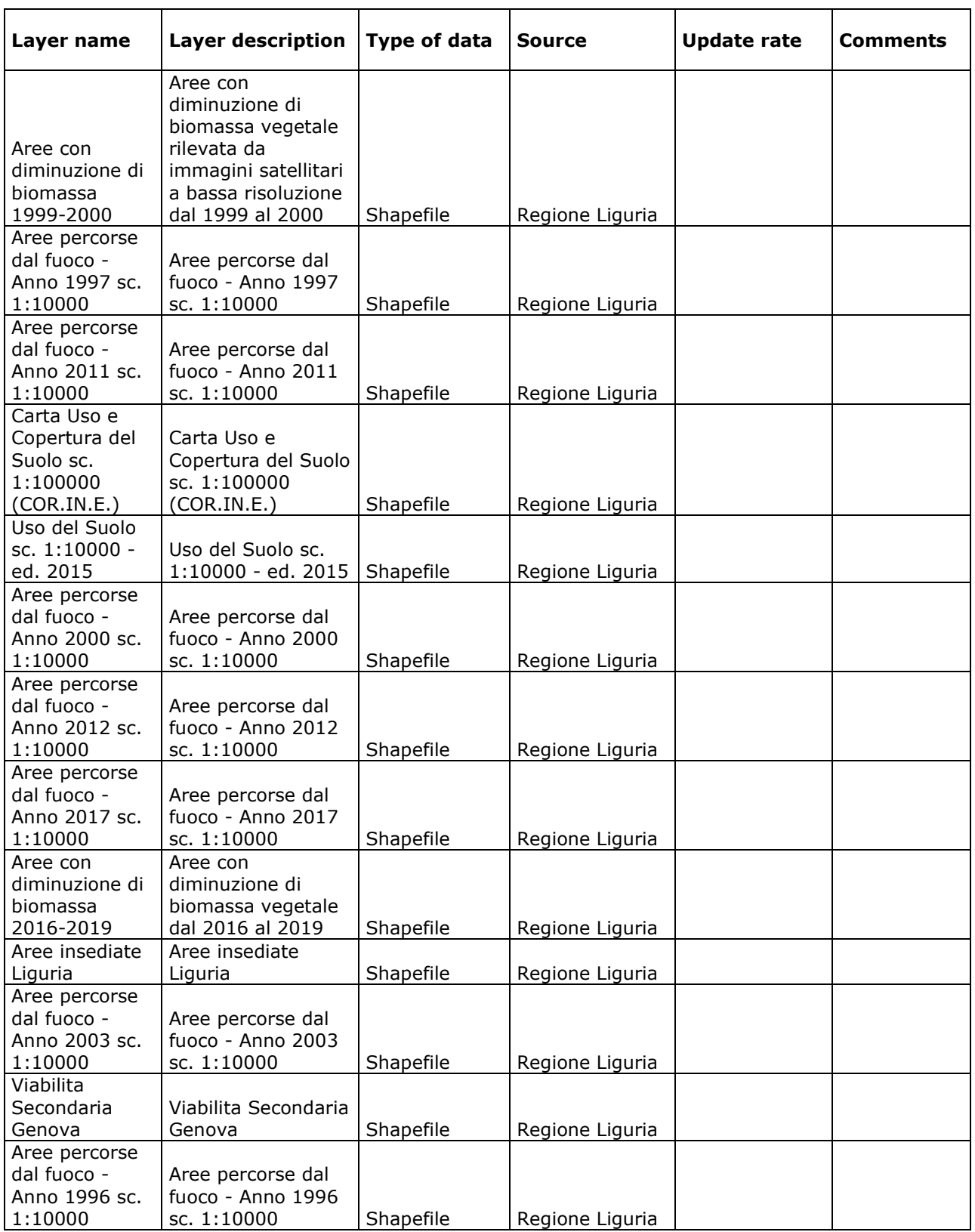

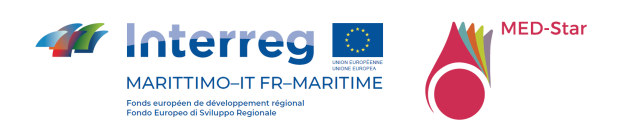

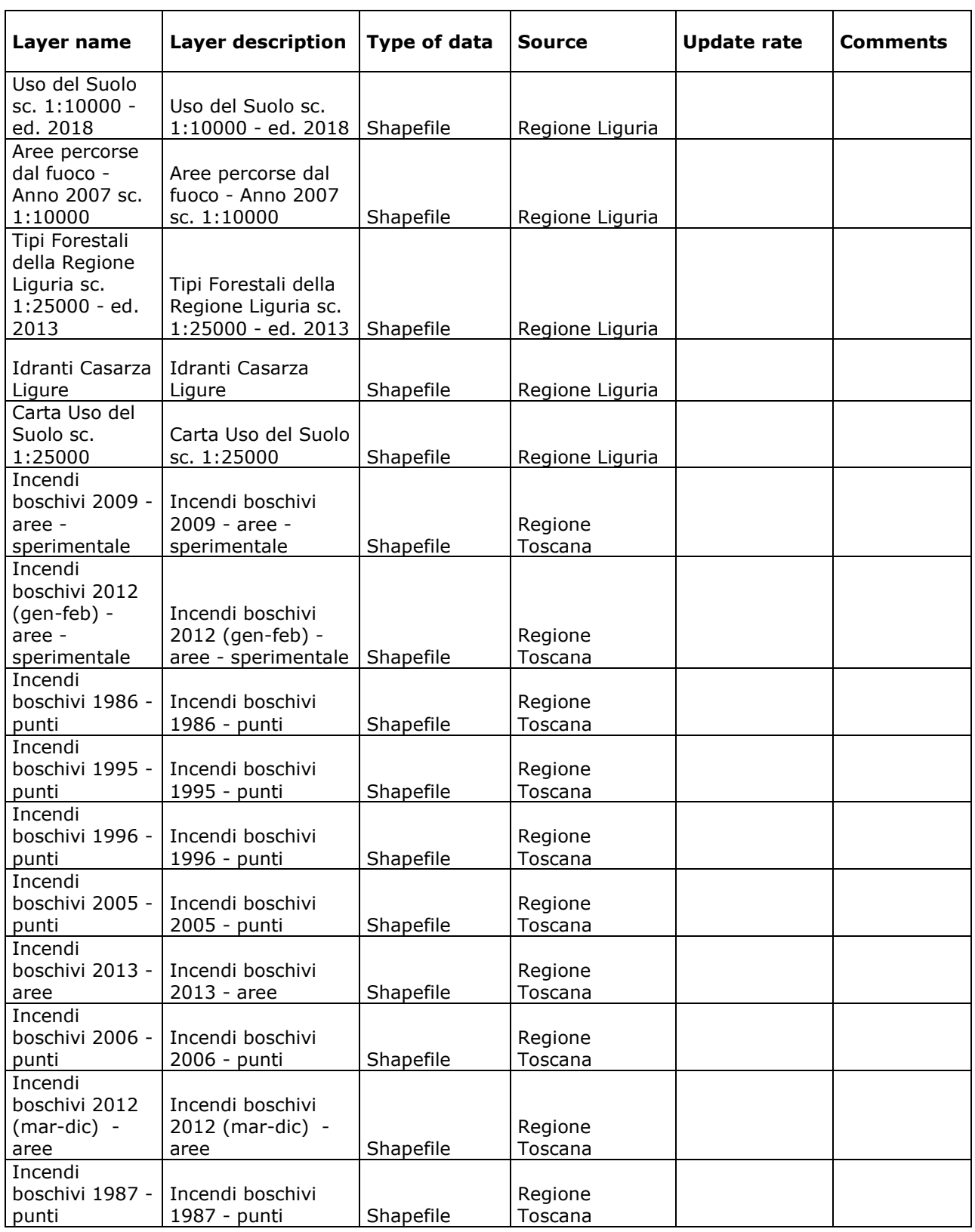

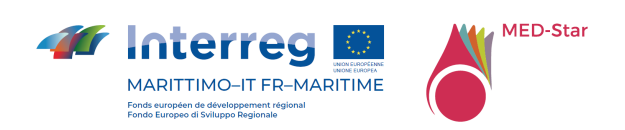

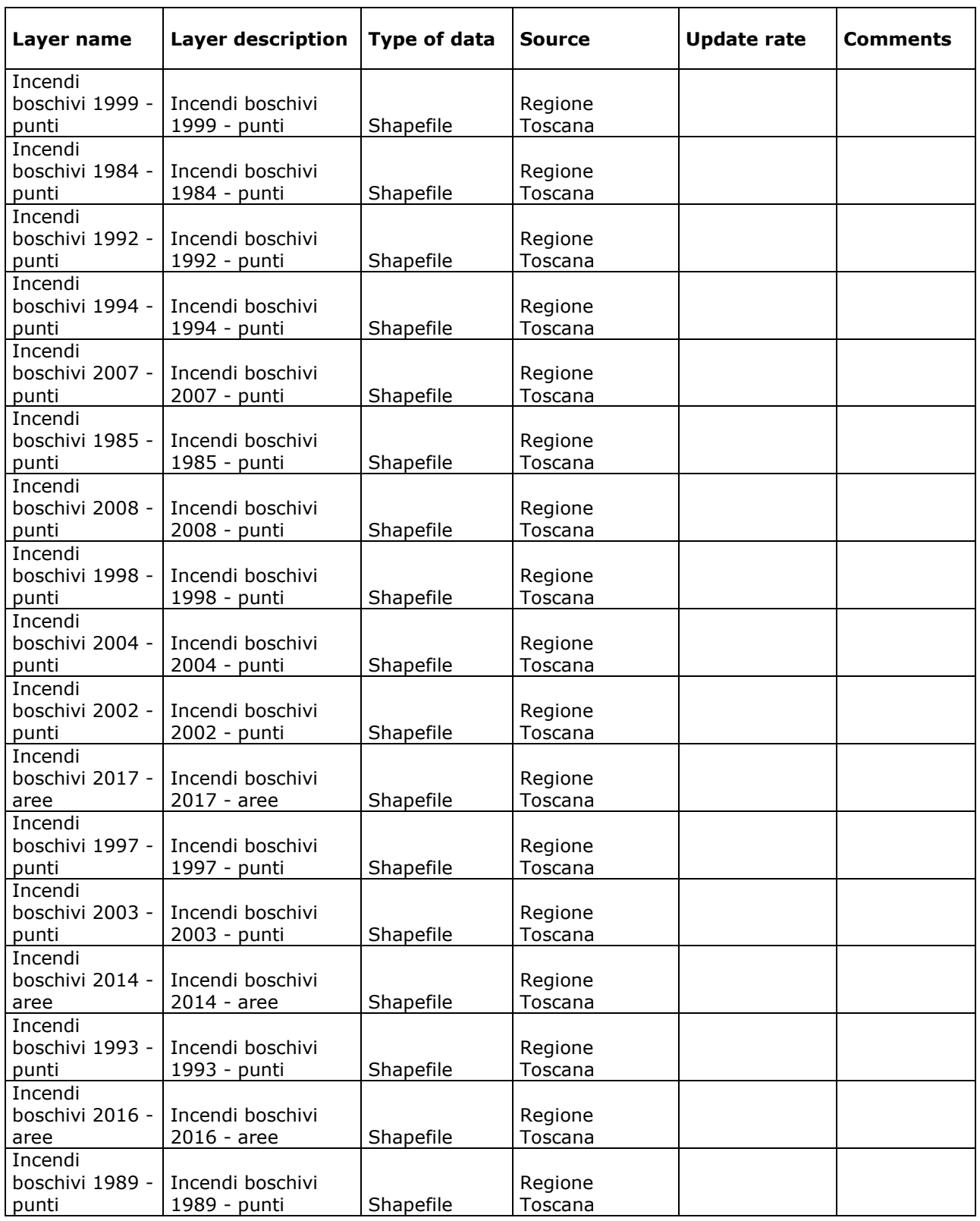

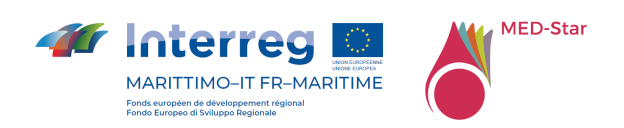

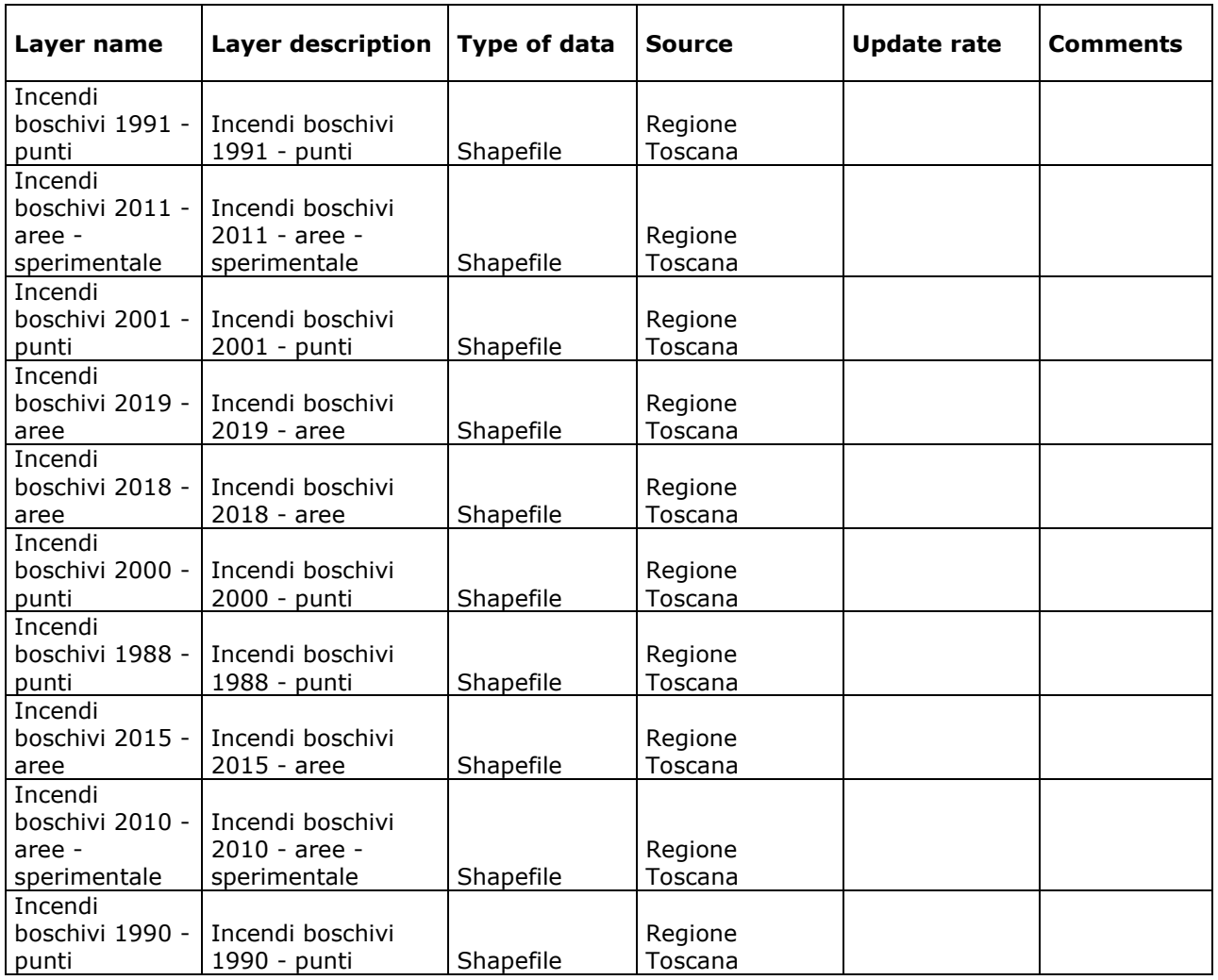

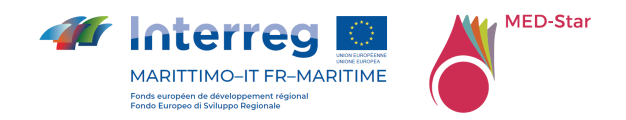

# 17 Allegato 7 Layer dinamici MED-Star

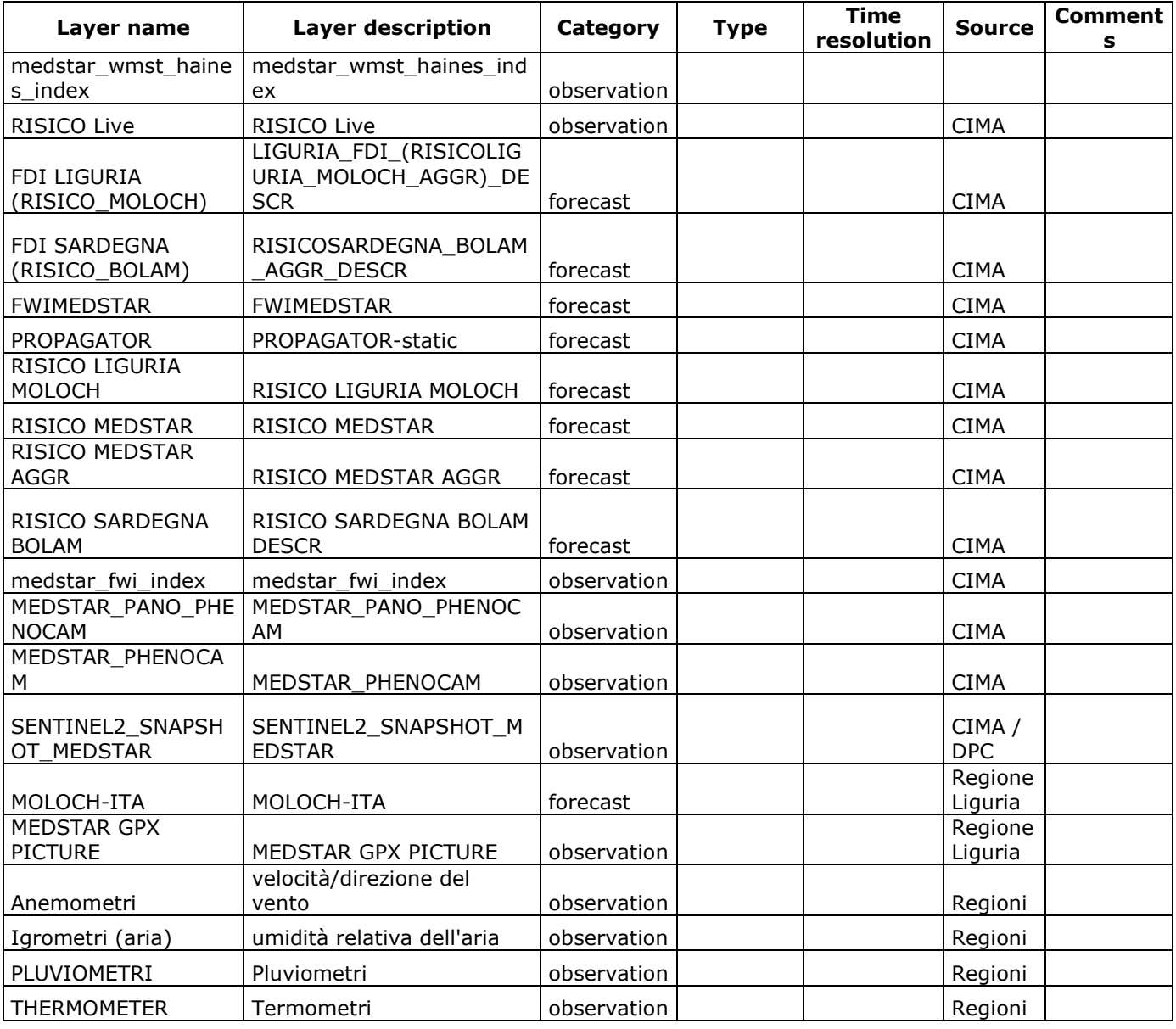

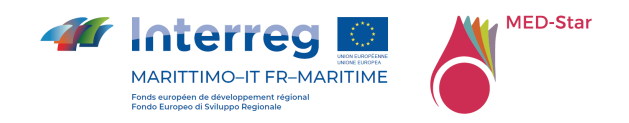

## 18 Allegato 8 Layer eventi MED-Star

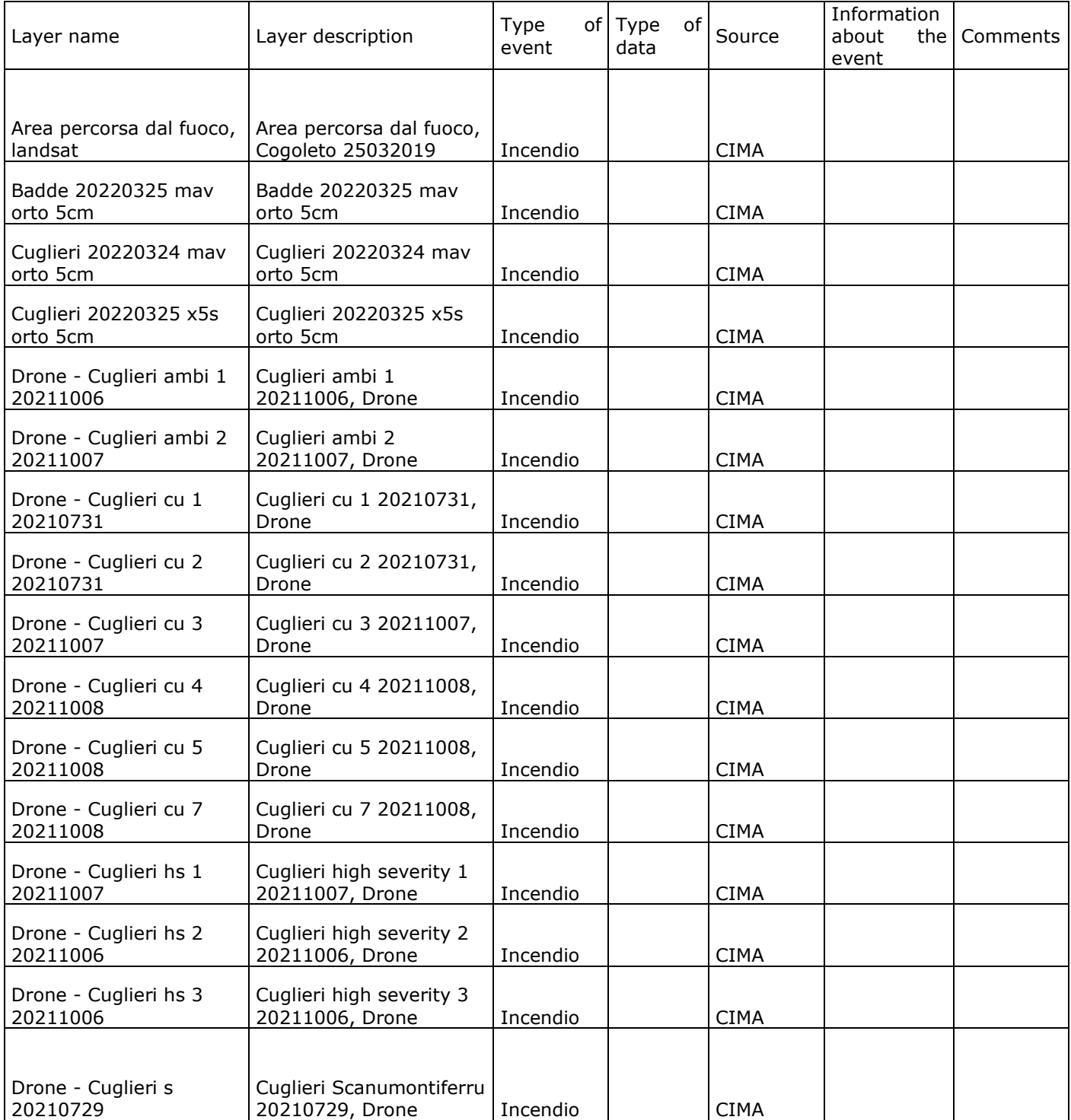

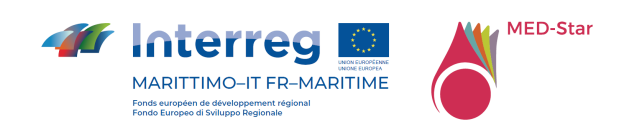

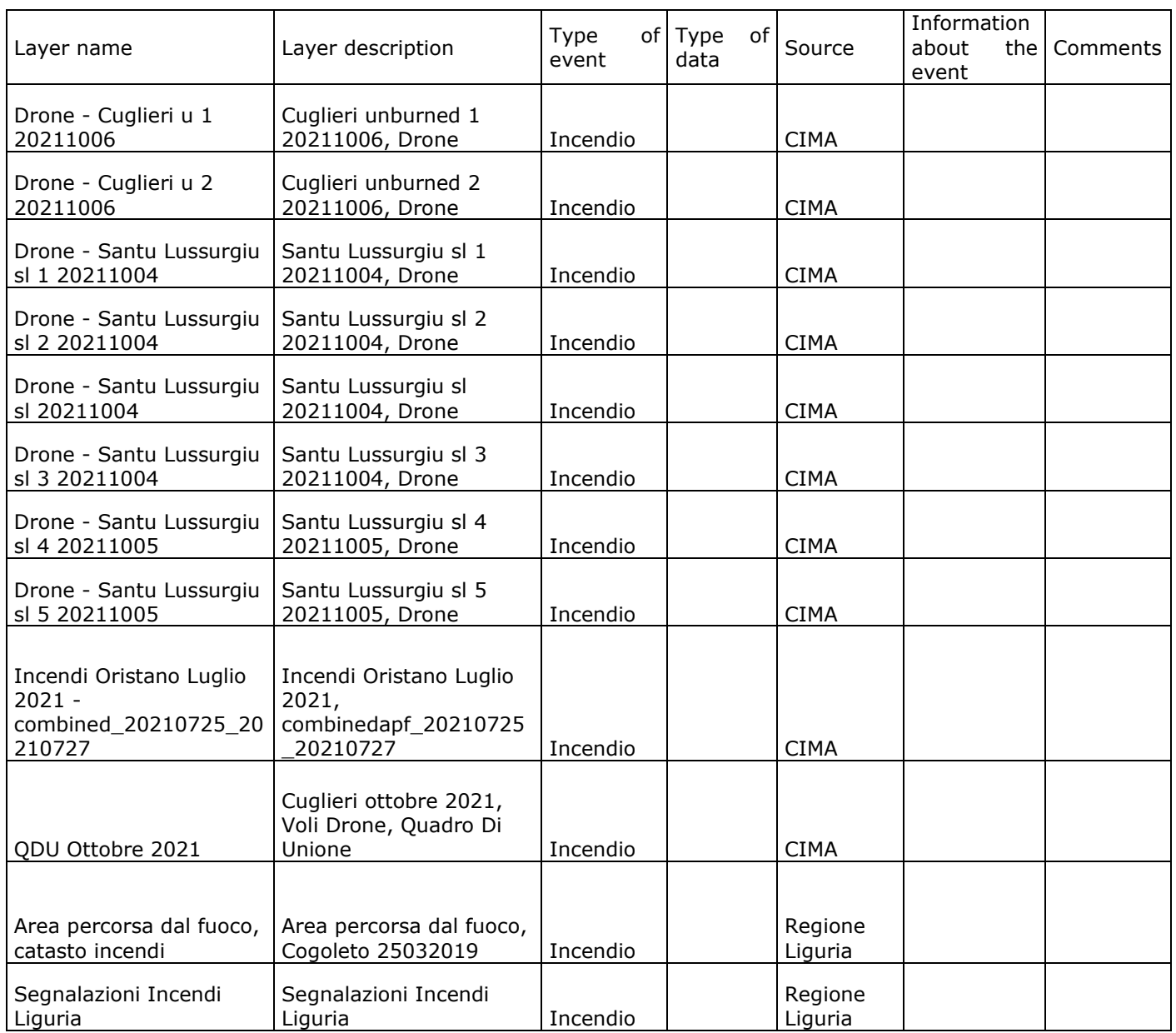